UNIVERSIDAD MIGUEL HERNÁNDEZ DE ELCHE ESCUELA POLITÉCNICA SUPERIOR DE ELCHE GRADO EN INGENIERÍA MECÁNICA

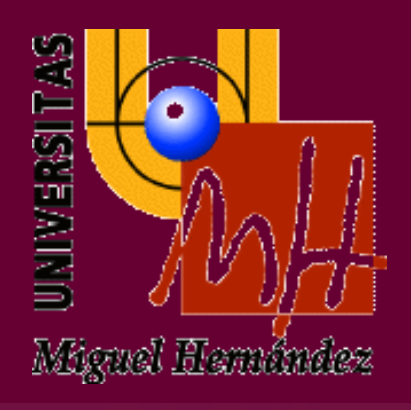

## "FÉRULA DE INMOVILIZACIÓN DE MUÑECA PARAMETRIZADA MEDIANTE MODELADO 3D"

### TRABAJO FIN DE GRADO

Enero 2024

AUTOR: Javier Martínez Martín DIRECTOR: Abel Riquelme Navarro Arcas

## ÍNDICE

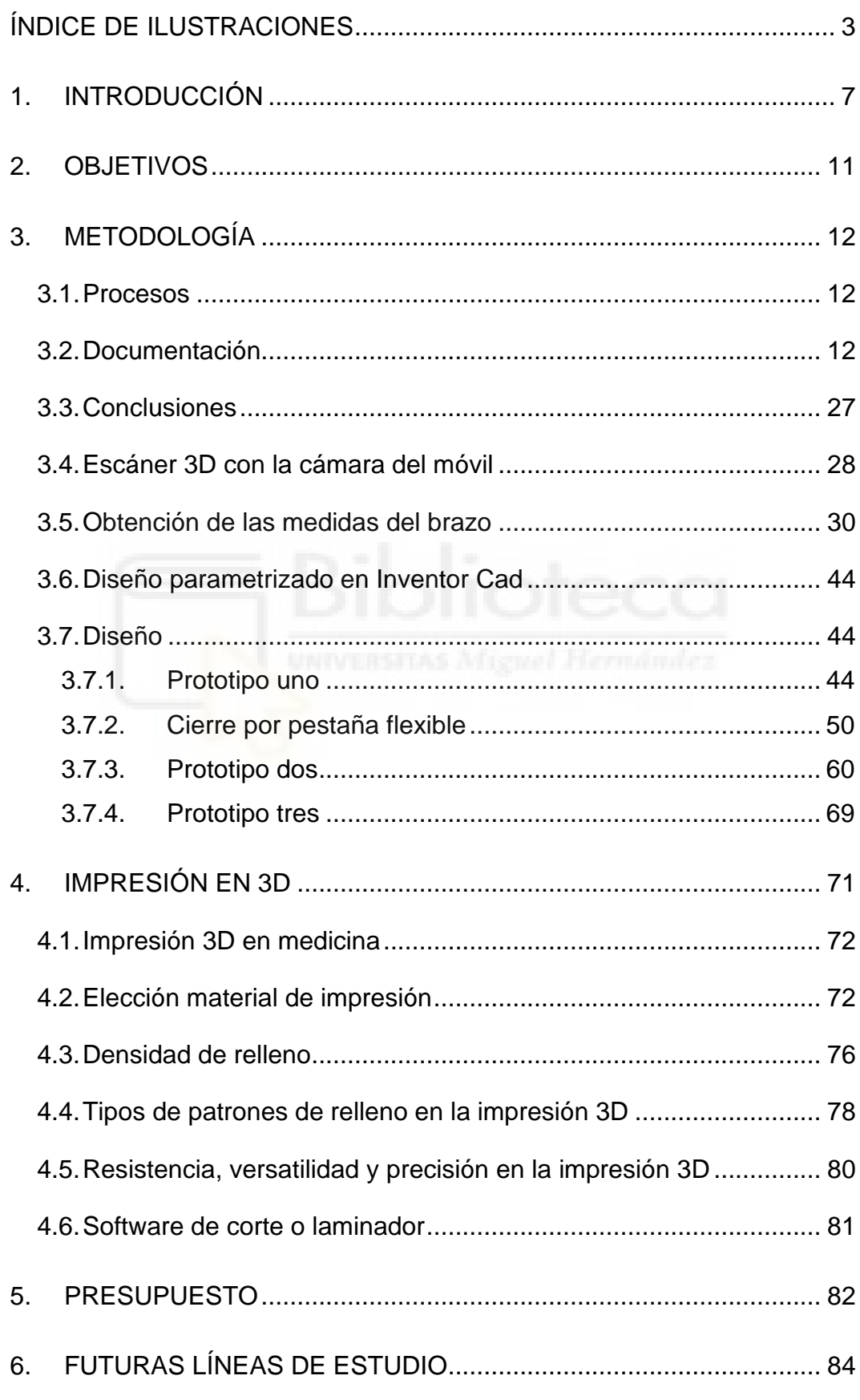

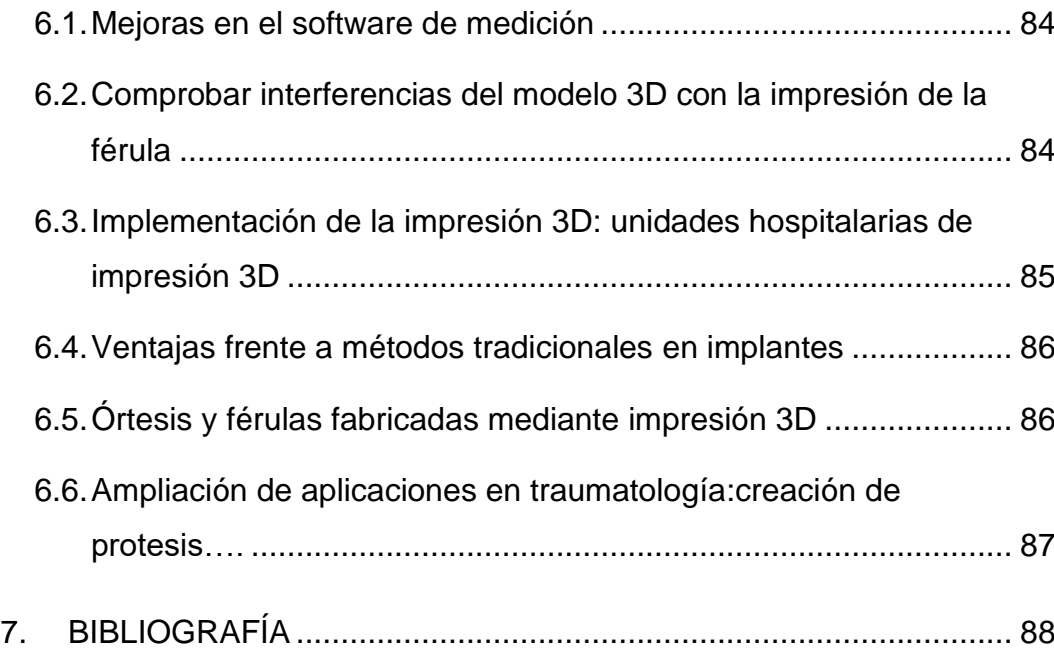

## <span id="page-2-0"></span>**ÍNDICE DE ILUSTRACIONES**

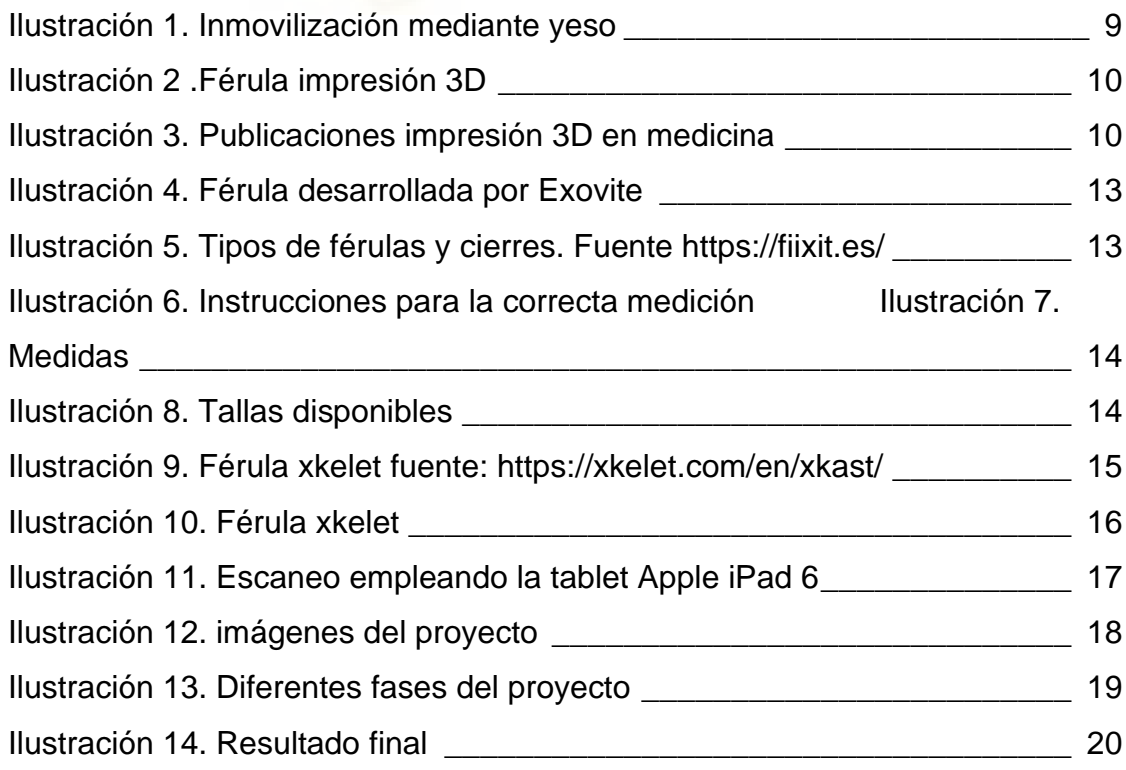

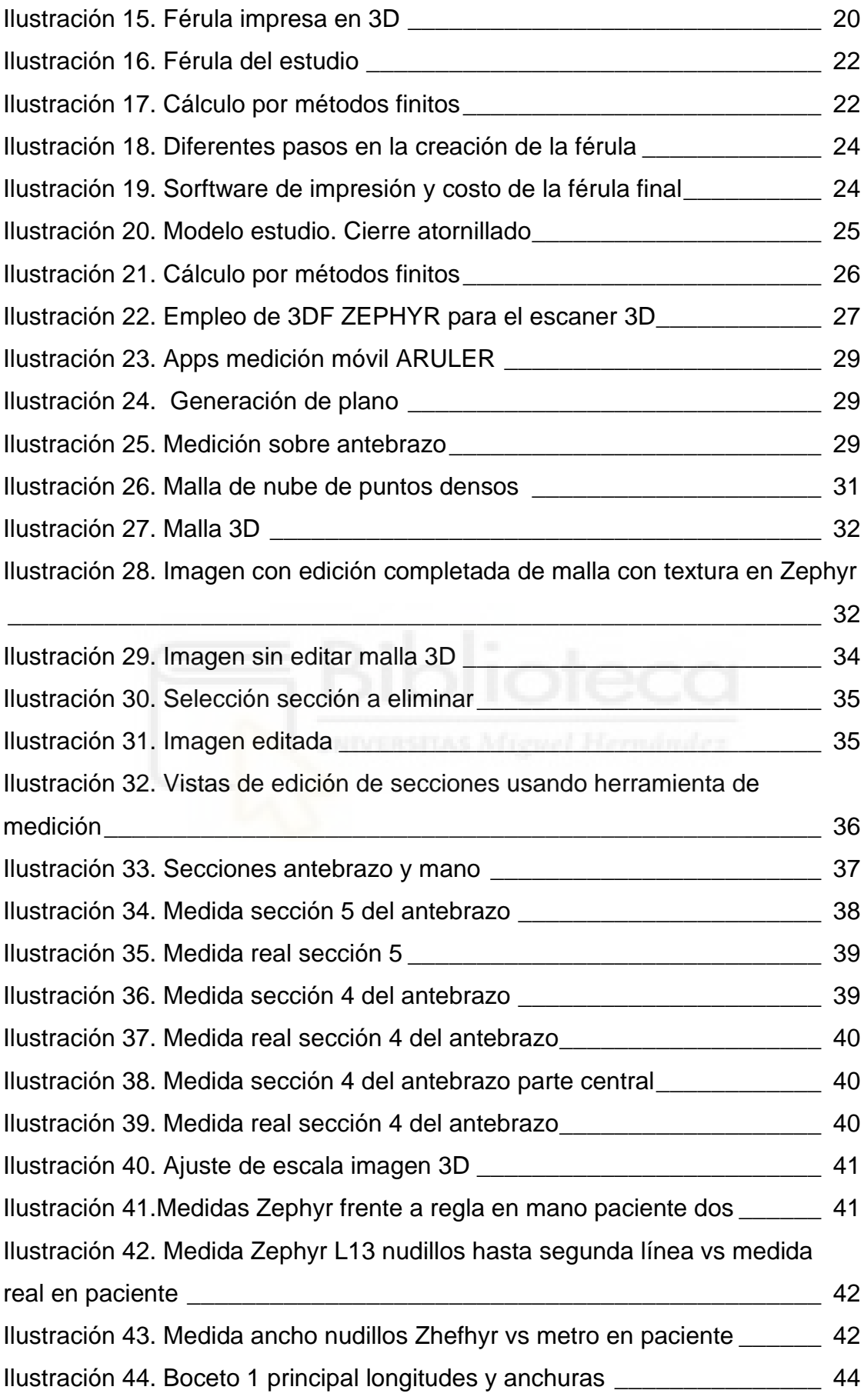

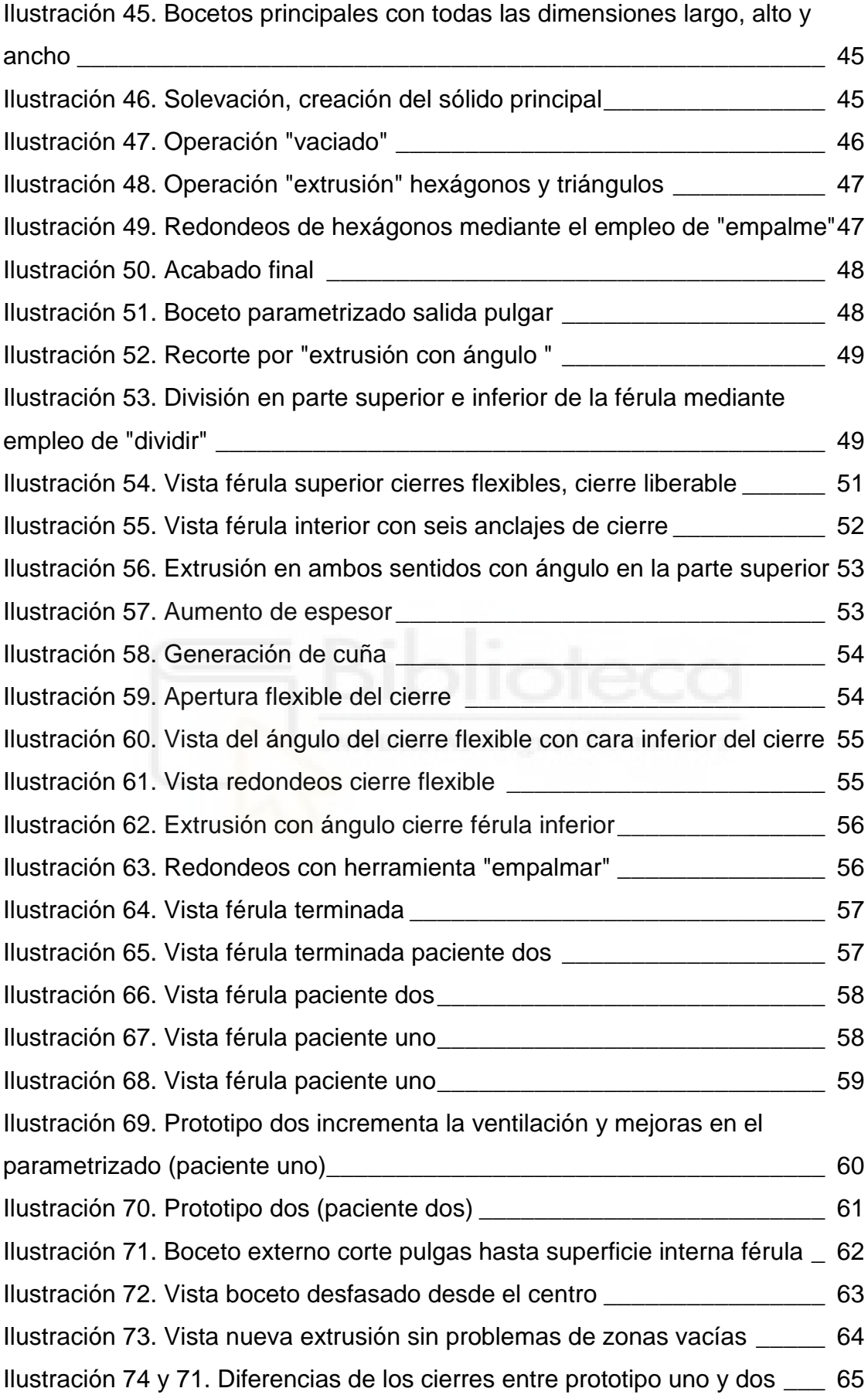

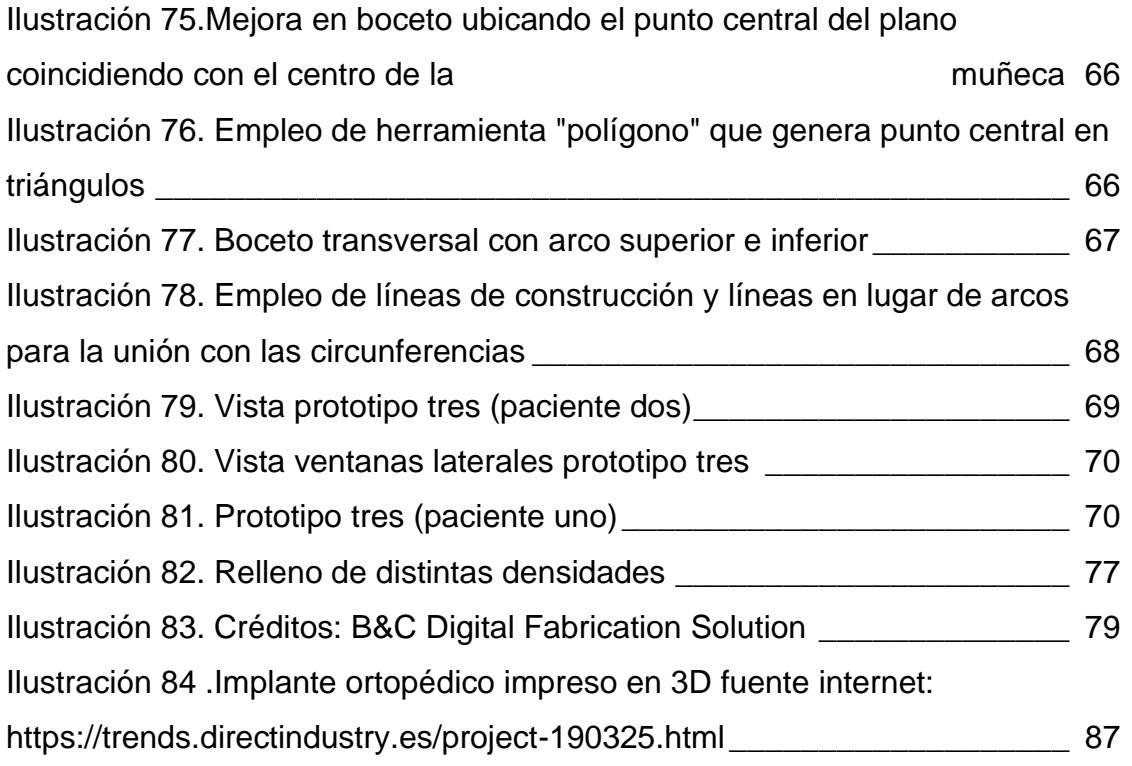

# **ÍNDICE DE TABLAS**

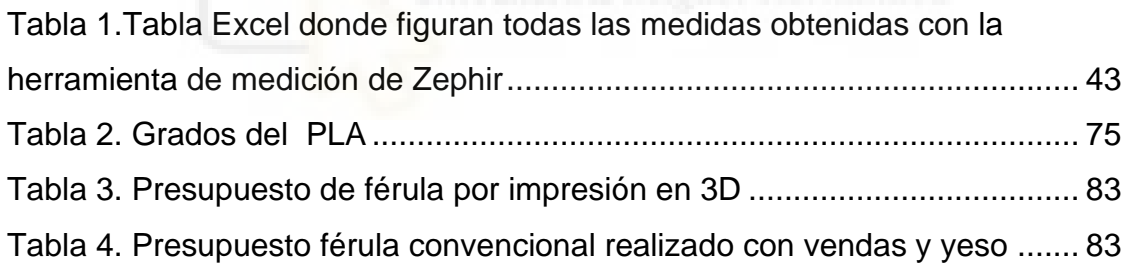

#### <span id="page-6-0"></span>**1. INTRODUCCIÓN**

 Las lesiones de muñeca son una de las comunes hoy en día, en concreto las fracturas de escafoides, el tratamiento del síndrome del túnel carpiano, dislocación de muñeca y lesiones en los ligamentos. Todas estas patologías requieren de la inmovilización de la muñeca.

Existen múltiples indicaciones de inmovilización rígida entre las que se encuentran las fracturas, esguinces, lesiones graves de tejidos blandos, postreducción de luxaciones, enfermedades inflamatorias: bursitis, tendinitis, tras reparaciones de heridas profundas que atraviesan articulaciones y lesiones tendinosas, contusiones y esguinces. [1]

Para comprender mejor los tipos de fracturas y lesiones, se expone una clasificación de daños en nuestro organismo según el artículo Ortopedia y Traumatología de la Universidad de Talca: [2]

• Contusión: Lesión física no penetrante sobre un cuerpo causada por acción de objetos duros, que actúa sobre el organismo por medio de una fuerza considerable.

• Hematoma: Acumulación de sangre u otro líquido corporal como consecuencia de un golpe, fuerte ligadura u otras causas.

• Herida: Lesión producida por golpes o desgarros de la piel.

• Esguince: Lesión de los ligamentos que hay alrededor de determinados huesos y ocurre cuando se someten a grandes esfuerzos o impactos excesivos.

• Luxación: Lesión producida cuando huesos o ligamentos dejan de estar conectados entre sí en algún momento o de forma permanente.

• Fractura y Luxo fractura: Violento traumatismo de todos los elementos del aparato locomotor y órganos vecinos donde el hueso resulta interrumpido en su continuidad. Es decir, sección del hueso.

• Tendinitis: Inflamación de los tendones a causa de un traumatismo o esfuerzo en exceso.

• Bursitis: Inflamación de las bursas, que se encuentras entre músculos, tendones y huesos, y se producen por esfuerzos excesivos.

Ante una lesión musculoesquelética, los vendajes enyesados han sido el método más utilizado en todo el mundo. Su utilidad va desde el manejo del dolor en lesiones leves osteomusculares hasta el control de la reducción de fracturas metafisarias, intraarticulares e incluso en algunas fracturas diafisarias estables que son susceptibles de tratamiento ortopédico no quirúrgico. [3]

Para el tratamiento de las patologías de la muñeca antes enumeradas, se realizan inmovilizaciones mediante el empleo de yeso. El yeso ha de ser colocado por personal experimentado y con conocimientos anatómicos, además, los yesos son pesados y gruesos siendo incómodos a la hora de vestirse, no se pueden mojar siendo menos higiénico lo que suele ocasionar irritaciones en la piel del paciente y no se pueden modificar una vez finalizadas por lo que el buen ajuste se vuelve fundamental o se ha de repetir todo el proceso.

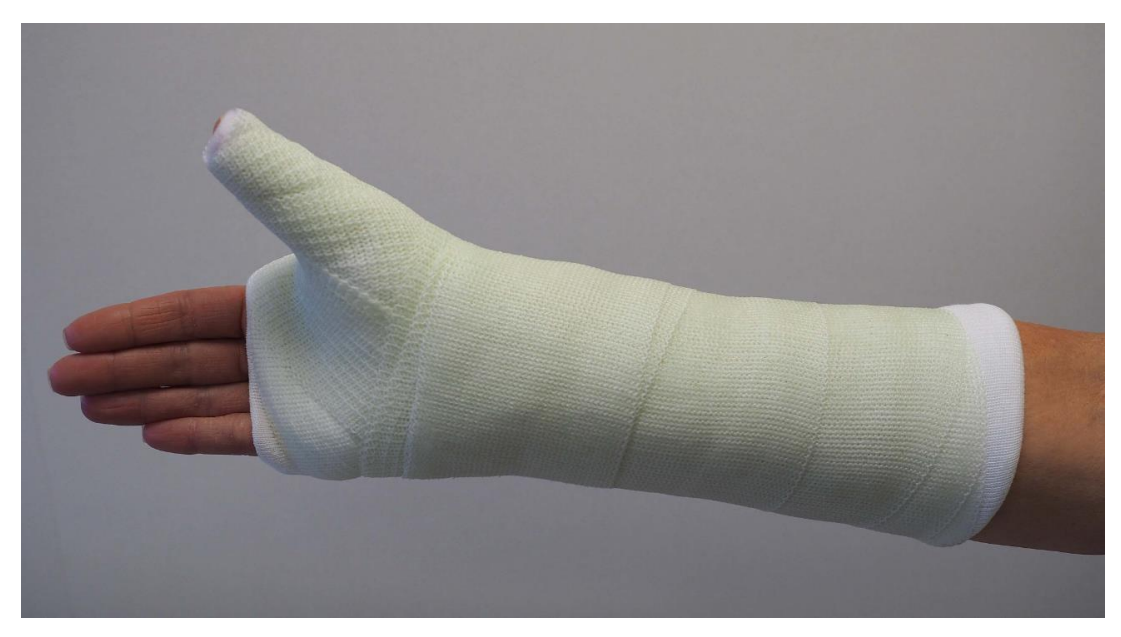

*Ilustración 1. Inmovilización mediante yeso*

<span id="page-8-0"></span> La rebaja considerable de los precios de adquisición de las impresoras hoy en día abre la posibilidad de con un software gratuito de escaneo y una impresora 3D de bajo coste, acceder a férulas impresas en 3D totalmente adaptadas a la fisionomía del paciente.

Los inconvenientes de la inmovilización con yesos se ven solventados mediante el empleo de férulas de impresión que pueden ser desmontadas y ajustadas una vez impresas, se pueden mojar, son antialérgicas y son transpirables y se pueden fabricar con geometrías complejas.

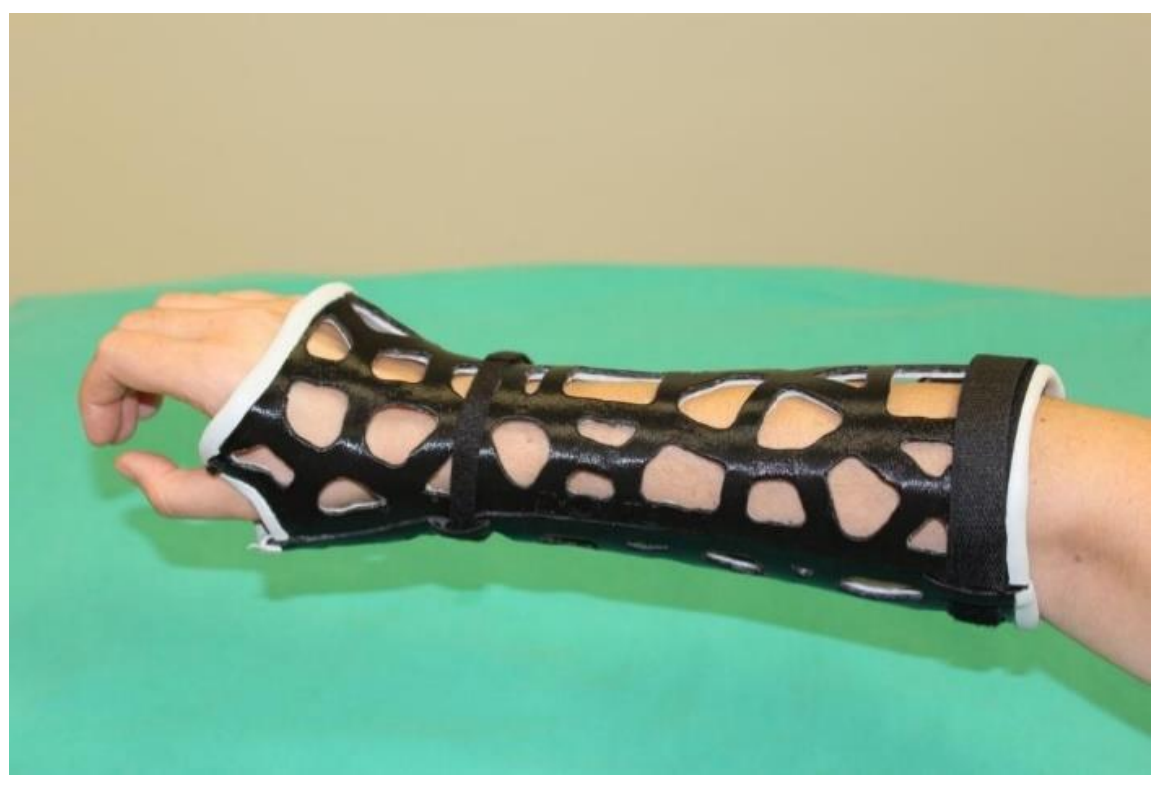

*Ilustración 2 .Férula impresión 3D*

<span id="page-9-0"></span>Con todas estas mejoras, el interés generado por este tipo de tecnologías en medicina no hace más que aumentar resultando en un crecimiento exponencial de las publicaciones de estudios relacionados con esta técnica.

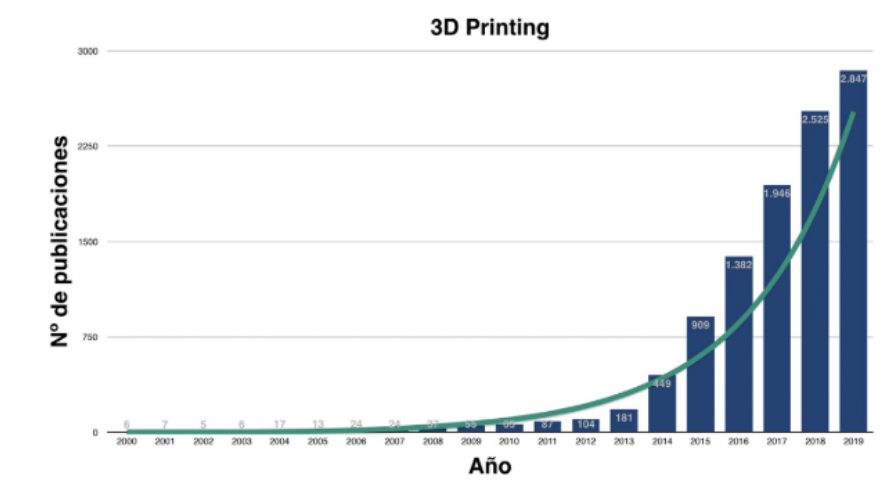

Figura 1 Número de publicaciones por año sobre impresión 3D en medicina (Fuente: pubmed.ncbi.nlm.nih.gov).  *Ilustración 3. Publicaciones impresión 3D en medicina*

#### <span id="page-10-0"></span>**2. OBJETIVOS**

Este proyecto tiene como objetivo presentar una alternativa fiable, económica y accesible en el tratamiento de las patologías de muñeca para las que, hasta ahora, la inmovilización de la muñeca se realizaba mediante el empleo de yesos. Gracias a los avances en la impresión 3D hoy en día es posible realizar férulas totalmente adaptadas a la fisonomía del paciente en horas.

Se pretende conseguir que cualquier persona sin conocimientos en la materia sea capaz de generar una férula parametrizada adaptada a su muñeca con el empleo de un móvil, una impresora 3D y el empleo de un archivo generado en Inventor CAD con un desembolso pequeño (las impresoras capaces de realizar la impresión de la férula tienen un costo aproximado de 200 € a la realización de este trabajo).

Se ampliar su uso en diferentes ambientes donde se carece de medios o personal especializado en la materia y se requiere de tratamientos de inmovilización de muñeca.

Todo esto será posible mediante el empleo de un archivo generado en Inventor CAD donde un archivo Excel se vincula al diseño paramétrico de la férula permitiendo introducir las medidas del antebrazo del paciente en él, obteniendo así una férula completamente personalizada. De esta forma se facilita tanto la obtención de la férula personalizada a las dimensiones del paciente, así como la posibilidad de realizar nuevos ajustes en la férula para mejorar la comodidad y efectividad en el tratamiento de la patología.

#### <span id="page-11-0"></span>**3. METODOLOGÍA**

#### <span id="page-11-1"></span>**3.1. PROCESOS**

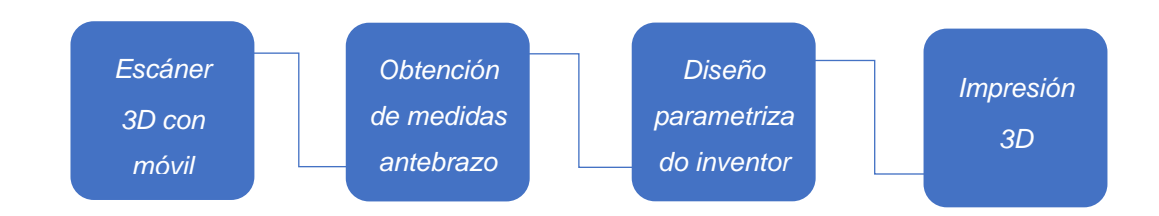

#### <span id="page-11-2"></span>**3.2. DOCUMENTACIÓN**

Para la primera etapa del proyecto se realizó la búsqueda y estudio de publicaciones de revistas de renombre como Elsevier y Springer en búsqueda de información relacionada con el presente trabajo.

Se comenzó con la búsqueda de opciones en el mercado actual destacando tres empresas en España especializadas en la materia.

El Hospital Maz es el primero en colocar la primera prótesis a medida generada mediante proceso de impresión en 3D en el año 2016.

> • Exovite es la empresa encargada de la realización de esta férula se realiza mediante el uso de un avanzado escáner 3D de alta precisión que genera la imagen en 3D de la zona a tratar. Este proyecto implica a un alto número de profesionales en traumatología y en la rehabilitación de los pacientes, así como el equipo de ingenieros encargados en realizar los ajustes constantes para la mejora de las férulas, llevando un tiempo de un año la finalización del proyecto.

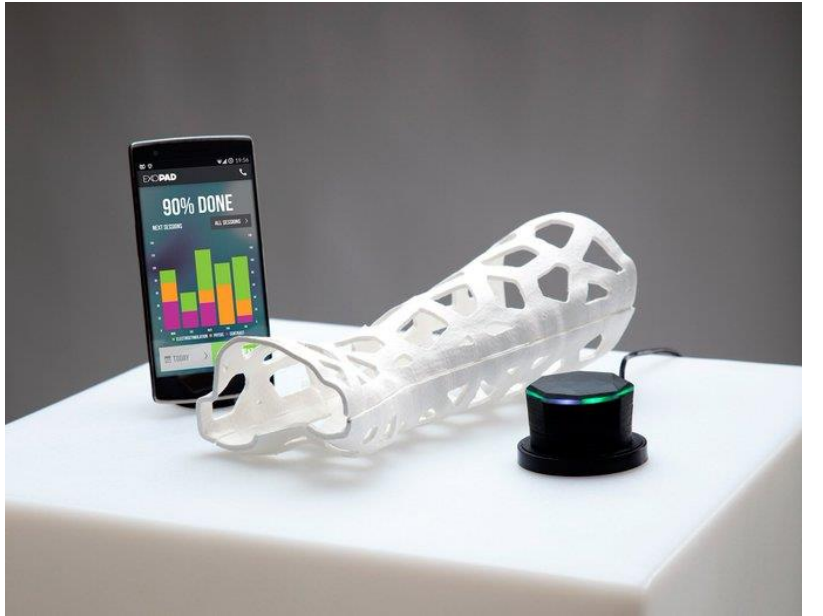

[4]

<span id="page-12-0"></span>*Ilustración 4. Férula desarrollada por Exovite*

• Fiixit el primer fabricante con certificado sanitario de 3D a medida y en serie. Desde su página web describen claramente todos los procesos en la generación de la férula. Incluyen un archivo .pdf

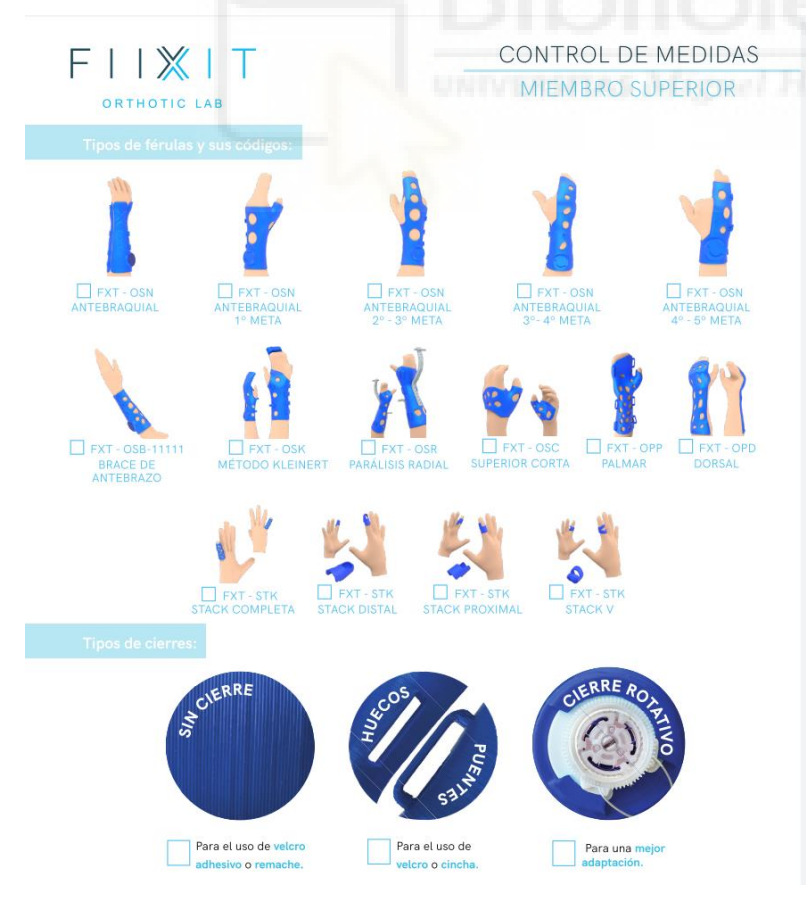

donde dan mucha información sobre las férulas disponibles y describen los diferentes materiales y tipos de cierre que ofrecen. Para la medición también muestran todos los pasos para la correcta medición.

<span id="page-12-1"></span>*Ilustración 5. Tipos de férulas y cierres. Fuente https://fiixit.es/*

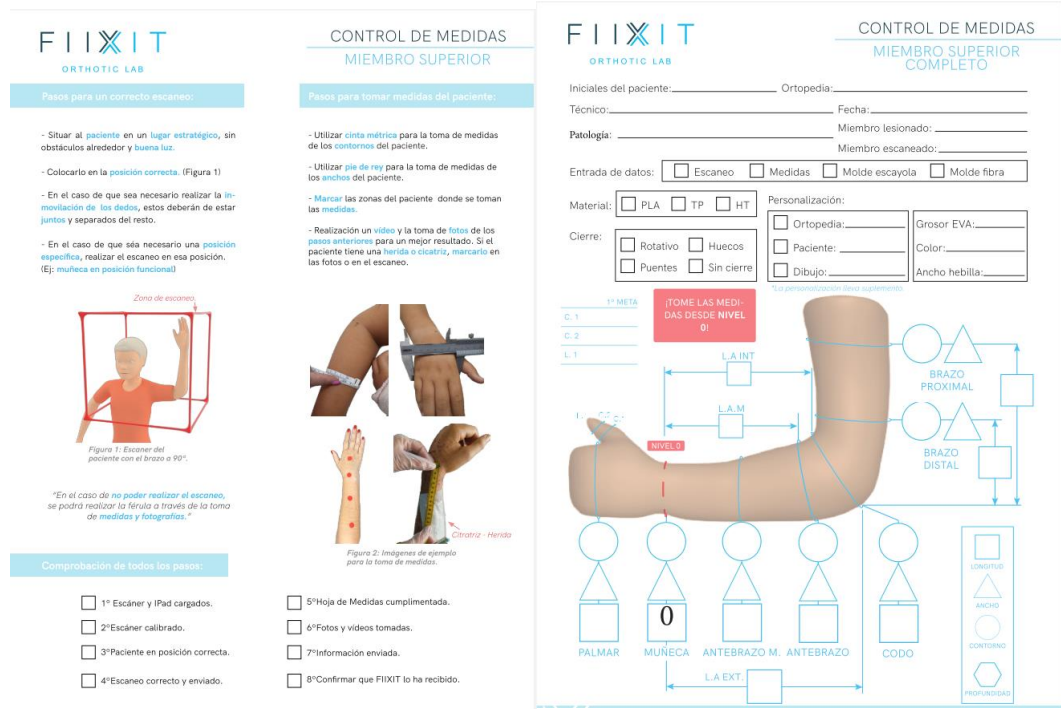

<span id="page-13-0"></span>*Ilustración 6. Instrucciones para la correcta medición Ilustración 7. Medidas*

Fiixit ya comercializa desde su web en colaboración con Amazon sus férulas con modelos genéricos que albergan 3 tallas disponibles.

El ajuste viene por el empleo de un cierre rotativo que permite el ajuste de

tres tamaños desde una misma talla por medio de la flexión de la apertura lateral de la propia férula y realizando el ajuste mediante el giro del cierre rotativo. [5]

<span id="page-13-1"></span>*Ilustración 8. Tallas disponibles*

El precio es de 55€ a la realización de este proyecto.

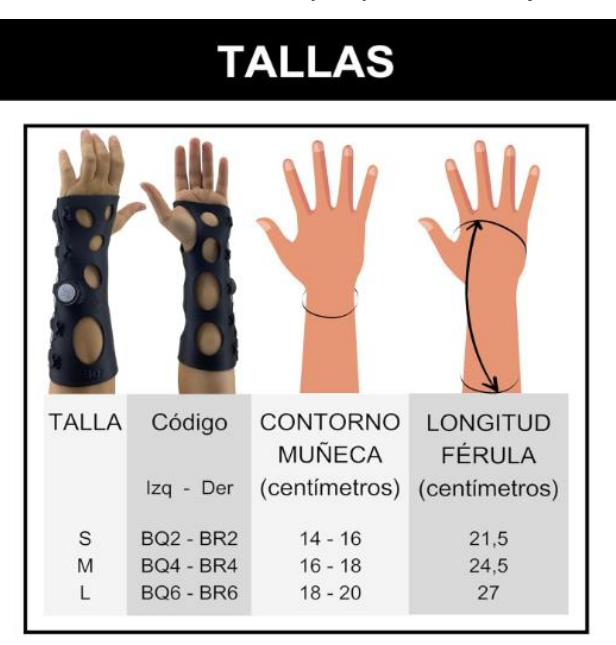

• Xkelet es otra de las empresas en España que ofrecen otra alternativa a las empresas anteriores. Ofrecen una amplia gama de férulas para diferentes partes del cuerpo. Dentro de las inmovilizaciones de muñeca encontramos este modelo destacado. [6]

<span id="page-14-0"></span>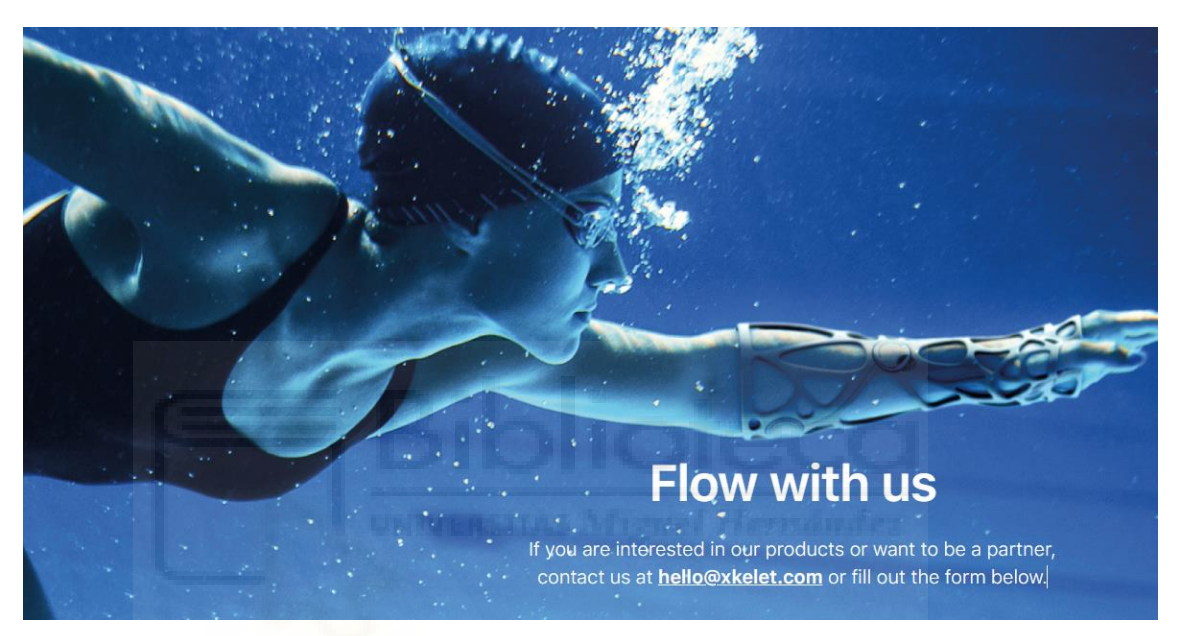

*Ilustración 9. Férula xkelet fuente: https://xkelet.com/en/xkast/*

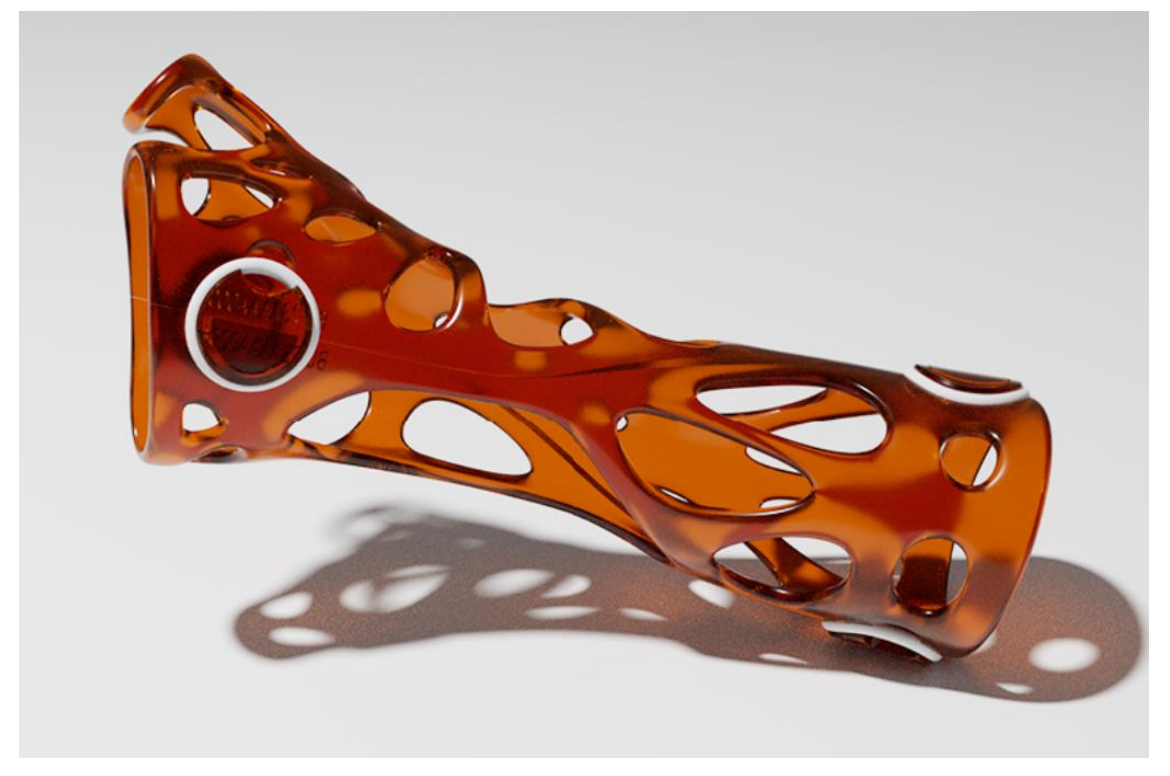

*Ilustración 10. Férula xkelet*

<span id="page-15-0"></span> Esta compañía ofrece una solución diferente a las anteriores. El escaneo 3D se realiza mediante el empleo de un hardware específico. Se acopla a un dispositivo con sistema IOS, concretamente Ipad, junto a una aplicación exclusiva de Xkelet. Este escaneo se procesa mediante su propio programa, que automatiza el diseño de la férula, es decir, la crea sin necesidad de intervención de un diseñador. Actualmente, esta solución se puede contratar de manera individual o para empresas. Su coste engloba el dispositivo Ipad de la marca Apple para realizar los escaneos, el hardware(sensor), que tiene un precio que ronda los 400 € y precisa acceso al programa de Xkelet, que tiene un pago por suscripción de 5 € al mes para una versión limitada en la que no se puede realizar la automatización de diseño de la inmovilización.

Uno de los primeros estudios a valorar fue el realizado por el departamento de Ingeniería Biomédica de la Universidad de Base en Suiza. [7].

The reported use of 3D printing in hand and wrist rehabilitation has been mostly limited to feasibility studies and case series so far. Some of the reasons are the lack of purpose-built scanning applications, complicated digital design software, and lengthy and error-prone printing processes. We propose a multidisciplinary workflow for in-hospital mass production of patient-specific 3D-printed devices for hand and wrist rehabilitation.

En este artículo proponen el uso masivo de dispositivos impresos en 3D para manos y muñecas en hospitales. Para realizar las férulas emplean un Apple iPad1 6th generation Apple Inc.TM, Cupertino, California, USA) con un sensor óptico (Mark I Structure Sensor1, Occipital Inc.TM, Boulder, Colorado, USA). Para el modelado 3D usan el software Autodesk Meshmixer1.

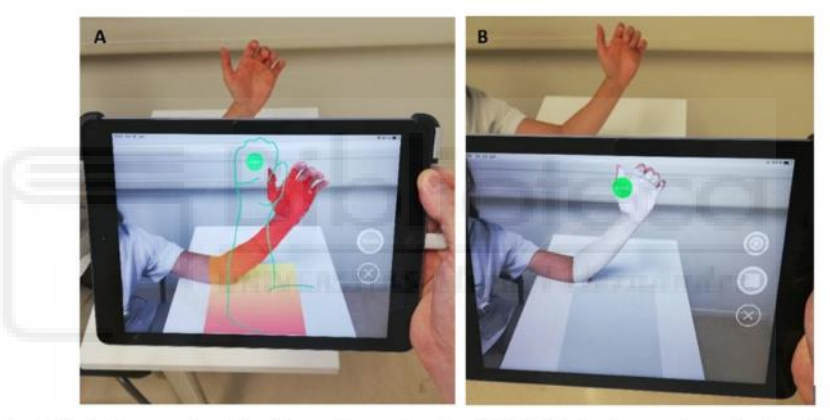

Fig. 2. 3D scanning of the injured forearm using a tablet with an optical sensor. The affected limb is ideally placed on a monochromatic surface. This step can be conducted in the outpatient clinic or the emergency department. During the scanning process, an overlying visualization helps to keep the ideal distance and orientation (A). The already scanned surface turns white virtually to facilitate a complete scan (B)

<span id="page-16-0"></span>*Ilustración 11. Escaneo empleando la Tablet Apple iPad 6*

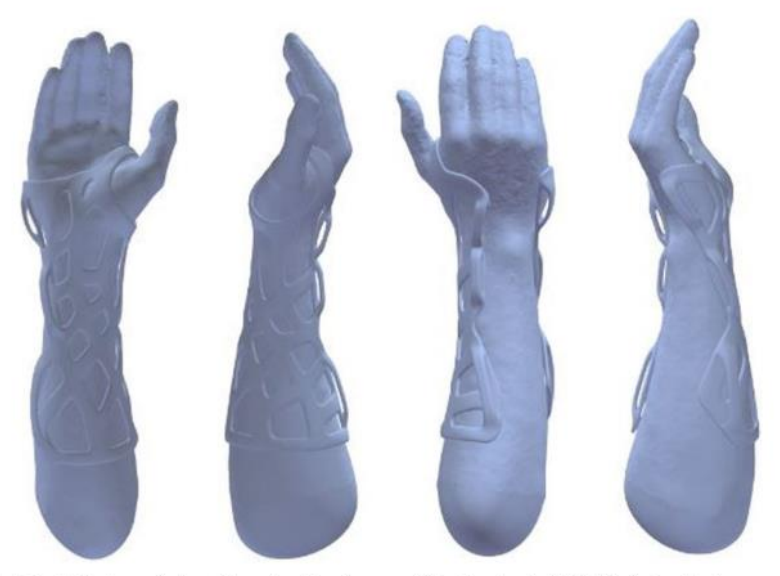

Fig. 3. A forearm cast is designed with the maximal possible number of openings compatible with adequate stability. Designing of the forearm cast based on the virtual forearm model is semi-automated. After completion it is translated into an STA (stereolithography) file

*Ilustración 12. imágenes del proyecto*

<span id="page-17-0"></span>Otra publicación relacionada con este proyecto publicada el 4 de enero de 2022 trataba las fracturas del radio mediante la inmobilización mediante férulas impresas en 3D. [8]

En este caso también emplean el escaneado 3D mediante el uso de una Tablet para más tarde realizar la impresión por medio de la empresa especializada en impresión 3D Spentys ubicada en Bélgica.

The first step in creating the 3DPS was to scan the limb using a portable threedimensional scanner connected to a tablet using infrared pattern emission technology (Fig. 2). This step was achieved by scanning while moving the tablet around the limb, which took between 30 seconds and one minute. The limb modelling was done on 2 the contralateral limb in 80% of the cases, and the mirror image was generated for the splint production. When scanning the contralateral limb, the volume of the model was increased by 10% to accommodate for the swelling. This imaging technique is noninvasive, and the infrared radiation is a class one laser, which is considered safe under normal use. Once the numerical model was obtained (Multimedia 1), the treating surgeon could modify it by altering the wrist axis, the splint length, or

the location of the alveoli (i.e. to allow access to certain areas of the skin or to protect the underlying surgical scar). For the final step, a modelling software

was used to create the custom splint (Multimedia 2). The 3D-printing technology used was the fused deposition model type, i.e. the 3DPS was built by melding plastics and depositing polyolefin materials (a mixture of additive and polypropylene) in layers of 0.2 mm at a rate of 30 mm per second to form the splint. This material has been biochemically tested and certified as biocompatible according to ISO10993, which makes it non-cytotoxic and hypoallergenic. The splint was produced in a time interval of five to 15 hours, weighing between 50 and 150 grams. Once the splint was 3D printed, it was shipped to the hospital. The whole process took around 24 hours. The final 3DPS has a supple structure with an opening on the dorso-ulnar side and surrounding Velcro straps that can be tightened or released to accommodate the swelling of the forearm.

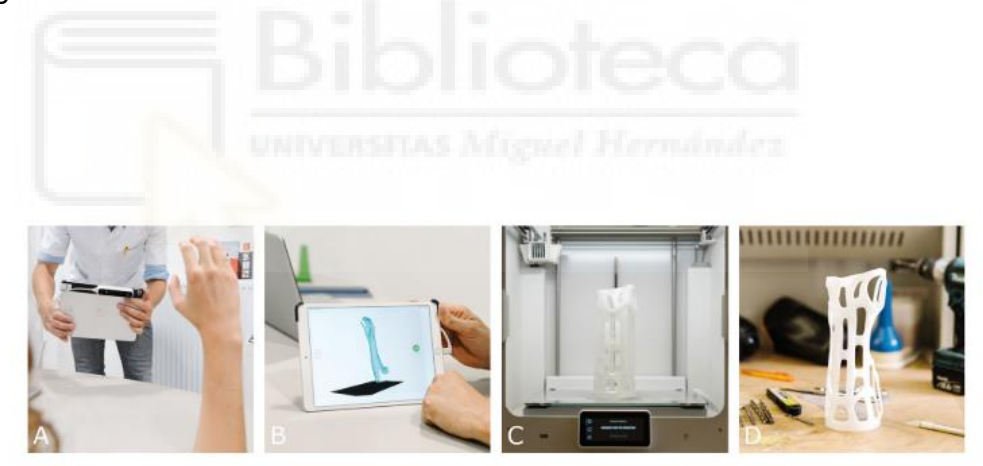

Fig. 2. Photos of the 3D-scanning process and the 3D-printed splint production. Panel A. Scanning of the limb. Panel B. 3D model of the limb. Panel C. Printing of the splint in a 3D-printer. Panel D. Final 3D-printed splint.

*Ilustración 13. Diferentes fases del proyecto*

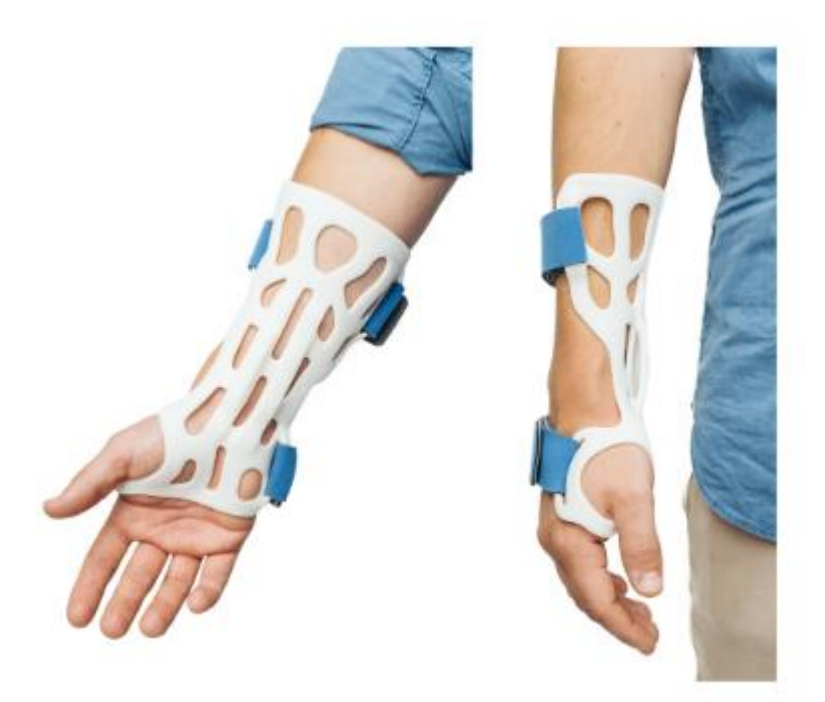

Fig. 3. Photos of the 3D-printed splint.

*Ilustración 14. Resultado final*

<span id="page-19-0"></span>En el 14 de junio de 2020 se publica un estudio español en el que una parte de este abordaba la fabricación de férulas en impresión 3D y habla sobre el creciente interés por la impresión 3D en cirugía ortopédica y traumatología. [9]

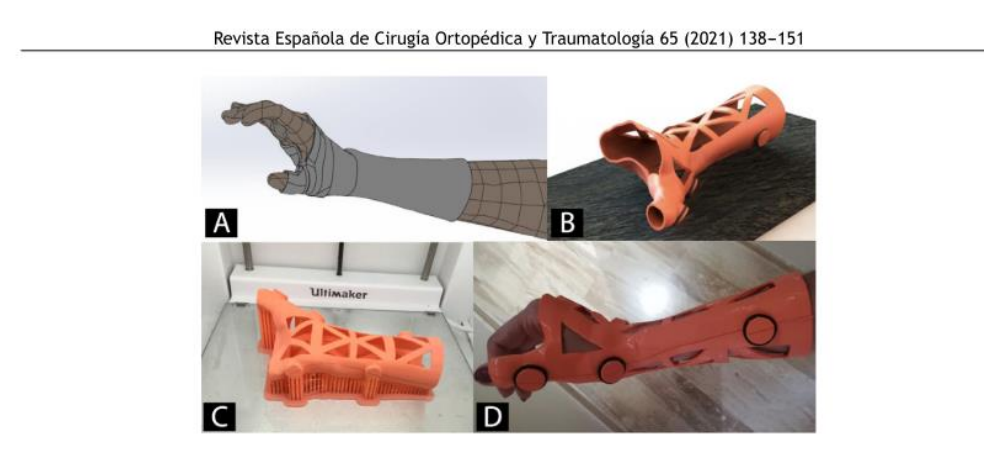

Figura 4 Ejemplo de órtesis de muñeca fabricada mediante impresión 3D. A) Renderizado virtual tras escaneado de superficie. B) Modelo CAD de órtesis personalizada C) Impresión 3D mediante tecnología FDM en material PLA. D) Correcta aplicación de la órtesis.

*Ilustración 15. Férula impresa en 3D*

<span id="page-19-1"></span>Hay 4 fases bien diferenciadas en el proceso de I3D médica: 1) adquisición, 2) segmentación, 3) procesado y 4) fabricación por I3D.

Este estudio al igual que los anteriores presentan como principal material para la impresión de las férulas el PLA (sus características mecánicas están ampliadas en el apartado de impresión del presente proyecto).

Para la obtención de la férula realizan pasos similares a los que encontramos en los anteriores estudios, donde primero se escanea el brazo, mediante programas de software CAD se realiza el archivo y se convierte a STL para más tarde ser imprimir la férula en PLA.

Otro artículo relacionado con el presente proyecto realizaba una férula y analizaba el material de impresión. Enfrentaba el ABS y el PLA, realizando análisis de métodos finitos evaluando las diferencias entre ambos materiales y arrojando conclusiones al respecto. [10]

#### **Conclusion**

The prescribed hand brace tends to be more user friendly, customizable, provides good aeration and more cosmetically appealing. The biomechanical analysis concluded that ABS performed better over PLA material. As a result, the cast model was printed using ABS. In order to obtain a model with high tensile strength the raster angle and infill was suggested to be 55° and 80% respectively. But due to technical limitations an infill of 40% was used. There is also a lot of room for research into new materials for the current brace to be manufactured. The prescribed size calculation method was also fairly accurate having a mean average error of 1.53%. Furthermore, a size prediction algorithm using neural networks can be devised to better predict the size of the brace over different groups of people.

En este estudio dan preferencia al apartado estético del ABS con un mejor acabado superficial y por tener mejores propiedades mecánicas a esfuerzos.

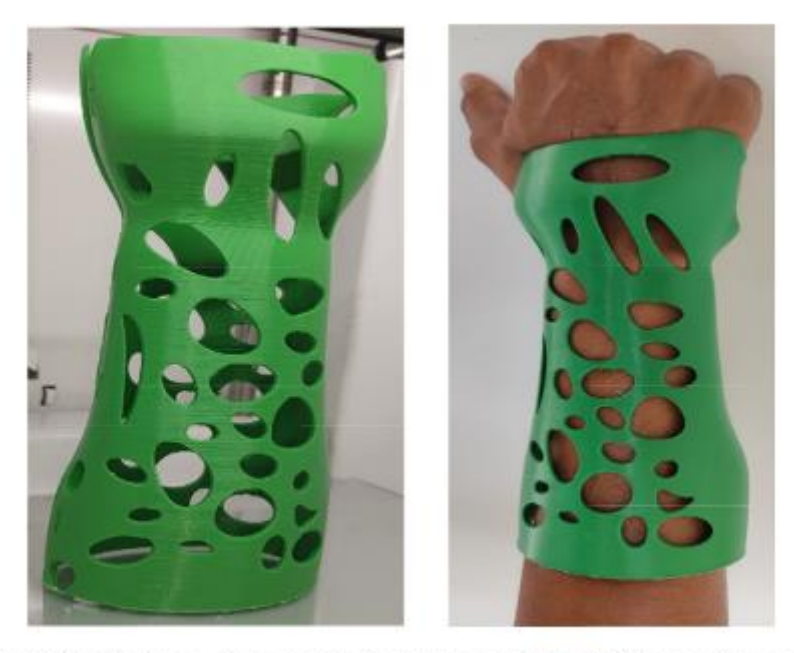

Fig. 6. (a) The image of the model after being printed. Fig. 6(b) Image of the cast worn on hand.

<span id="page-21-0"></span>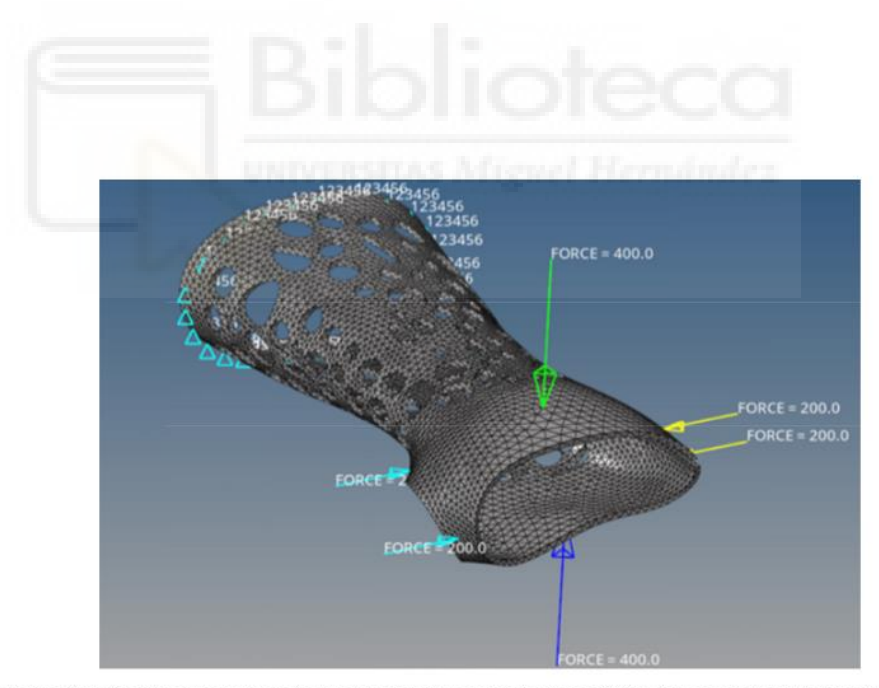

*Ilustración 16. Férula del estudio*

Fig. 5. To check the durability during wrist movement, the brace was subjected to compressive forces of 400 N acting perpendicular to the top and bottom surfaces of the palm end. Similarly, two 200 N force vectors were app

*Ilustración 17. Cálculo por métodos finitos*

<span id="page-21-1"></span>Estos dos últimos estudios ya se van acercando más a la filosofía que busca este proyecto de crear una férula asequible y accesible para cualquiera.

El siguiente estudio ya planteo el uso de todos los softwares gratuitos. [11]

Three-dimensional (3D) printed splints are becoming more feasible in recent years, showing promising lightweight, waterproof, and hygienic designs. A typical procedure to create 3D printed splints is obtaining the geometry of a body segment using a 3D scanner, creating a 3D printable splint model based on the geometry of the body segment, and 3D printing the splint. As technologies of 3D scanning and 3D printing become mature gradually, the main challenge to fabricate 3D printed splint is to create 3D printable splint models. To solve this challenge, researchers have proposed various methods to design 3D splint models. However, most methods require extensive 3D modeling skills that medical professionals are lacking. In this work, a semiautomatic method is proposed to create a 3D printable model. Given the geometry of a body segment obtained through a 3D scanner, the method includes three key steps: (1) create a draft splint lattice structure, (2) optimize the splint structure, and (3) create a 3D printable model based on the optimized structure. All the software adopted for this method is free and readily available, and thus, there is no additional cost to convert from a scanned geometry of a body segment to a 3D printable splint model. Because the majority of the work is done automatically, with initial training, a medical professional should be able to create a 3D printable model using the proposed method, given the geometry of a body segment. The proposed method is demonstrated by creating a 3D printed wrist splint and the demo is uploaded into GitHub, a popular open-source platform.

Para el escáner del brazo emplean Artec 3D Spider, Meshmixer 3.5 [12] para la creación CAD de la férula.

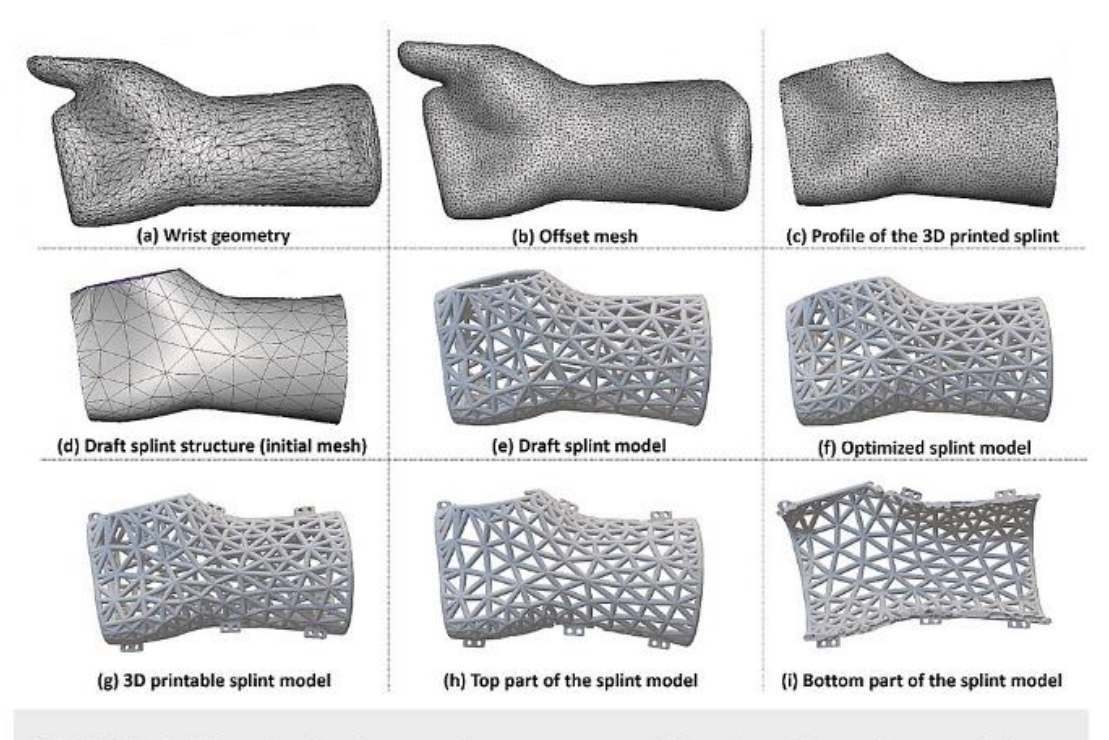

#### <span id="page-23-0"></span>FIGURE 2: The detailed procedure to create 3D printable splint models based on the geometry of a wrist.

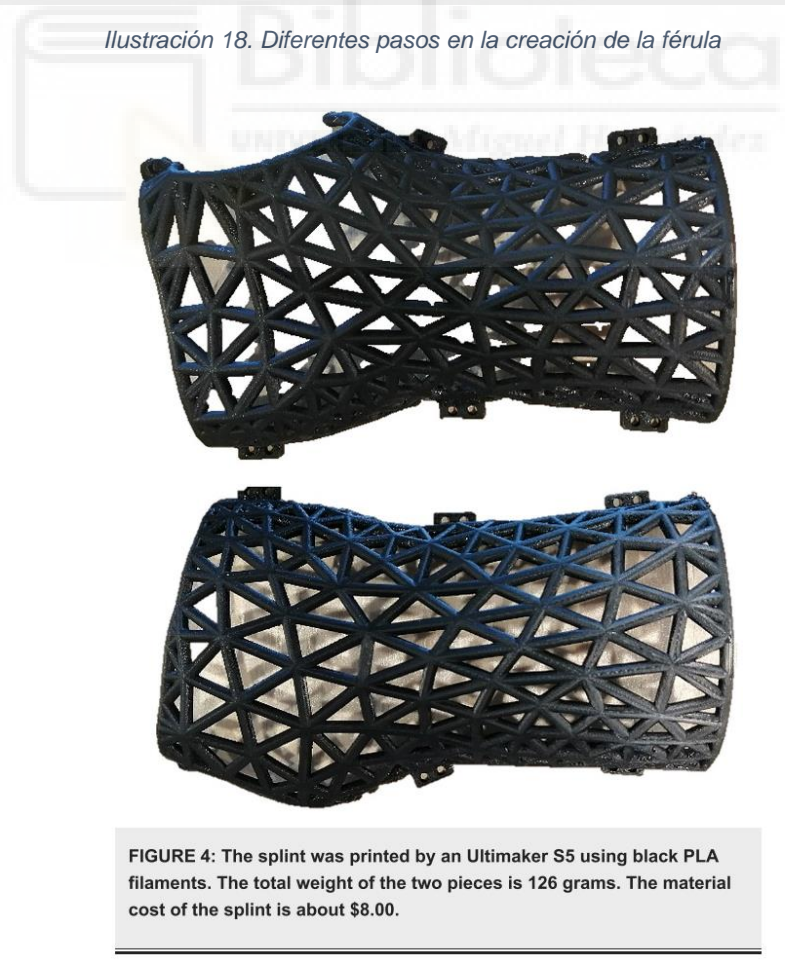

<span id="page-23-1"></span>*Ilustración 19. Software de impresión y costo de la férula final*

Algo destacable en la realización de esta férula es el cierre. El cierre se realiza mediante la impresión de tornillos, lo que resulta en un cierre firme y bien ajustado. Mediante el empleo de un destornillador es posible el montaje y desmontaje de la férula.

En un primer momento resulta un sistema apropiado para la realización de la férula en nuestro proyecto, pero más tarde se decide un cierre que no requiera el empleo de ningún tipo de herramienta para realizar las labores de montaje y desmontaje en caso de acudir a rehabilitación el futuro paciente.

Otro estudio que guarda relación empleaba técnicas muy parecidas para la realización de la férula. Se comenzaba por escaneo como en anteriores publicaciones utilizando Sense (3D Systems), empleo de software CAD para la realización del archivo STL (en este caso Rhinoceros 3D) e impresión. En este estudio también vemos un cálculo por métodos finitos y cierre mediante tornillos impresos 3D. [13]

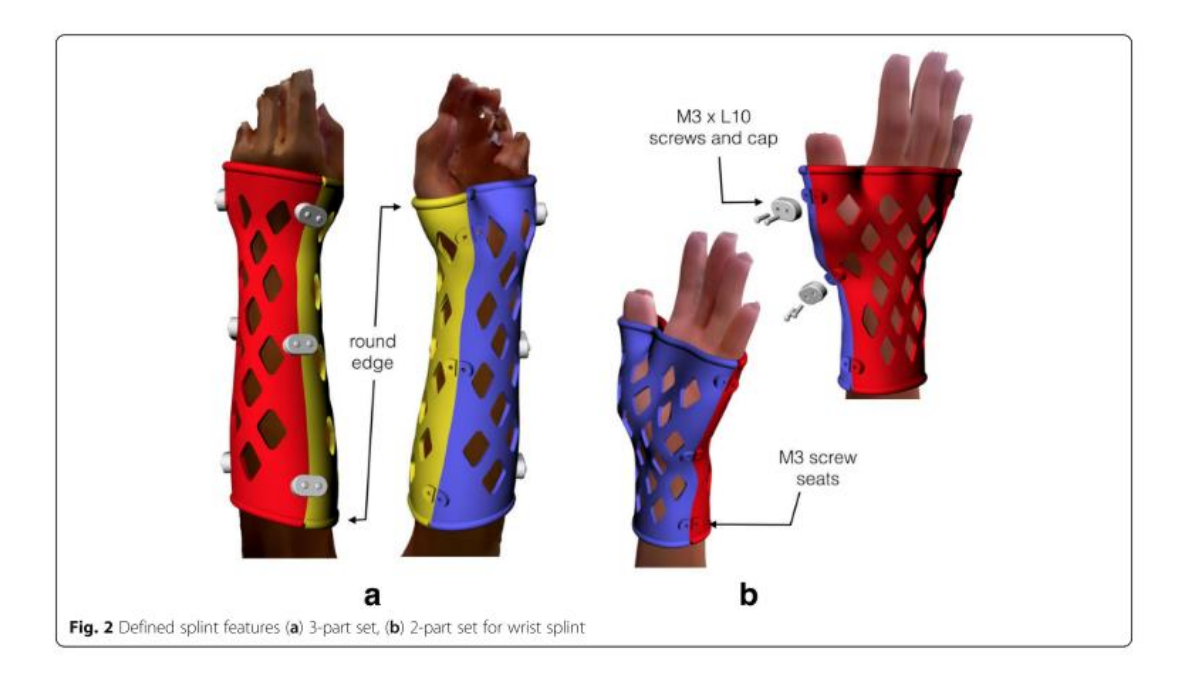

<span id="page-24-0"></span>*Ilustración 20. Modelo estudio. Cierre atornillado*

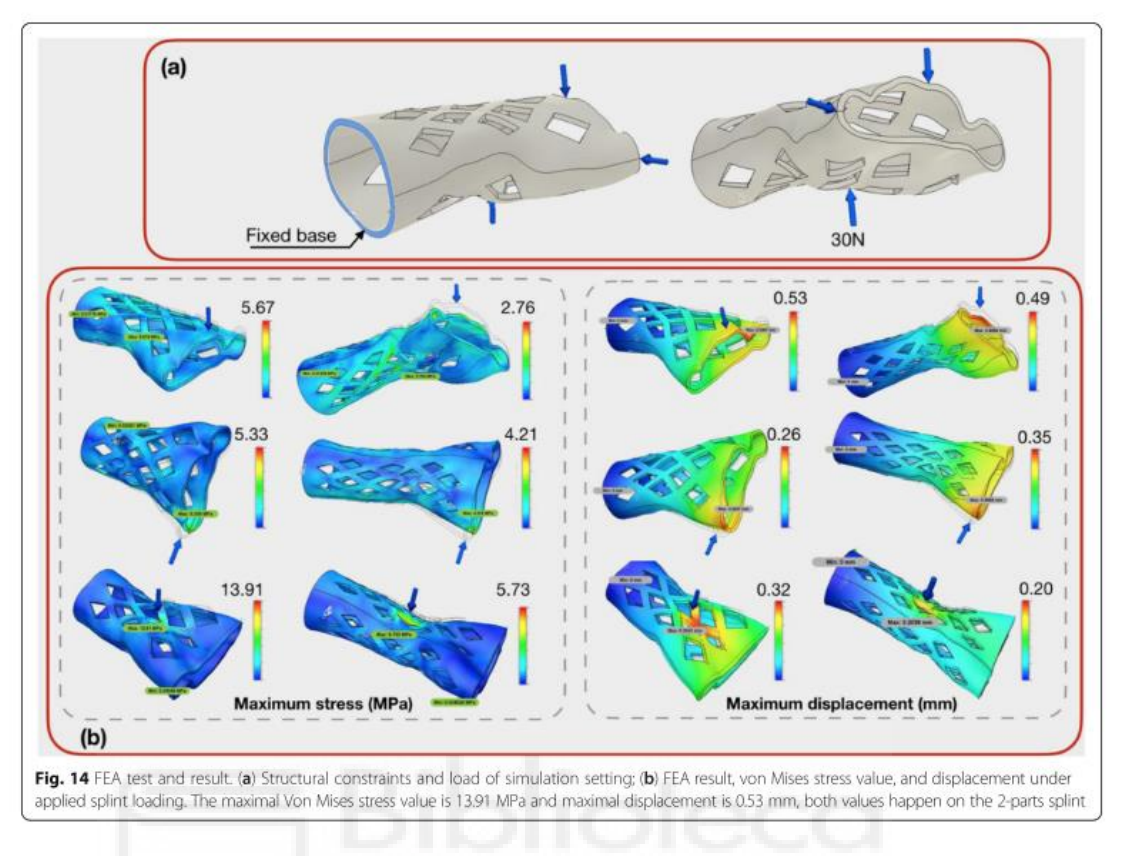

#### *Ilustración 21. Cálculo por métodos finitos*

<span id="page-25-0"></span>Para finalizar, encontramos la mayor similitud con el presente proyecto el en estudio publicado por varias Universidades de Grecia. Sobre este estudio se decide el empleo del software de generación de imágenes 3D 3DF ZEPHYR. También comparte un enfoque de generación de férula asequible y funcional. [14]

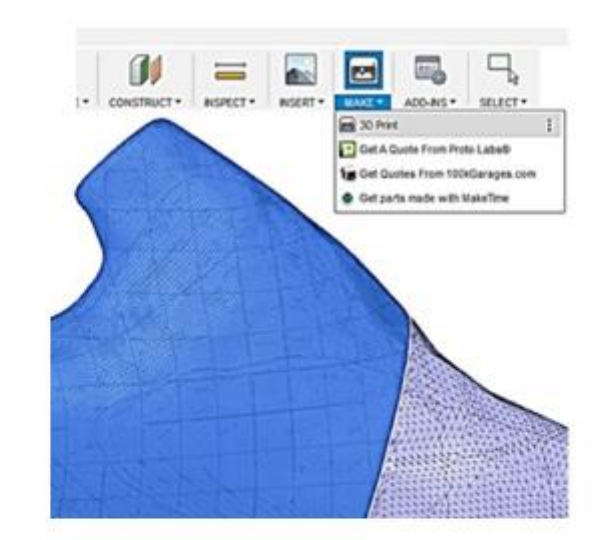

Figure 1. Hand 3D model taken using 3DF Zephyr.

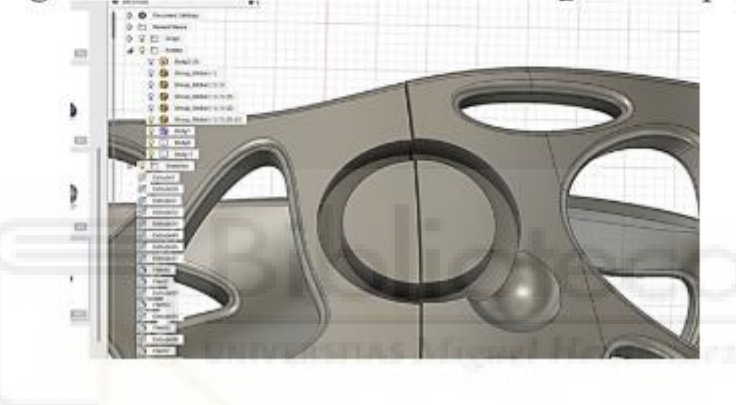

*Ilustración 22. Empleo de 3DF ZEPHYR para el escáner 3D*

#### <span id="page-26-1"></span><span id="page-26-0"></span>**3.3. CONCLUSIONES**

Se observa en la batería de publicaciones que en general, se emplea un escaneo 3D del brazo, seguido de la creación de la férula en un archivo CAD. Este archivo se convierte a STL para poder más tarde ser impreso en 3D.

Lo que diferencia en gran medida este proyecto de los mencionados proyectos publicados es el parametrizado del archivo CAD. Ninguno de los anteriores presenta la posibilidad de ser modificados en base a un parámetro. Esta característica del presente proyecto abre la posibilidad de realizar modificaciones rápidas sobre la férula o la posibilidad de ajustarse a cualquier fisionomía de cualquier paciente previo medición de las secciones de su brazo.

#### <span id="page-27-0"></span>**3.4. ESCÁNER 3D CON LA CÁMARA DEL MÓVIL**

En la primera fase del proyecto se realizó un estudio de viabilidad de las diferentes herramientas de medición mediante el uso de la cámara de fotos de cualquier terminal móvil. Dado que una de las premisas del proyecto es la de llevar esta tecnología a cualquier entorno de forma accesible y económica, la idea principal era la de encontrar una aplicación o sistema de medición fiable, rápido y cómodo en su uso mediante un terminal móvil.

Después de probar con varias aplicaciones para sistemas Android se valoraron dos aplicaciones, "ARULER [15]y ARPLAN [16]". Estas aplicaciones disponen de versión gratuita y funcionan mediante el uso de la realidad aumentada. Permiten la medición de los puntos prefijados en el antebrazo del paciente, obteniendo resultados válidos, pero con fallos de medición abultados en alguno de los casos.

Ambas aplicaciones funcionan de la misma forma, primero generan un plano de puntos (malla de puntos) donde el usuario tiene que mover el móvil a ambos lados en posición horizontal para que desde la cámara del dispositivo móvil se genere una malla de puntos sobre una superficie. Una vez generada la malla de puntos, la aplicación es capaz de tomar mediciones sobre la malla.

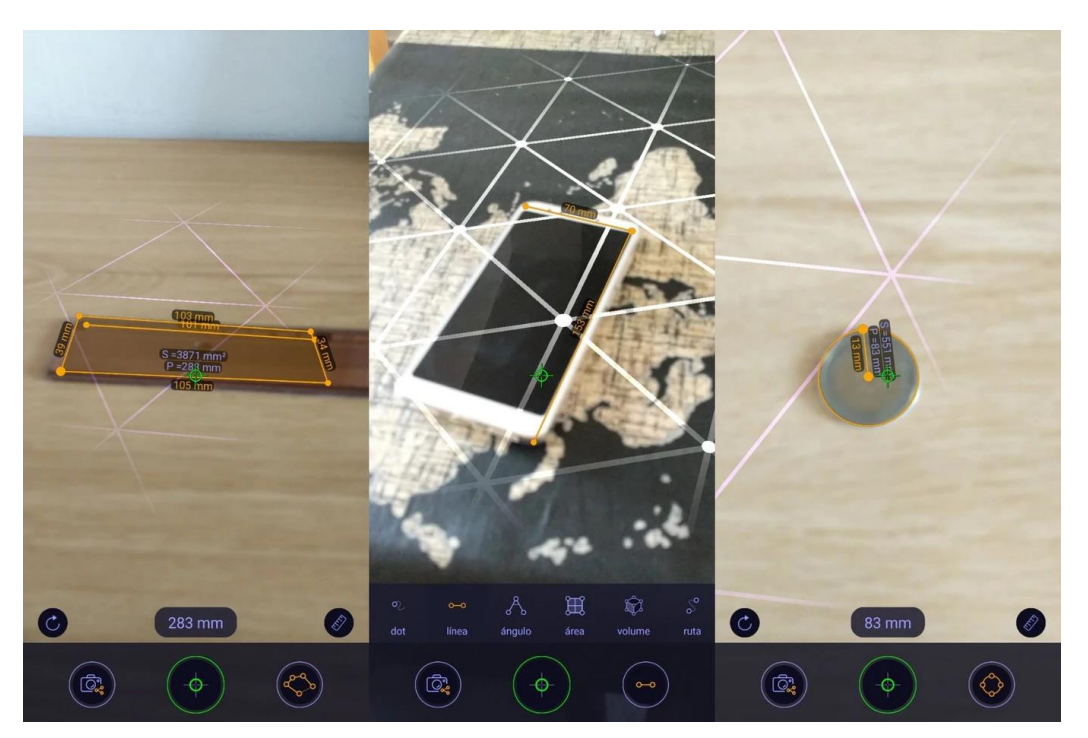

*Ilustración 23. Apps medición móvil ARULER*

<span id="page-28-0"></span>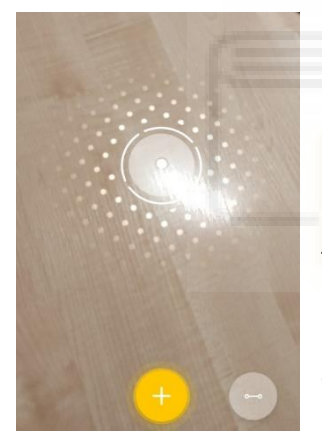

#### *Ilustración 24. Generación de plano*

Una vez generado el plano, se puede medir el objeto de

punto a punto con sólo pulsar en la pantalla del teléfono.

<span id="page-28-1"></span>El problema de este tipo de aplicaciones radica en que la medición se realiza

mediante el rastreo de puntos generados por el usuario en un plano, y su diseño está destinado a geometrías planas. En nuestro caso en particular, podemos medir la parte superior del antebrazo (la parte "más plana"), con un margen de error pequeño, pero en cuento tenemos que tomar mediciones de las partes con contorno, el error se vuelve inasumible.

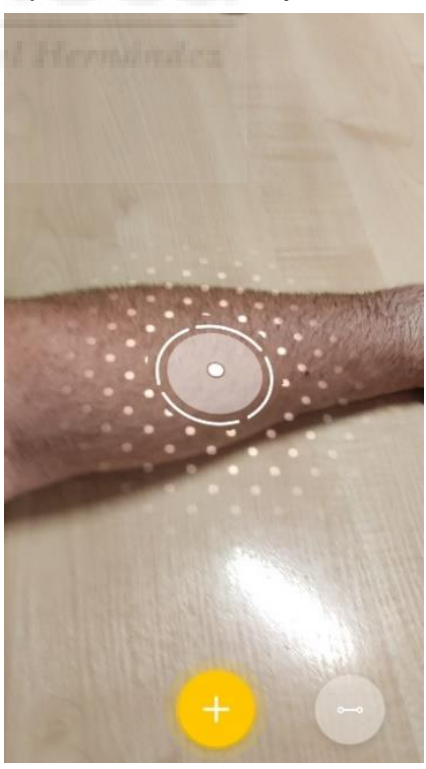

 *Ilustración 25. Medición sobre antebrazo* 

Todo esto sumado a que es muy fácil fallar con el móvil en el momento de pulsar de punto a punto restando precisión, hace que se desestime este tipo de herramientas para la medición.

Para salvar la problemática del contorno del antebrazo, se decide el uso de un software gratuito para pc "3DF ZEPHYR" [17], que mediante el empleo de un video desde la cámara del móvil genera una malla del antebrazo en tres dimensiones donde es mucho más preciso realizar las mediciones de punto a punto en el antebrazo.

#### <span id="page-29-0"></span>**3.5. OBTENCIÓN DE LAS MEDIDAS DEL BRAZO**

Después de valorar diferentes herramientas para la medición de todos los parámetros del antebrazo, se decide el empleo de Zephyr 3DF que con anterioridad ha sido utilizado por los departamentos de ingeniería mecánica de varias Universidades de Grecia, tal como se ha citado con anterioridad.[14]

The present work is focused on the direct manufacturing of a hand splint using freeopen access software and a low-cost three-dimensional printer (3DP). The hand digital model was created using panoramic photos by a common mobile phone camera. The photos were used as input to the "3DF-Zephyr" free software for creating the hand surface model. Then, the hand surface model was transferred into the "Autodesk fusion 360" free software and the surface model of the hand splint was generated and modified according to the design requirements. Sequentially, both hand and hand splint were translated to Stereolithography (STL) files and transferred to open access "MakerBot" 3D printing software in order to prepare the G-codes for 3D printing. A low cost 3D printer was used for building the models while Polylactic acid (PLA) was the material of the customized 3D physical models.

El software es sencillo de utilizar, disponible en varios idiomas y en su versión gratuita nos permite generar un archivo en 3D a partir de 50

imágenes. La herramienta nos permite la generación de varios tipos de mallas y renderizados.

Para este trabajo se ha seleccionado una malla con textura por ser la que más se aproxima a la imagen real del brazo. Para llegar a obtener la malla con textura, el software necesita generar una malla de puntos previa y luego una segunda malla que genera la imagen en 3D.

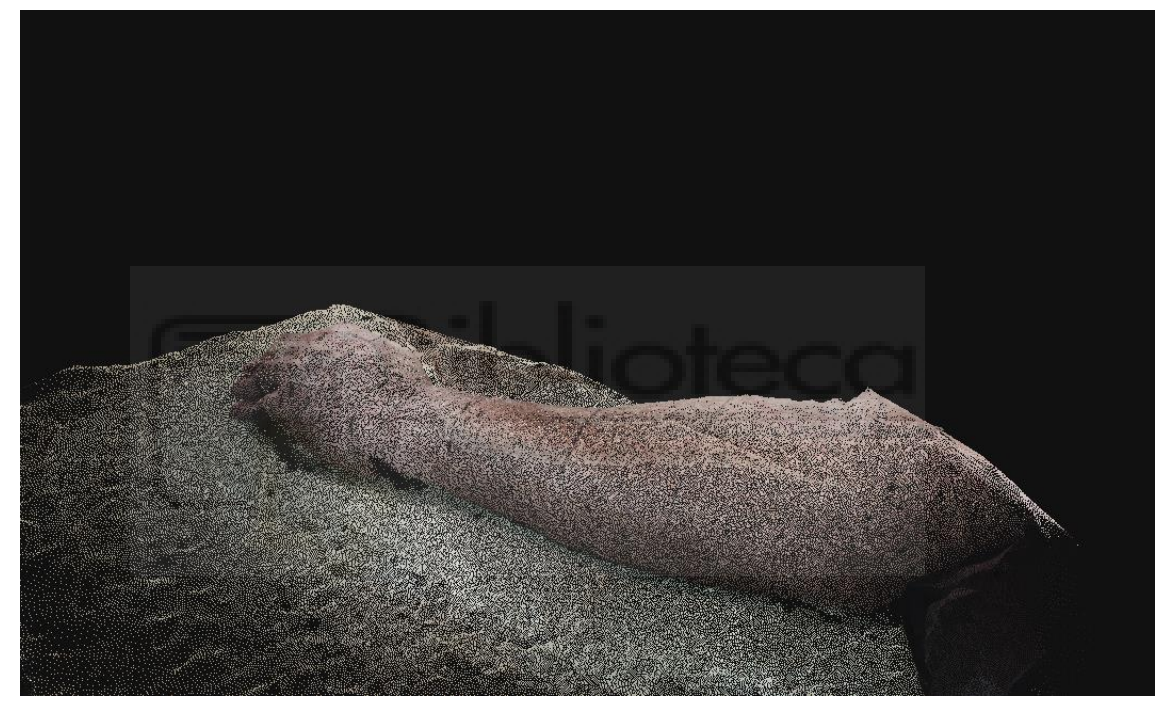

*Ilustración 26. Malla de nube de puntos densos*

<span id="page-30-0"></span>Todos los procesos para llegar a la realización de la malla son muy sencillos e intuitivos. El programa nos va guiando en todo momento en todos los procesos y tan sólo requiere de alguna preferencia del autor en la obtención de estas.

Este es otro de los motivos que hacen del software una herramienta que se ajusta a los requerimientos del proyecto. Se ha tenido en cuenta que los usuarios mayoritarios van a ser usuarios sin conocimientos previos en la

realización de imágenes 3D por lo que la facilidad de uso tiene una especial importancia en la decisión de utilización de este software.

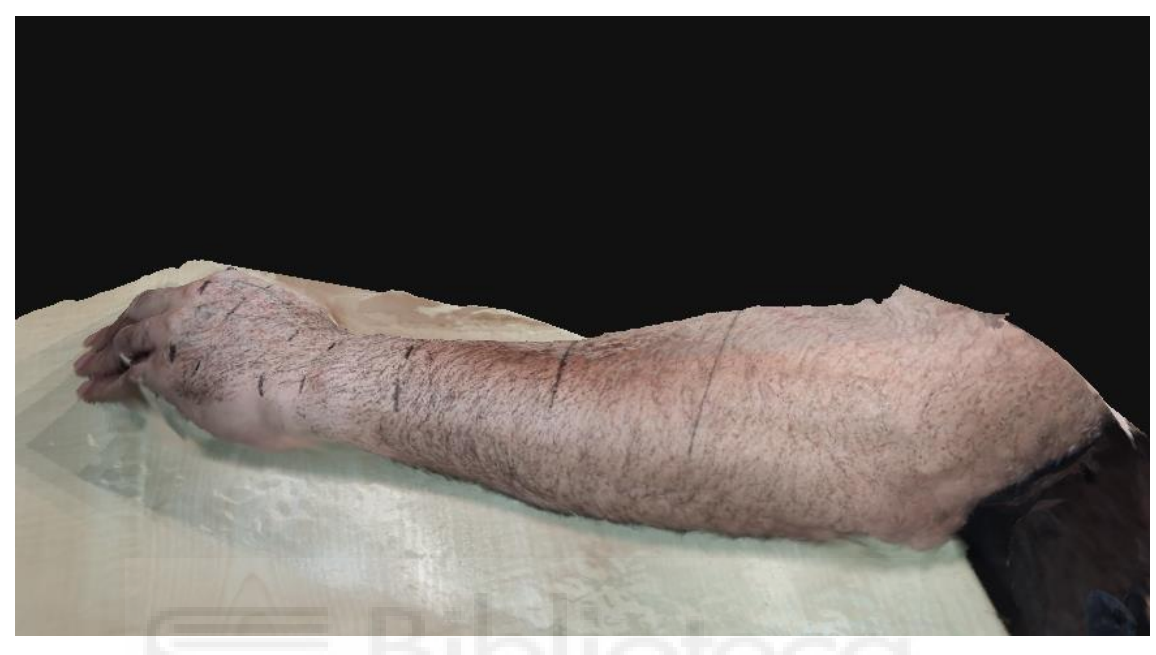

*Ilustración 27. Malla 3D*

<span id="page-31-1"></span><span id="page-31-0"></span>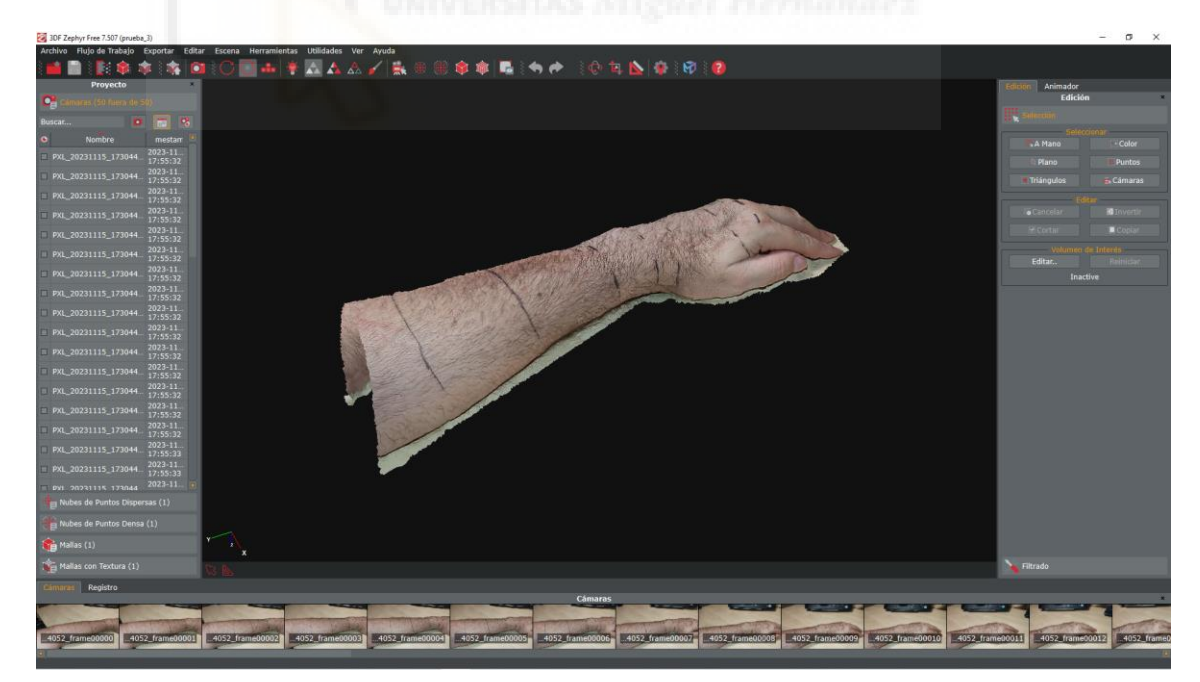

*Ilustración 28. Imagen con edición completada de malla con textura en Zephyr*

Para la realización de la malla, podemos optar por dos métodos, mediante la realización de fotos que han de ser unidas por el programa o mediante la realización de un video desde cualquier dispositivo.

Con la edición por fotos, es el usuario quien decide que fotos se incorporan a la malla pudiendo unir hasta 50 imágenes (en la versión gratuita) para conseguir las mallas. Se considera que esta opción puede ser interesante para usuarios con algo de experiencia en el programa o requerimientos de mayor calidad de imagen. Para este proyecto, la calidad obtenida por la edición desde un video es más que suficiente.

Como parte del objetivo del trabajo es que la realización de la férula pueda ser realizada por personal sin conocimientos en herramientas técnicas, se ha obtenido la malla desde un video del antebrazo realizado con un teléfono móvil que se estima será el dispositivo que con mayor frecuencia será utilizado para la toma de imágenes y videos.

Mediante el empleo del video, la herramienta selecciona de forma automática las 50 imágenes y las une en un proceso que no suele durar más que un par de minutos. 3DF ZEPHYR dispone de herramientas de edición donde poder eliminar las porciones de imagen generada en 3D que no nos interesa y conseguir un archivo con menor peso de información.

<span id="page-33-0"></span>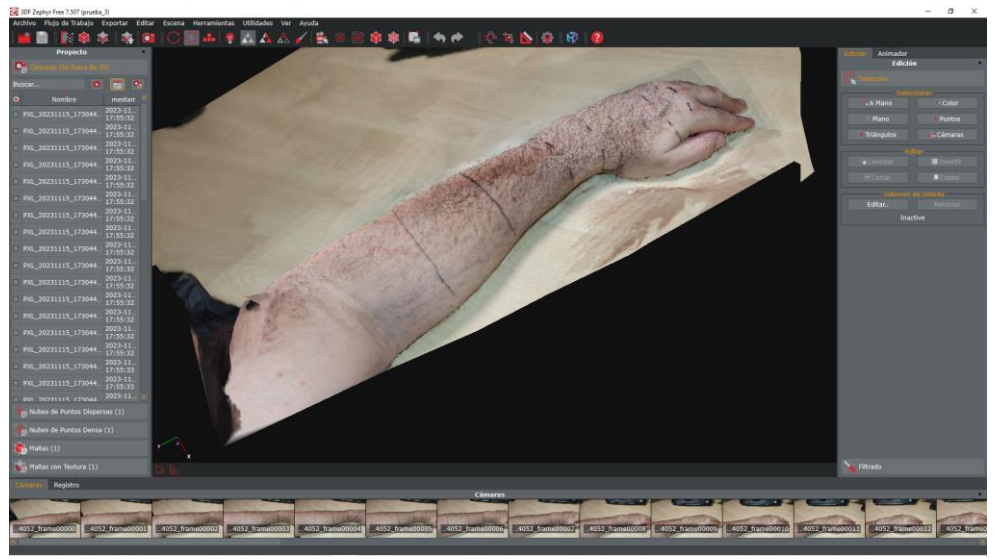

*Ilustración 29. Imagen sin editar malla 3D*

Otra de las herramientas que ofrece ZHEPYR 3DF es la de poder ir recortando el antebrazo en secciones si fuera necesario obtener mayor número de puntos de medida para obtener una mayor precisión de ajuste con el contorno del antebrazo según el tipo de patología a tratar.

De esta forma podemos recorrer cualquier parte de la geometría del antebrazo, incluida la interna, para hacer uso de la herramienta de medición y así cumplimentar el Excel con las medidas oportunas para la realización del parametrizado.

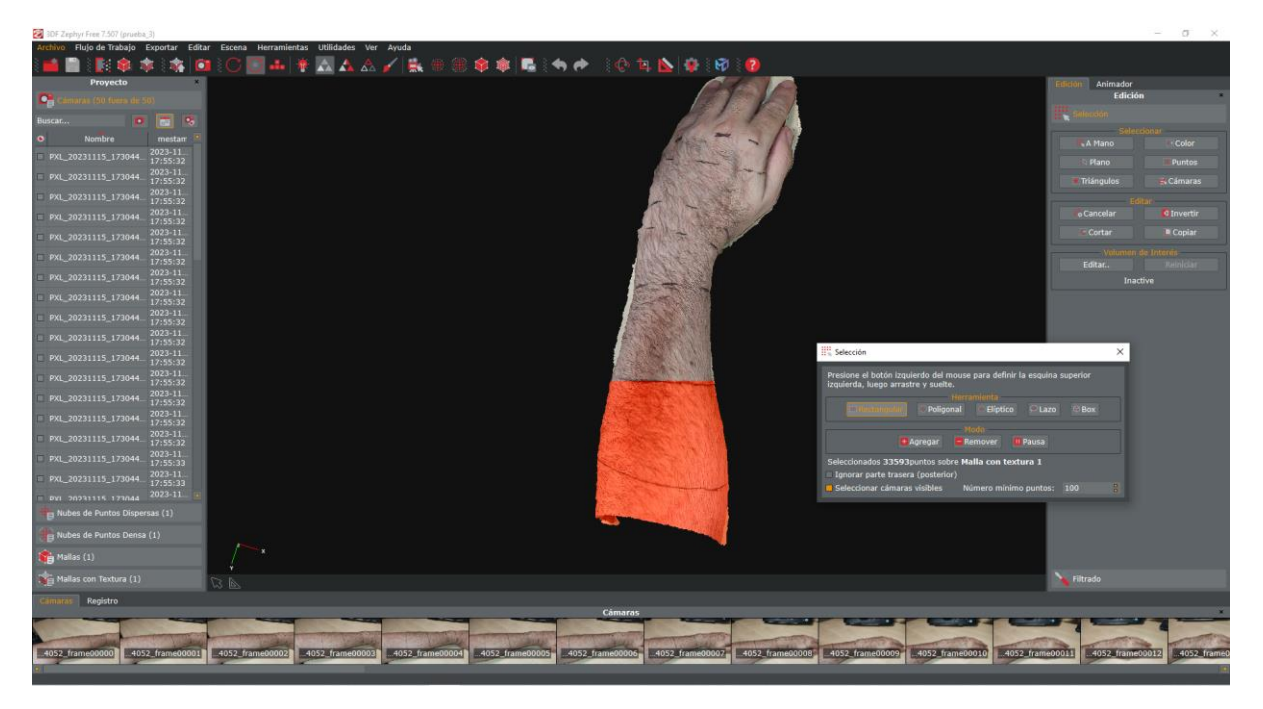

*Ilustración 30. Selección sección a eliminar*

<span id="page-34-1"></span><span id="page-34-0"></span>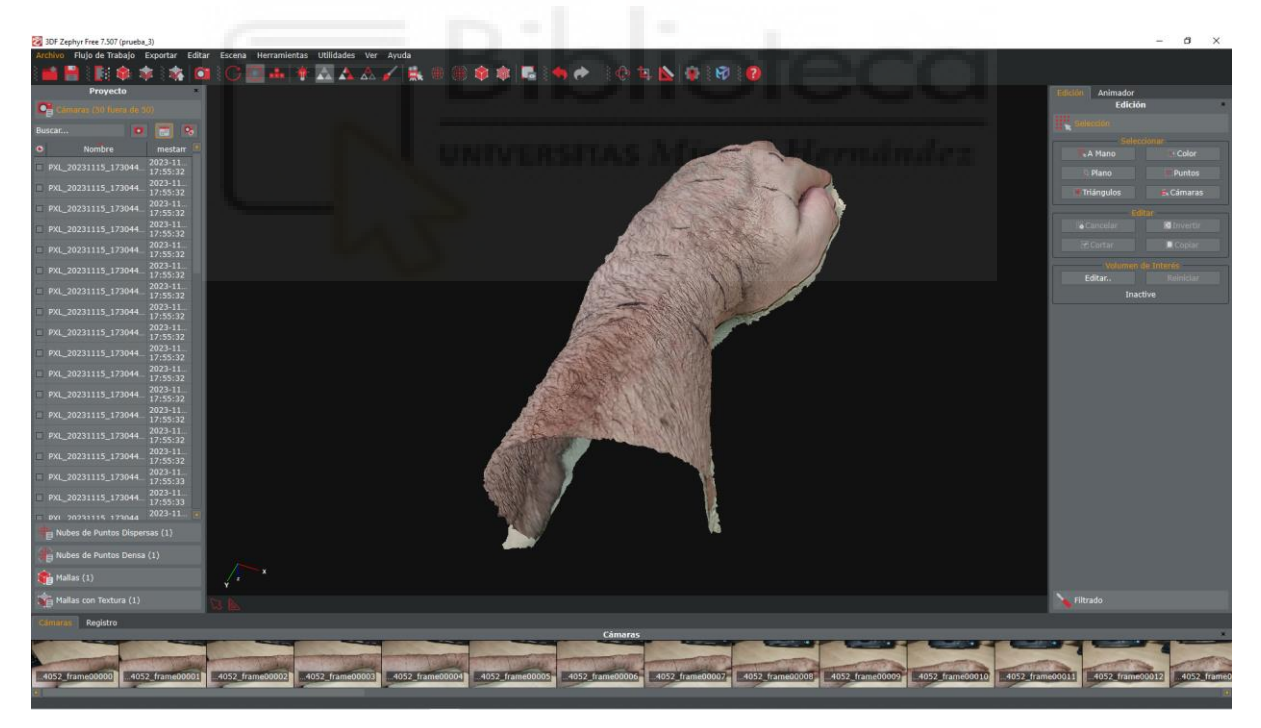

*Ilustración 31. Imagen editada*

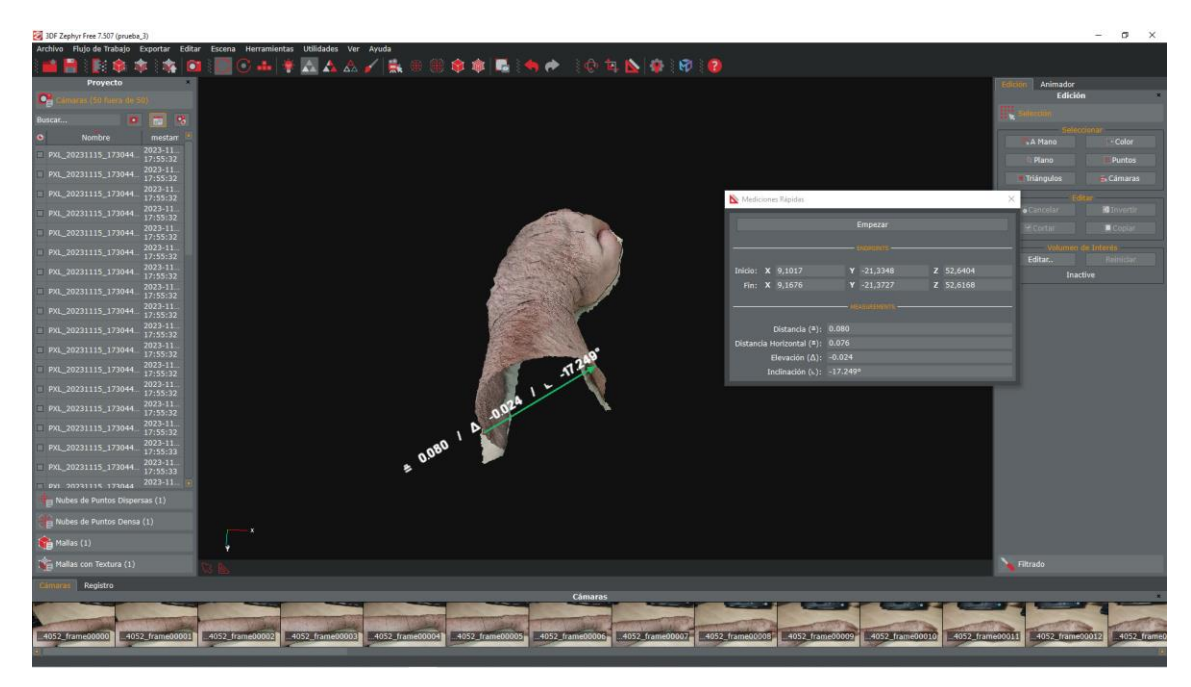

*Ilustración 32. Vistas de edición de secciones usando herramienta de medición*

<span id="page-35-0"></span> Para la posterior realización de la férula, es necesario establecer cuáles son las medidas necesarias para el modelado de la férula. Se ha requerido de la ayuda de una fisioterapeuta que con sus conocimientos en anatomía ayudó para determinar cuáles son las medidas más relevantes para el diseño.

Se decide dividir el antebrazo en secciones y se anotaran las medidas en las tres dimensiones. En esas mediciones se incluye una medida de ángulo en la muñeca para poder colocar la mano con diferentes ángulos en función de la lesión. Esta medida será referida como D en el archivo Excel y comprende el ángulo entre la línea central que recorre todo el antebrazo, con la línea central de la mano.

El brazo se divide en dos partes. La parte del antebrazo y la parte de la mano. El origen de medida se establece en el centro de la muñeca.
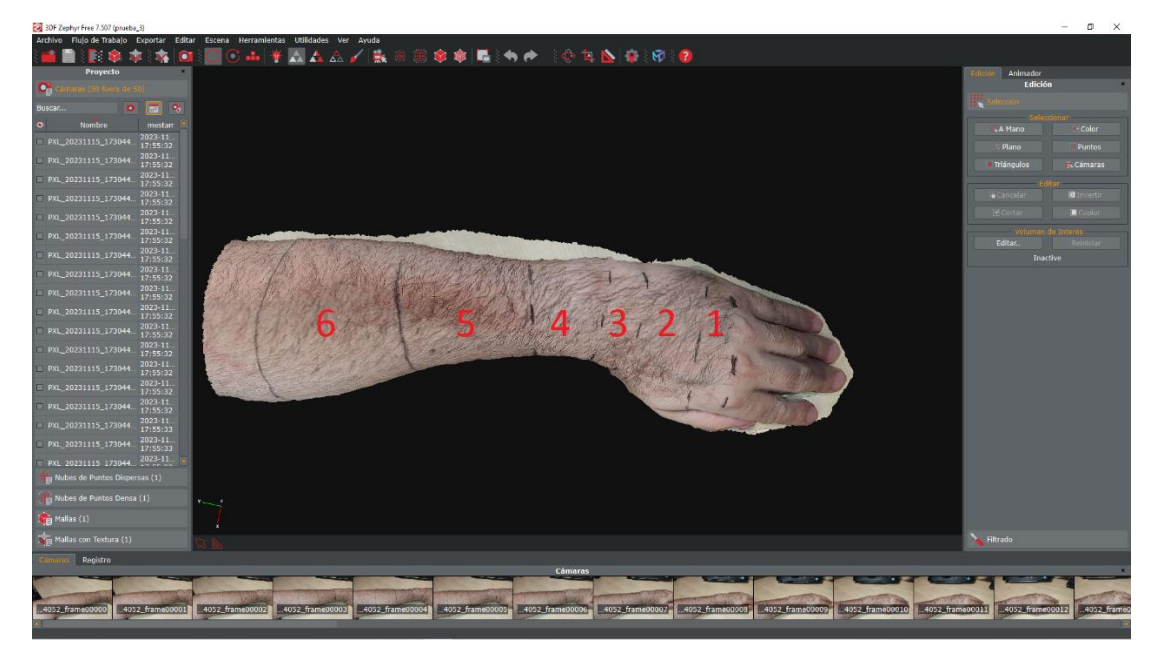

*Ilustración 33. Secciones antebrazo y mano*

Para la zona de la mano:

- **Sección 1**: delimitada desde la primera línea justo detrás de los nudillos hasta la segunda línea.
- **Sección 2:** desde el inicio del dedo pulgar hasta línea final dedo pulgar.
- **Sección 3**: discurre desde la línea final del pulgar hasta la línea de inicio de la muñeca.

Para la zona del antebrazo:

- **Sección 4:** desde la línea final de la muñeca hasta línea inicio antebrazo donde radio y cúbito tiene su anchura mínima.
- **Sección 5:** hace referencia a la porción comprendida desde el final de la férula hasta la mitad del antebrazo.
- **Sección 6:** parte final del antebrazo más próxima al codo.

Una vez que se edita la imagen 3D, haciendo uso de la herramienta de medición iremos punto a punto recorriendo la geometría del brazo obteniendo todas las medidas que se irán introduciendo más tarde en el archivo Excel que vincularemos a Inventor CAD.

Para la validación de las mediciones obtenidas por la herramienta de Zephyr, se realizaron las medidas sobre el brazo para verificar la validez de estas a continuación, se presentan diferentes medidas cotejadas con las medidas con metro sobre el propio brazo.

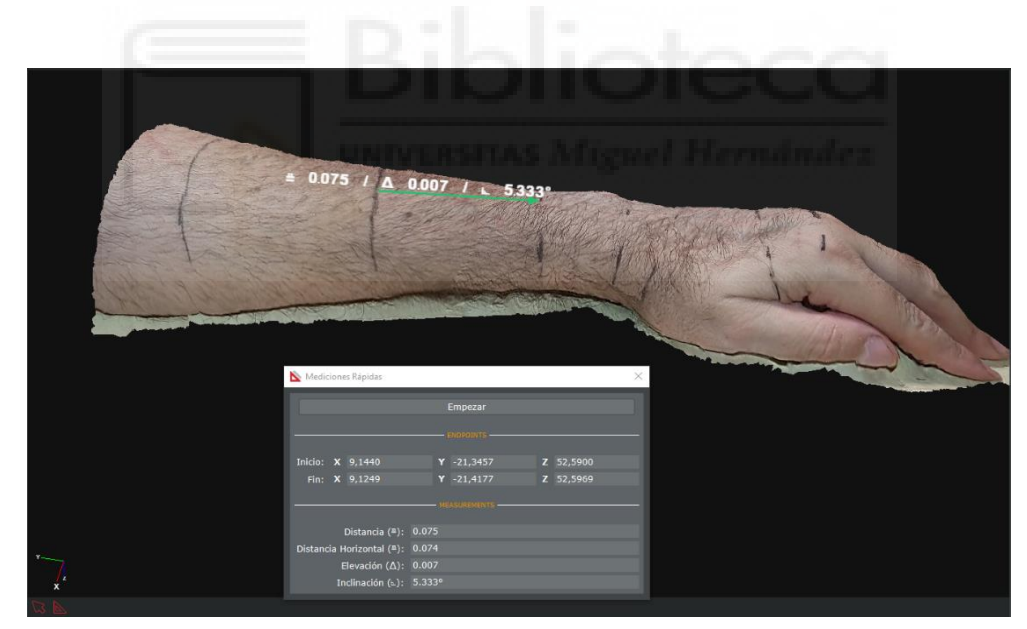

*Ilustración 34. Medida sección 5 del antebrazo*

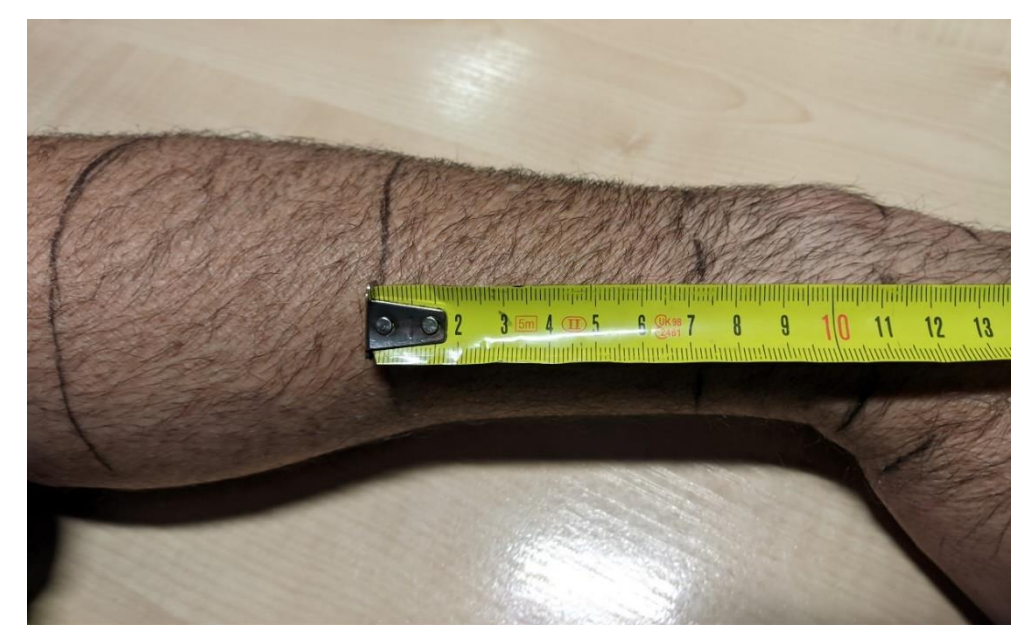

*Ilustración 35. Medida real sección 5*

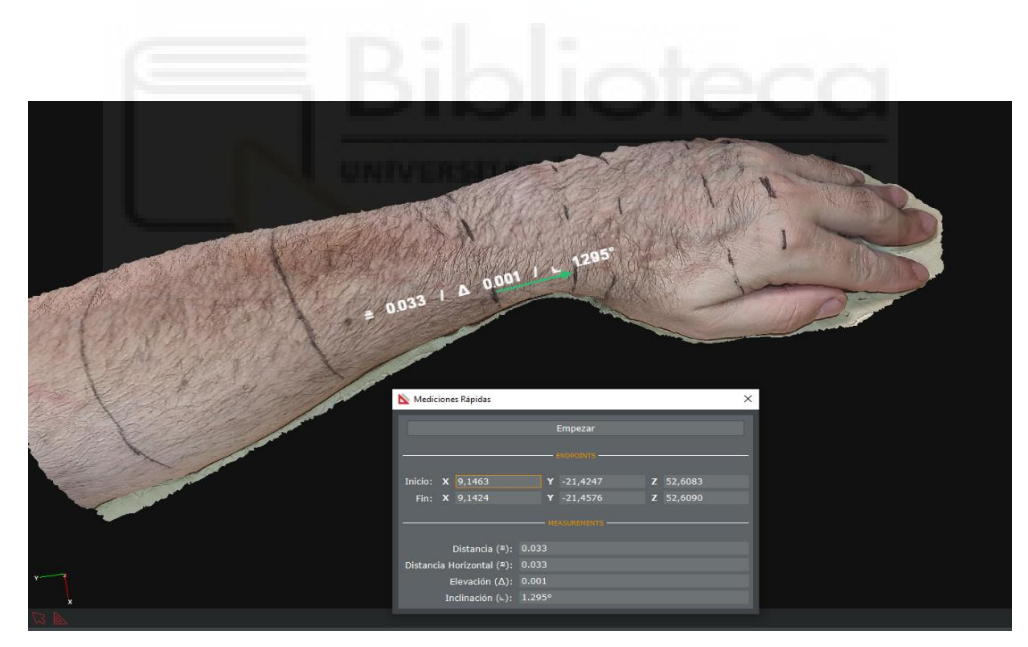

*Ilustración 36. Medida sección 4 del antebrazo*

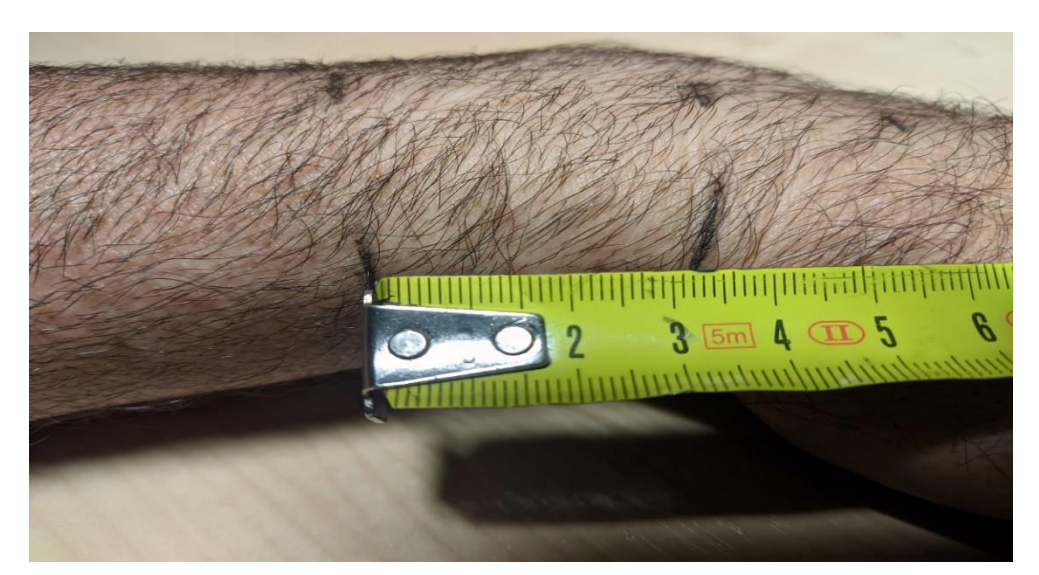

*Ilustración 37. Medida real sección 4 del antebrazo*

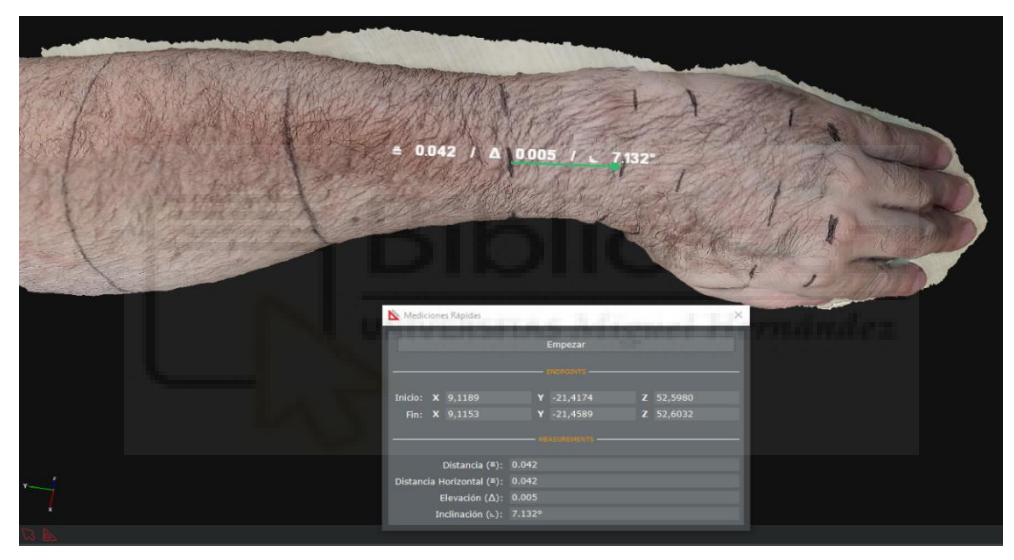

*Ilustración 38. Medida sección 4 del antebrazo parte central*

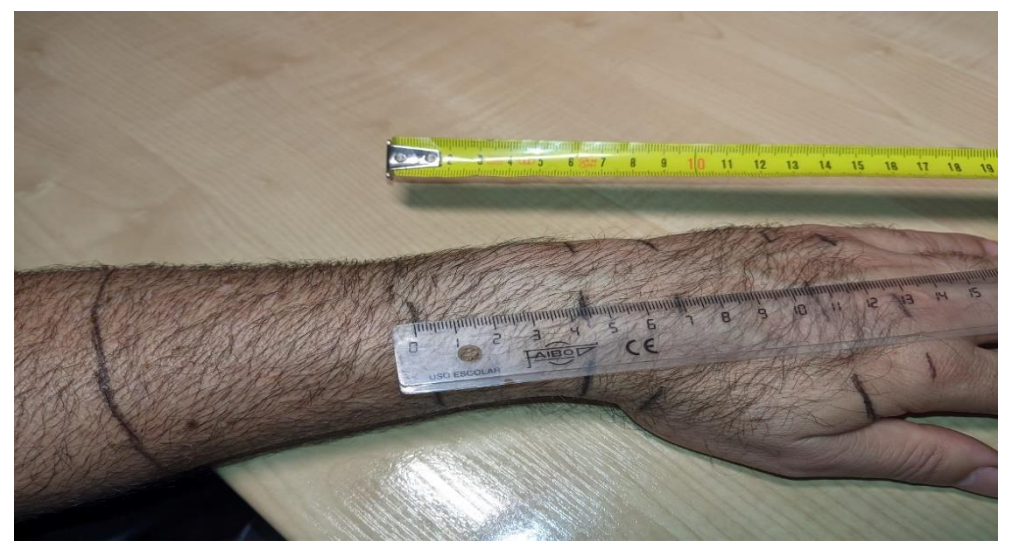

*Ilustración 39. Medida real sección 4 del antebrazo*

Es necesario ajustar la escala de la imagen generada en 3D para conseguir que las medidas se ajusten a las medidas reales realizadas con el metro.

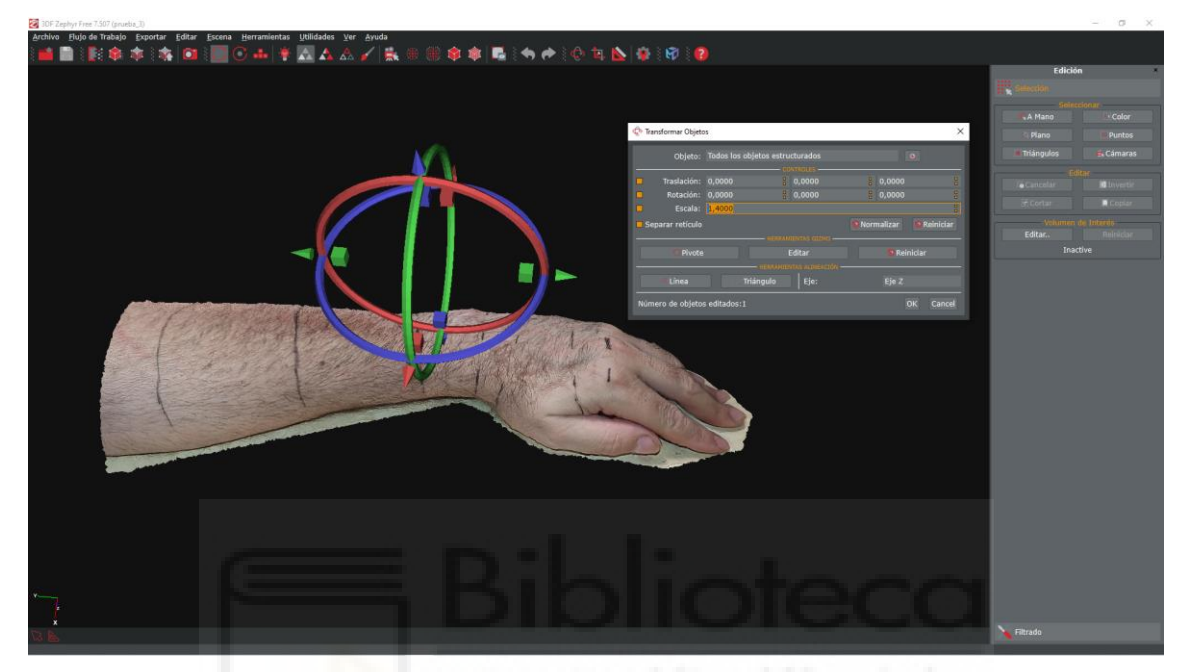

*Ilustración 40. Ajuste de escala imagen 3D*

Mediciones realizadas para el paciente dos.

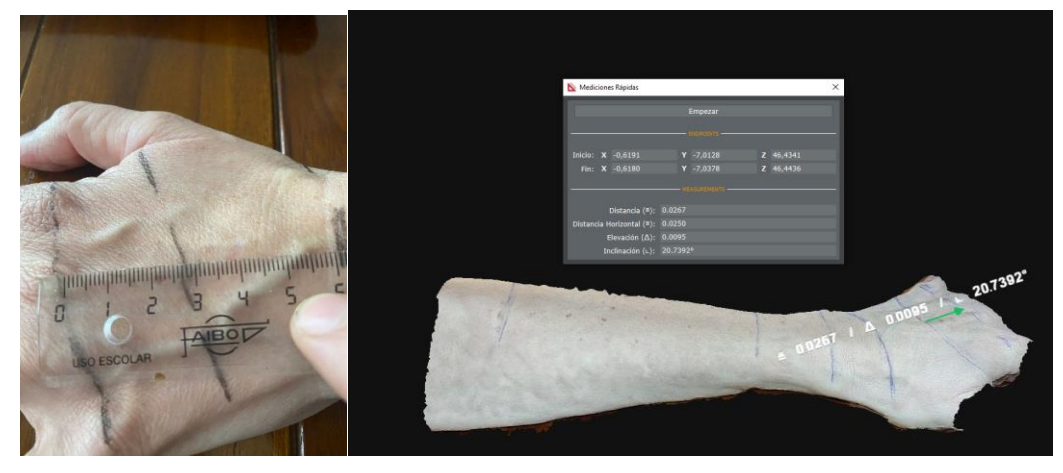

*Ilustración 41.Medidas Zephyr frente a regla en mano paciente dos*

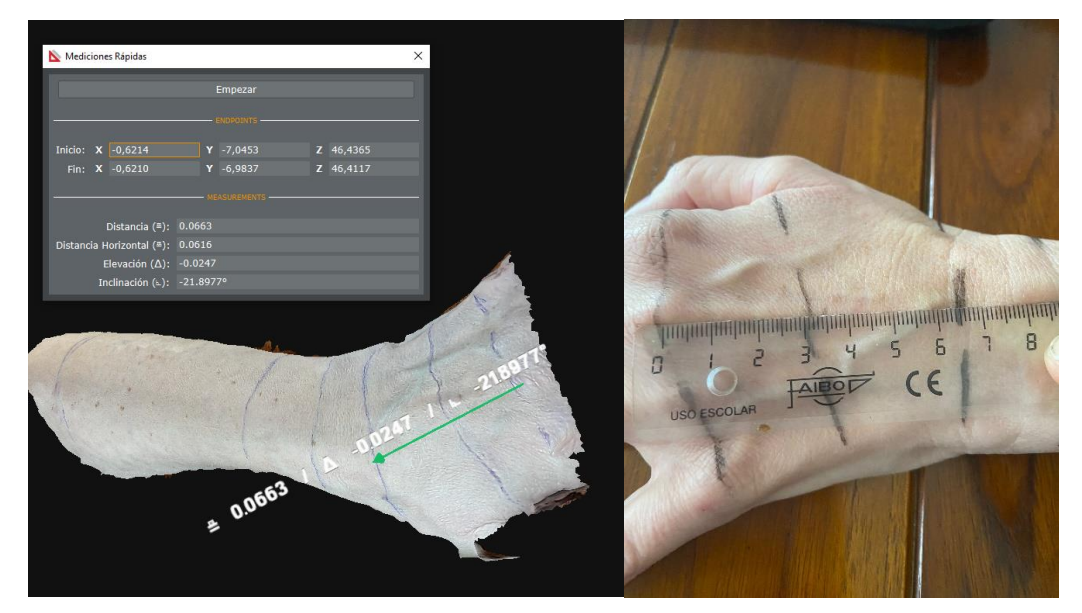

*Ilustración 42. Medida Zephyr L13 nudillos hasta segunda línea vs medida real en paciente*

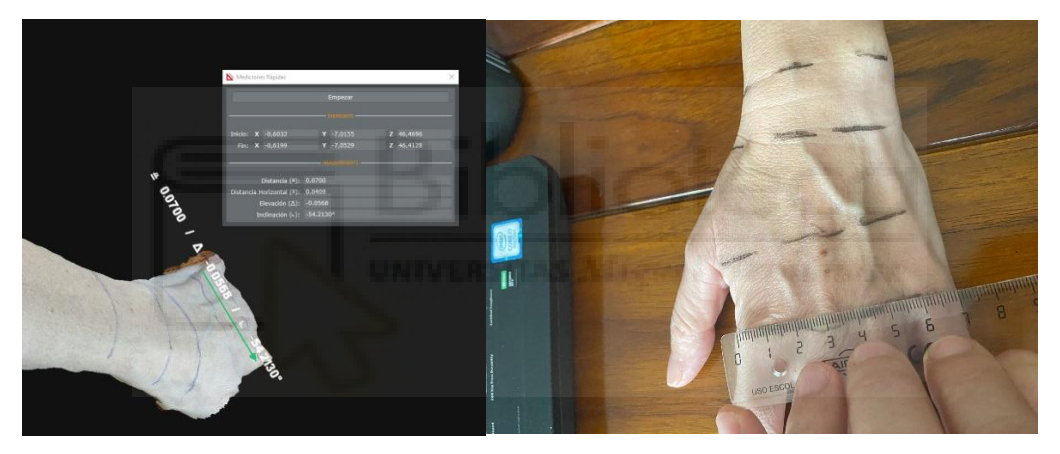

*Ilustración 43. Medida ancho nudillos Zhefhyr vs metro en paciente*

Para diferenciar de forma abreviada cada una de las medidas, se ha utilizado la nomenclatura:

**i**=número de dedo (índice nº1, corazón nº2, anular nº3, meñique nº4) **j**=número de sección (las secciones se enumeran empezando por los nudillos(nº1), hasta llegar a la sección más cercana al codo(nº5)). **Hij**=alturas de la mano y antebrazo.

**Aij**=medidas para las diferentes anchuras de cada sección.

**Ljj**=longitudes de sección a sección.

**D**=ángulo muñeca.

Una vez obtenidas las medidas las iremos cumplimentando en el archivo Excel.

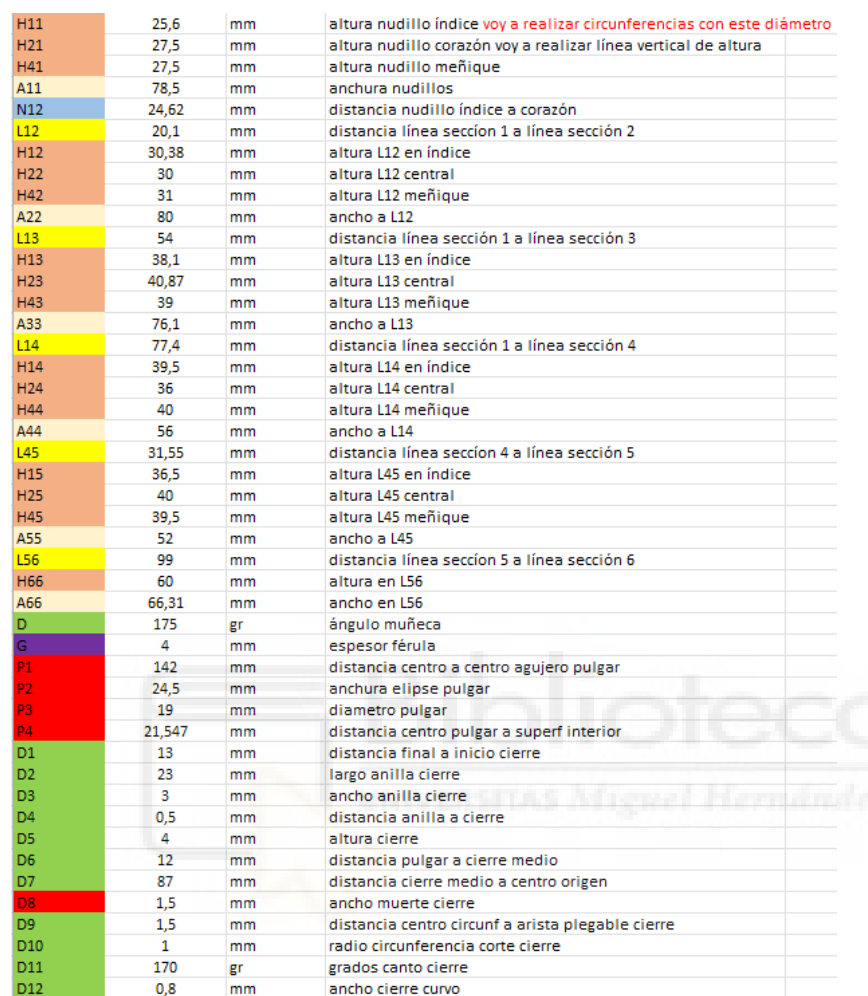

*Tabla 1.Tabla Excel donde figuran todas las medidas obtenidas con la herramienta de medición de Zephyr*

Para la generación de la férula necesitaremos obtener medidas de longitud (tal como se aprecia en las ilustraciones 13 a 18), medidas de altura y anchura del antebrazo. La forma de proceder es idéntica a la mostrada en las mediciones de longitud con el software Zephyr.

## **3.6. DISEÑO PARAMETRIZADO EN INVENTOR CAD**

Una vez disponemos de todas las medidas, pasamos a generar un archivo. .ipt en el software Inventor CAD con todas las medidas obtenidas.

### **3.7. DISEÑO**

## **3.7.1. PROTOTIPO UNO**

Mediante el dibujo de múltiples bocetos se van asignando los parámetros de las mediciones obtenidas en Zephyr.

El primer boceto es el principal y es el que determina las longitudes de las seis secciones y sus anchuras correspondientes.

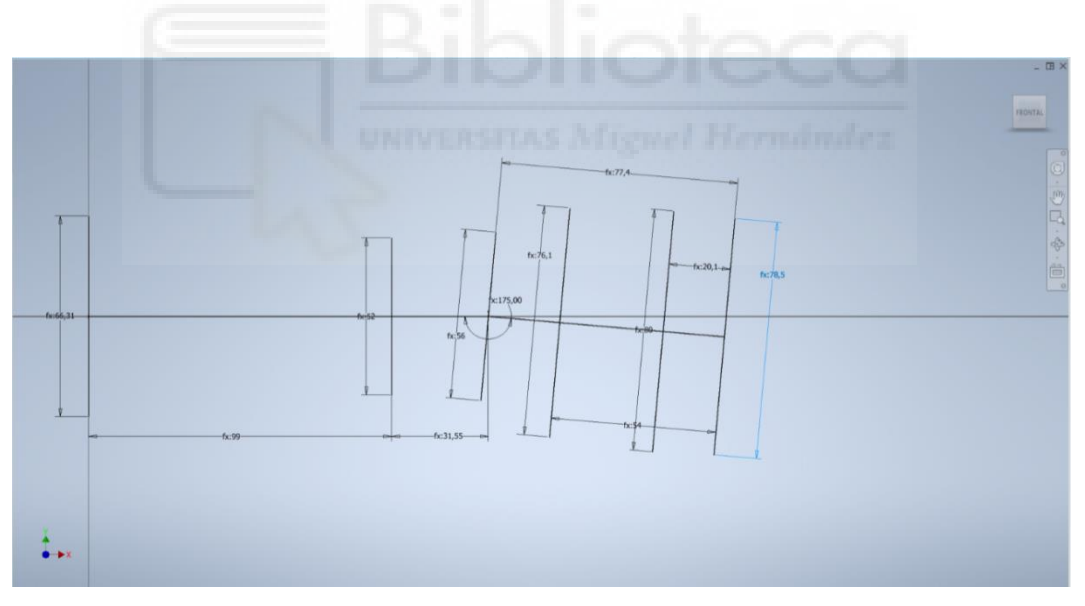

*Ilustración 44. Boceto 1 principal longitudes y anchuras*

Para obtener la altura de la férula se realizan bocetos con circunferencias en cada punto donde se delimitan las distintas secciones del antebrazo. Para conseguir la geometría realizo dos circunferencias en los extremos de cada nudillo correspondiente a cada extremo, una línea central que marca la altura máxima de la sección en el centro de la mano y al antebrazo. Para conseguir

una transición más uniforme, uno la línea central con las circunferencias mediante arcos tangentes a las dos circunferencias.

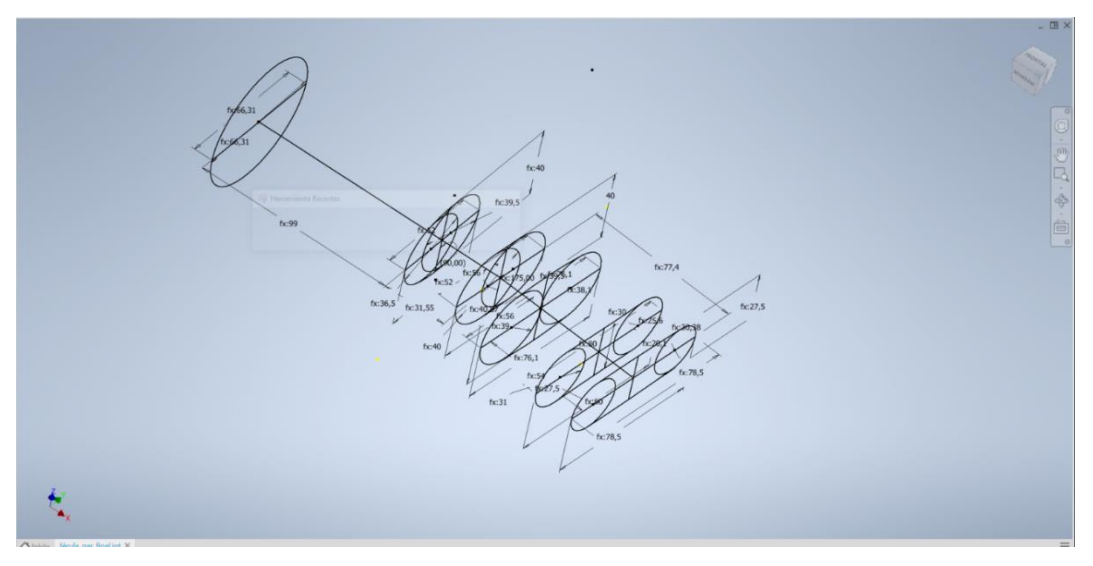

*Ilustración 45. Bocetos principales con todas las dimensiones largo, alto y ancho*

Mediante el empleo de la herramienta "solevación" se consigue generar un sólido que sigue como guía los bocetos dibujados con anterioridad. Es necesario indicar a la herramienta el orden en los bocetos y la superficie a generar.

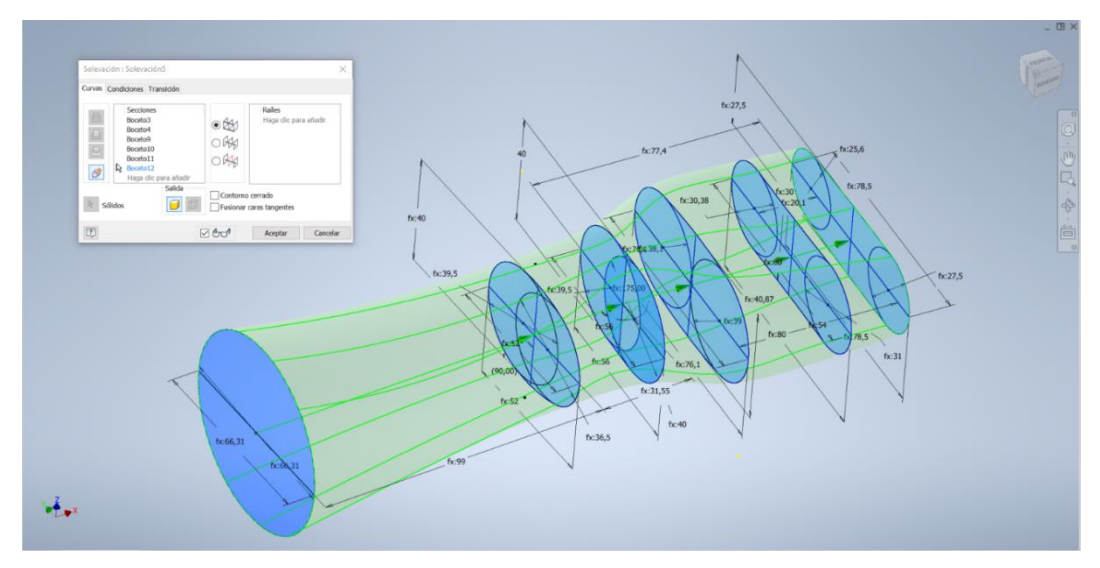

*Ilustración 46. Solevación, creación del sólido principal*

Se continua con la herramienta "vaciado", donde se indica el grosor que se desea que tenga la férula. Se asocia con "G" al valor parametrizado correspondiente al espesor de la férula en el Excel. Es necesario indicar a la herramienta la cara de entrada y la cara de salida para obtener un vaciado completo longitudinal.

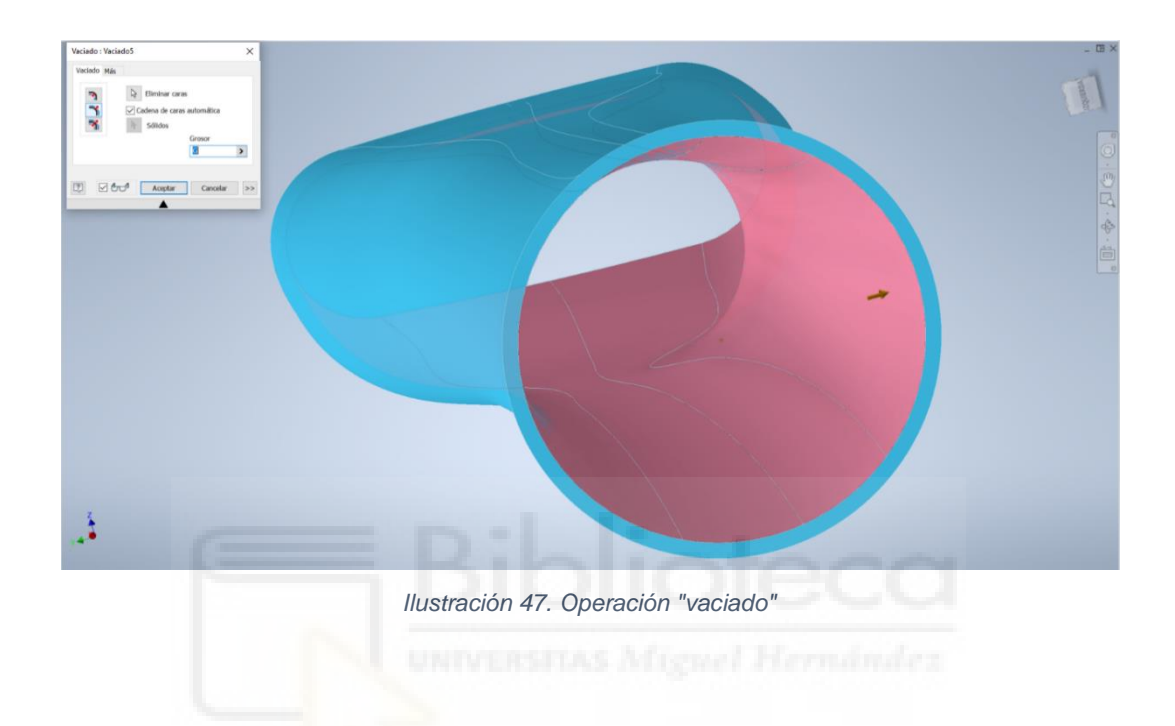

Dibujando un boceto usando "polígono de 6 caras", dibujo un hexágono con unos triángulos internos. Para romper con la vista geométrica acoto los triángulos internos para conseguir triángulos de distintas dimensiones. Todos los ángulos van redondeados con la herramienta "empalme". Mediante la herramienta "patrón circular" y "patrón rectangular", consigo crear el patrón deseado listo para ser cortado mediante "extrusión".

El motivo de estas extrusiones es la de conseguir un menor peso y una mejor transpiración de la férula. Para conseguir tal cometido realizo extrusiones de corte, tanto de los triángulos como del hexágono completo siguiendo un orden diagonal en el caso de los hexágonos para conseguir un mejor resultado sin comprometer la integridad estructural de la férula.

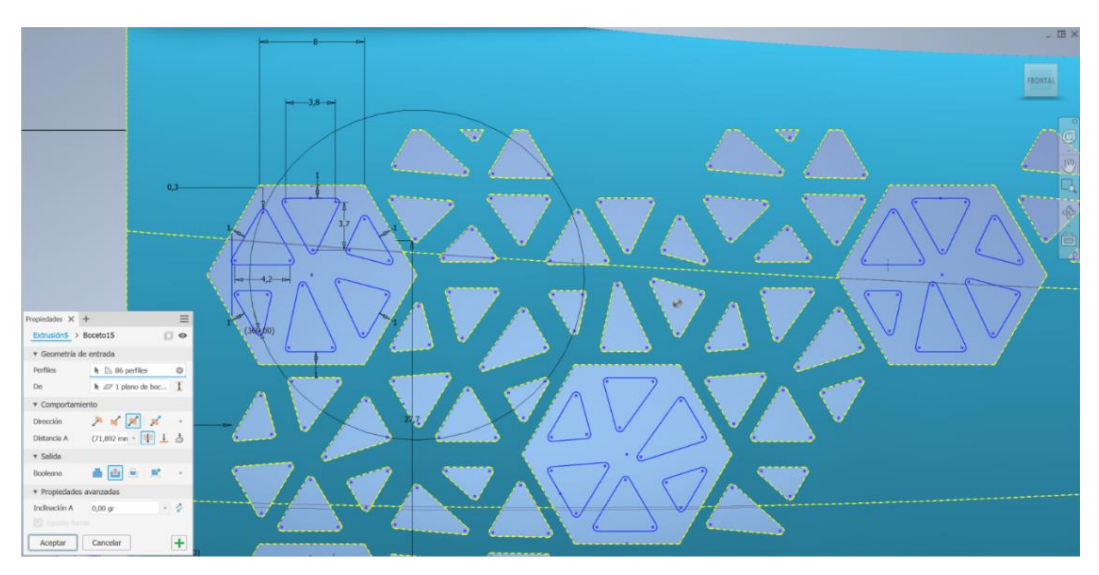

*Ilustración 48. Operación "extrusión" hexágonos y triángulos*

Dado el alto número de secciones a recortar mediante "extrusión", se decide realizarlo mediante varias operaciones hasta completar el total de la férula, ya que este proceso se tarda mucho tiempo hasta que Inventor calcula todas las operaciones. De esta manera, aunque realizo mayor número de operaciones, resulta en un menor tiempo para que Inventor las realice.

Una vez se han realizado todos los recortes, se suavizan los ángulos de los hexágonos mediante el empleo de "empalme", se realizan todos los empalmes con 2 mm.

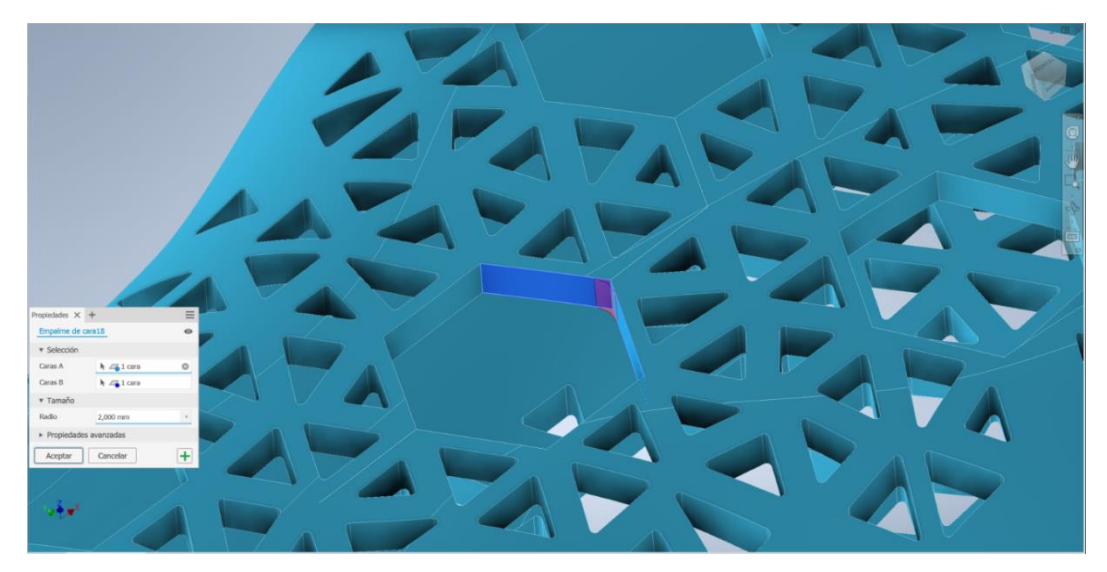

*Ilustración 49. Redondeos de hexágonos mediante el empleo de "empalme"*

De esta forma conseguimos un mejor acabado visual, quedando todos los ángulos redondeados.

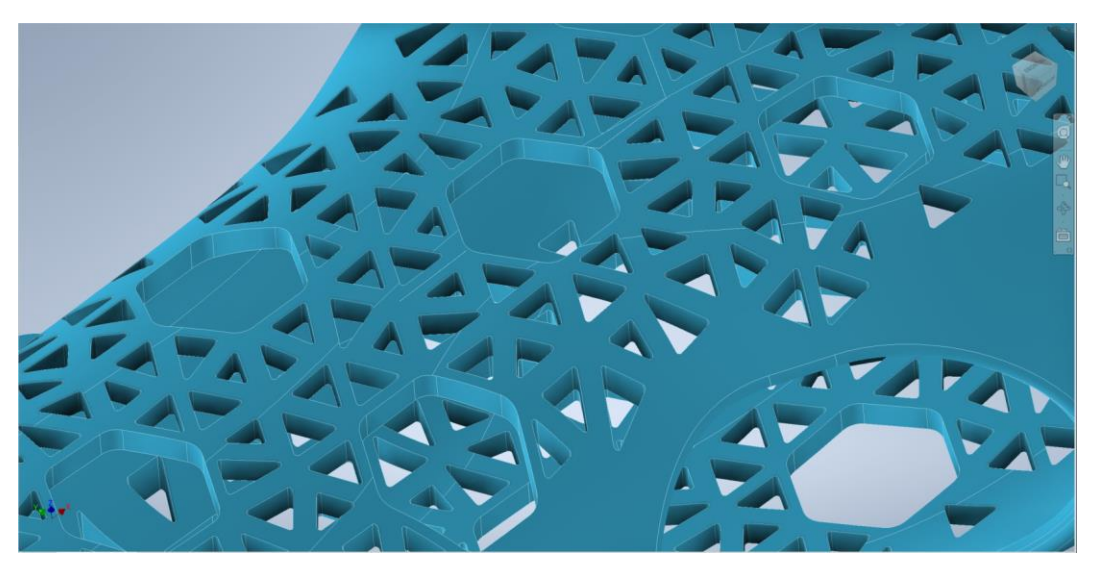

*Ilustración 50. Acabado final*

Para el agujero del pulgar se dibuja un boceto desde el centro geométrico de la férula dibujado en el boceto 1 y se realiza un corte por "extrusión", pero esta vez dándole un ángulo para conseguir un ángulo en la cara que está en contacto con la piel.

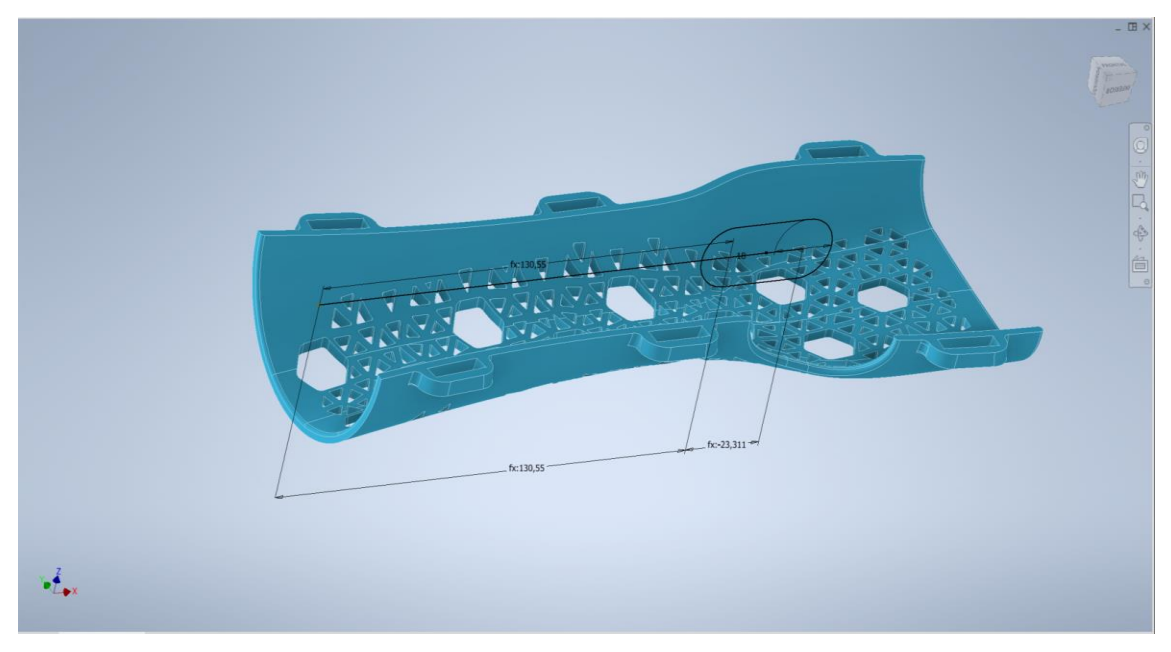

*Ilustración 51. Boceto parametrizado salida pulgar*

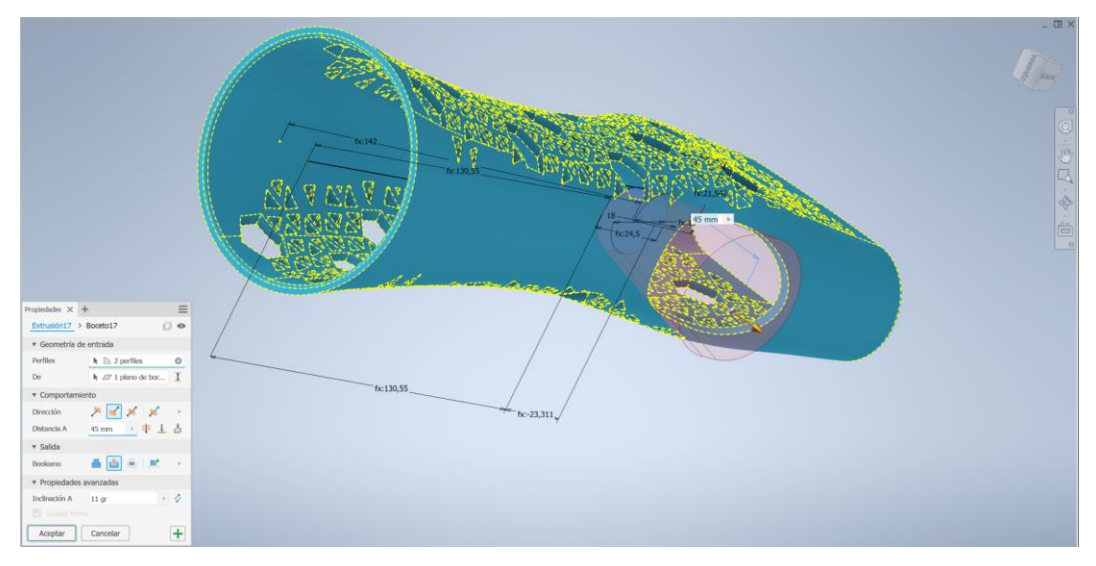

*Ilustración 52. Recorte por "extrusión con ángulo "*

Una vez realizado el corte para acomodar el dedo pulgar, se realiza un redondeo para que no haya vértices en contacto con la piel.

Ahora dividimos el sólido en dos partes mediante el empleo de la herramienta "dividir" para obtener la parte superior e inferior de la férula.

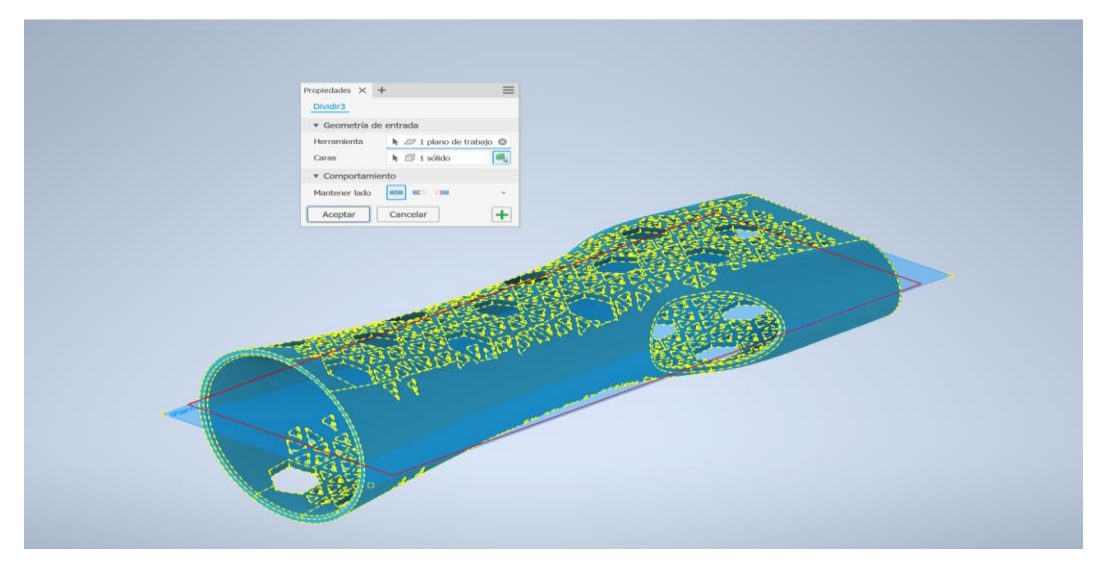

*Ilustración 53. División en parte superior e inferior de la férula mediante empleo de "dividir"*

### **3.7.2. CIERRE POR PESTAÑA FLEXIBLE**

Los puntos más importantes de la férula son el buen ajuste de esta para que la inmovilización sea efectiva y la posibilidad de ser desmontada y montada con facilidad para poder realizar la rehabilitación. Para la realización del cierre se ha buscado un cierre sencillo, sin requerir de herramientas externas y que se pudiera realizar con la misma impresora 3D. Se ha pretendido no usar ningún elemento externo como velcros, gomas o tensores de cables que encarecerían la fabricación. Se ha querido mantener una férula barata, fiable y fácil de imprimir en caso de ser necesario algún ajuste en su diseño o dimensiones.

Se ha diseñado un cierre que por medio de la flexión de una pestaña sea posible la liberación del cierre. El poder desmontar la férula es vital para poder realizar la rehabilitación a pocos días de la lesión. Los profesionales de la rehabilitación esperan una media de tres a cinco días hasta que la inflamación de la zona afectada disminuye, en ese momento se inicia la rehabilitación acelerando mucho la recuperación en comparación con las inmovilizaciones realizadas mediante el empleo de yesos que necesitan de entre 4 y 6 semanas de inmobilización antes de realizar ninguna maniobra de rehabilitación.

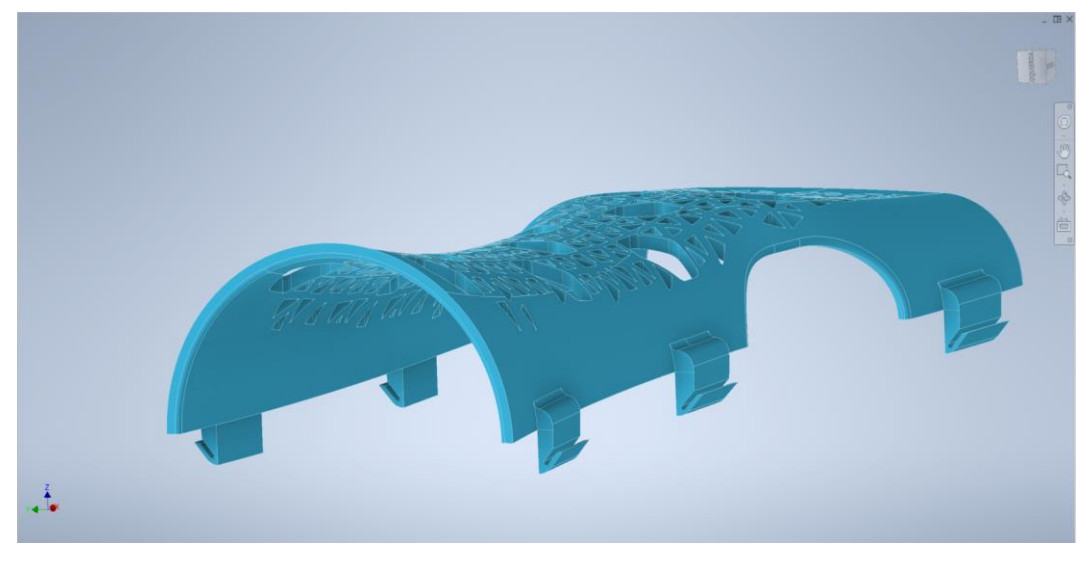

*Ilustración 54. Vista férula superior cierres flexibles, cierre liberable*

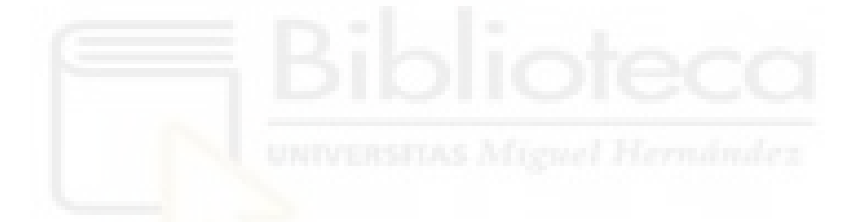

Para realizar el cierre se realiza un boceto principal que usaré para ambas partes de la férula. Siguiendo el contorno externo de la férula, proyecto geometría para tener las líneas de superficie de referencia donde dibujar tanto las piezas de anclaje del cierre como el cierre. Más tarde se realizarán extrusiones generando el sólido de ambas partes del cierre.

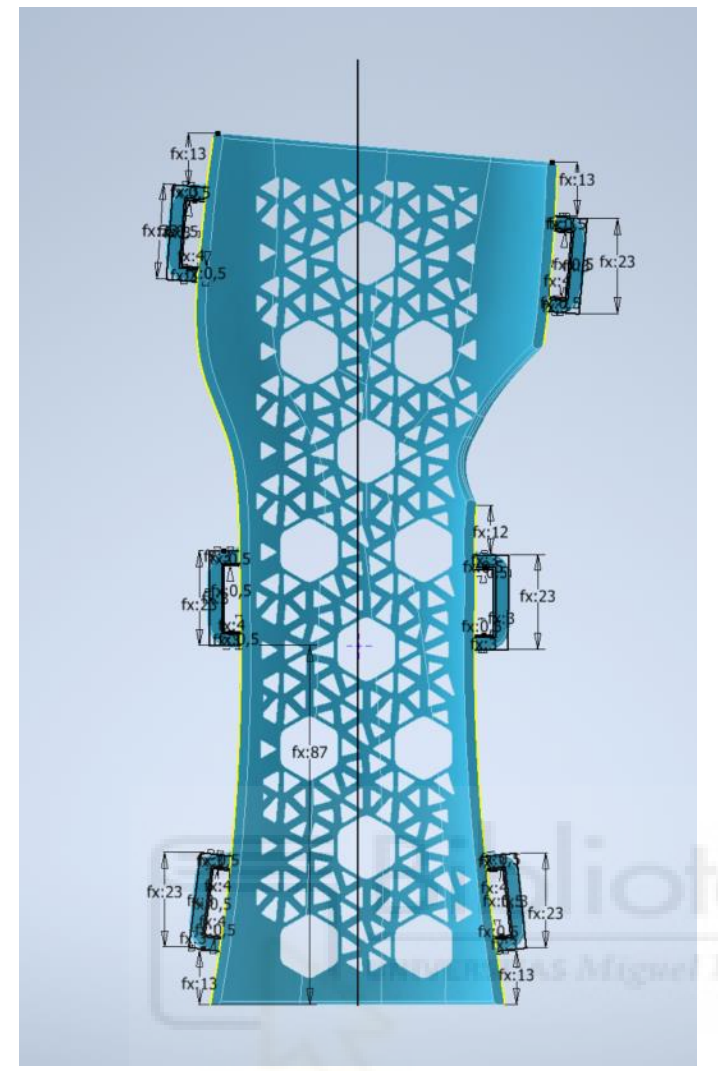

Para realizar el cierre se realiza un boceto principal que es utilizado para ambas partes de la férula. Siguiendo en contorno externo de la férula, se proyecta geometría para tener las líneas de superficie de referencia donde dibujar tanto las piezas de anclaje del cierre como el cierre. Más tarde se realizarán extrusiones generando el sólido de ambas partes del cierre.

*Ilustración 55. Vista férula interior con seis anclajes de cierre*

La parte flexible del cierre se realiza en la parte superior de la férula. Mediante el empleo del mismo boceto y realizando una extrusión en ambos sentidos conseguimos la geometría rectangular del cierre. Dado que la superficie presenta un radio, para la extrusión superior se aplica un ángulo de siete grados que compense la curvatura de la superficie de la férula.

Férula de inmovilización de muñeca parametrizada mediante modelado 3D

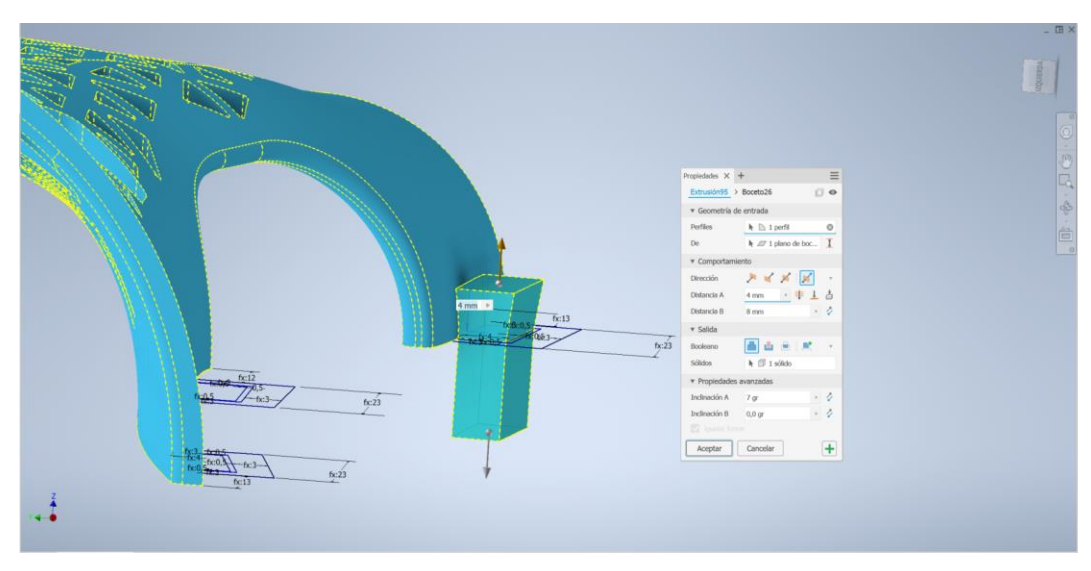

*Ilustración 56. Extrusión en ambos sentidos con ángulo en la parte superior*

Se continua de igual forma para los seis cierres y una vez realizados se pasa a darle forma al cierre flexible. Primero se le da mayor espesor para que haga tope con el cierre por anilla de la férula inferior.

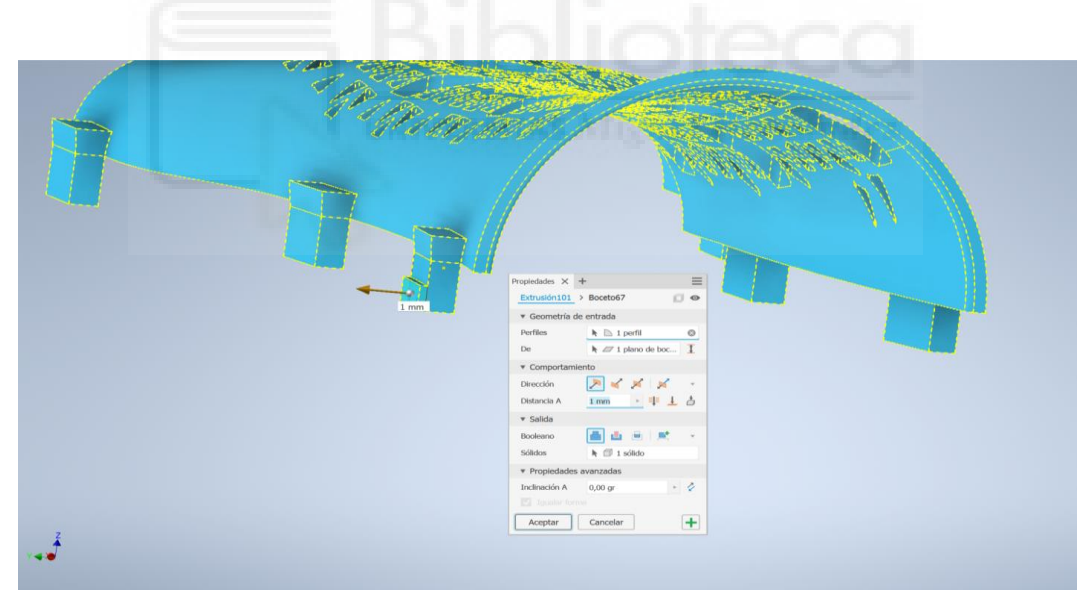

*Ilustración 57. Aumento de espesor*

Luego se le da forma de cuña para que el acople sea más fácil dentro del cierre. De nuevo un boceto proyectando la geometría del sólido y se le da la inclinación a la cuña.

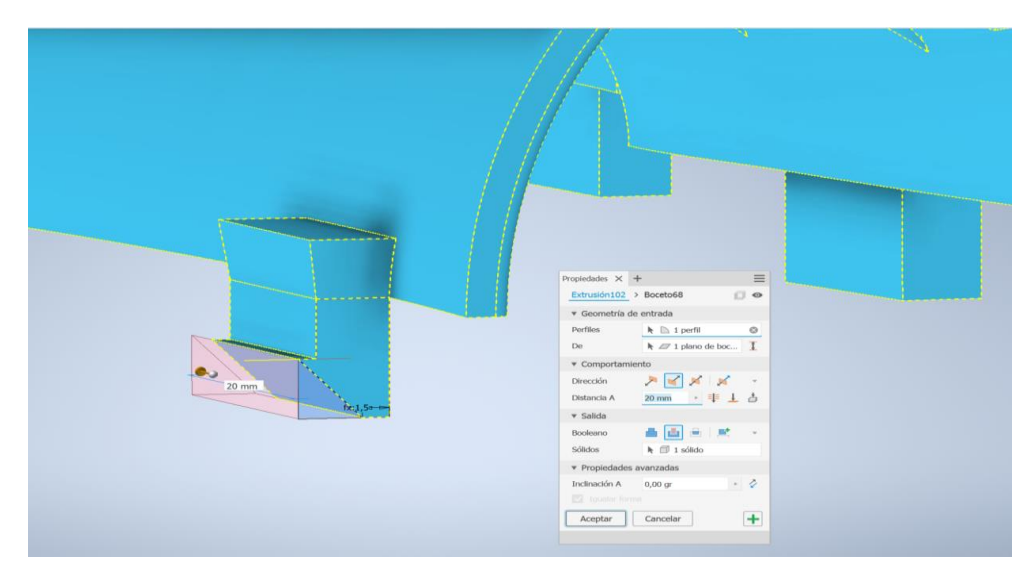

*Ilustración 58. Generación de cuña*

Se realiza un corte para que tenga flexibilidad y se pueda liberar el cierre, de nuevo el boceto se realiza con la proyección de la geometría y se ajusta y restringe con las cotas seleccionadas en el diseño. A la sección que está en contacto con el cierre se le da un ángulo para que cuando toquen ambas piezas se abra y quede asegurado el cierre.

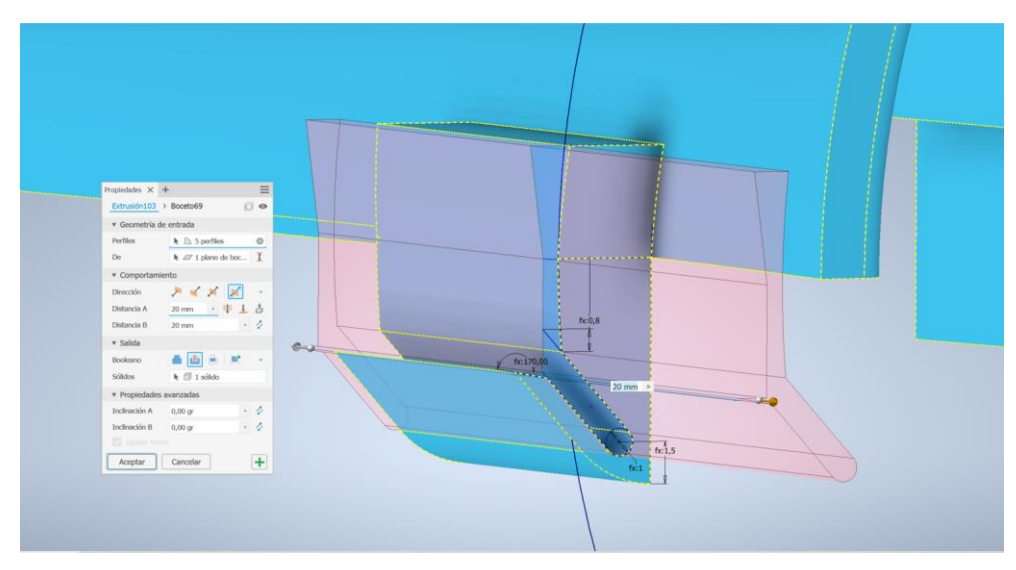

*Ilustración 59. Apertura flexible del cierre*

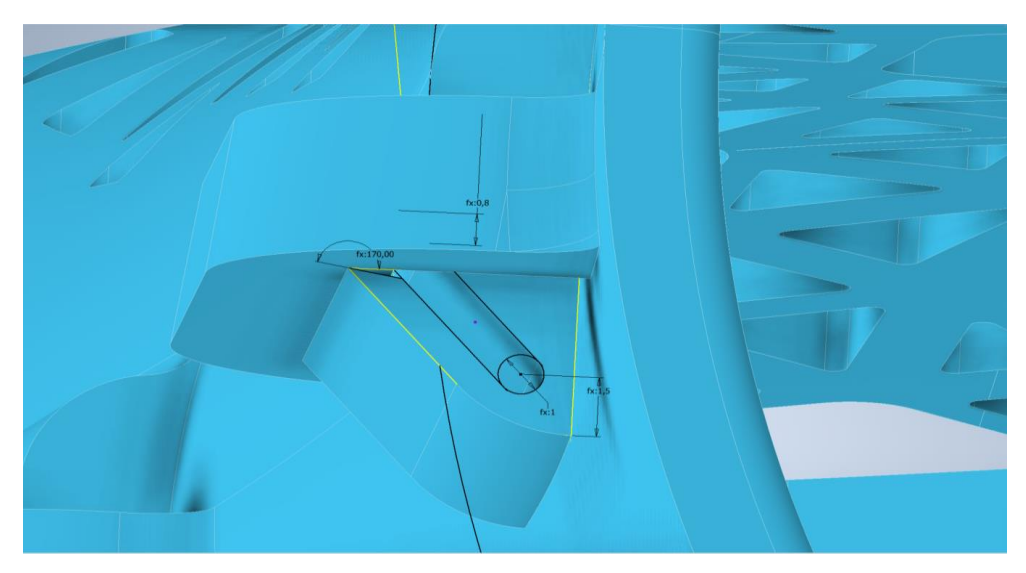

*Ilustración 60. Vista del ángulo del cierre flexible con cara inferior del cierre*

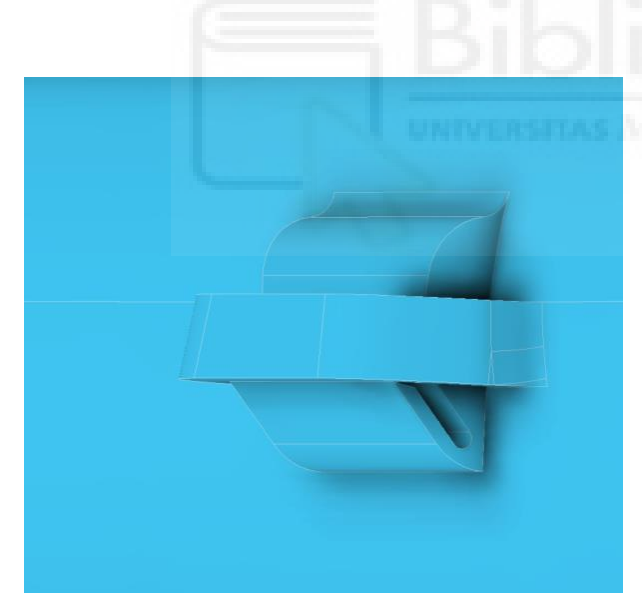

*Ilustración 61. Vista redondeos cierre flexible*

Para terminar el cierre flexible superior mediante la herramienta "empalme" se realizan redondeos en la cuña para suavizar la entrada de esta en el cierre y se realiza otro empalme en la parte superior para suavizar la transición de la parte curva de la férula con la del propio cierre.

El cierre de anilla se realiza en la parte inferior de la férula utilizando el boceto principal (el mostrado en la ilustración 55).

Se vuelve a hacer uso de la herramienta extrusión con ángulo para generar sólido hasta la curvatura superficial de la férula inferior (todas las extrusiones en ambas férulas superior e inferior se realizan con un ángulo de 7 grados).

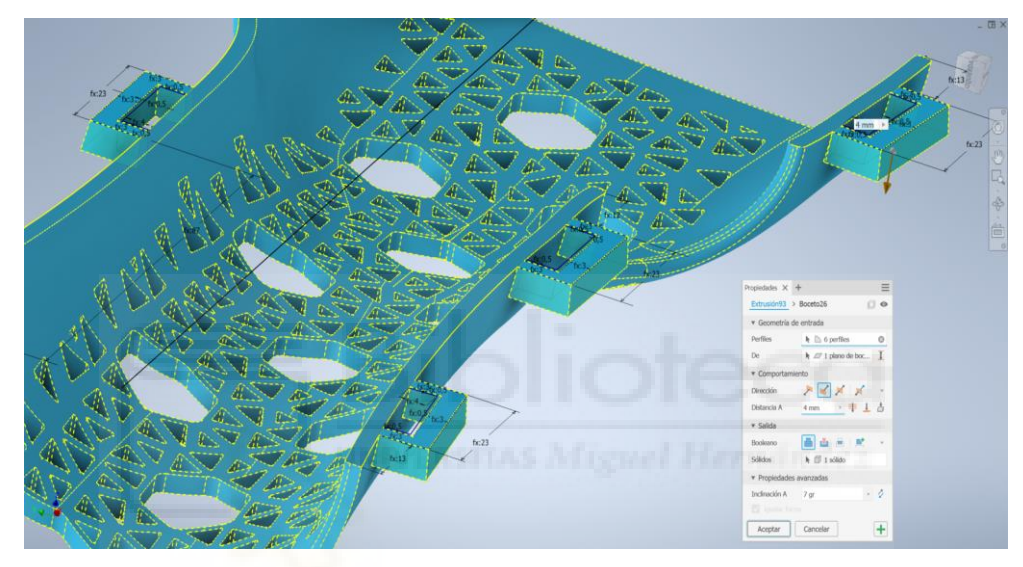

*Ilustración 62. Extrusión con ángulo cierre férula inferior*

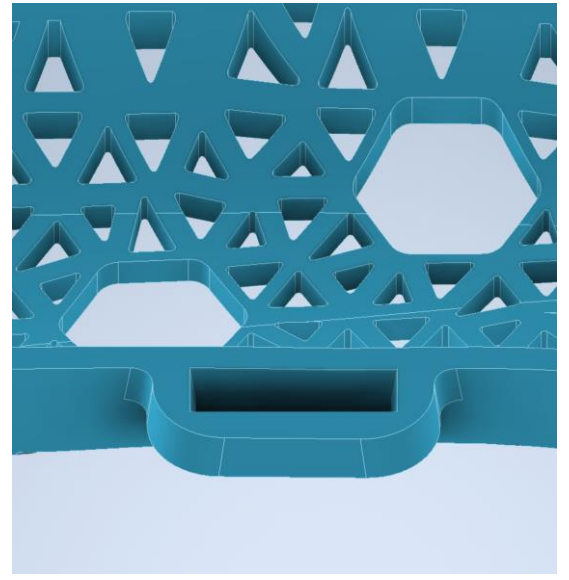

Se realizan redondeos con la herramienta "empalmar" para suavizar las transiciones y mejorar los acabados de la férula.

*Ilustración 63. Redondeos con herramienta "empalmar"*

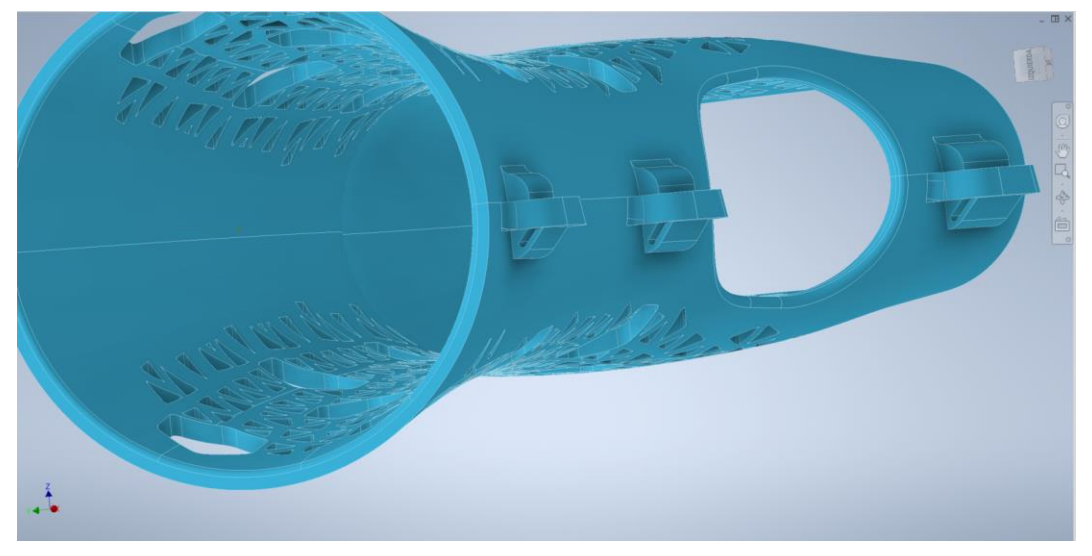

*Ilustración 64. Vista férula terminada*

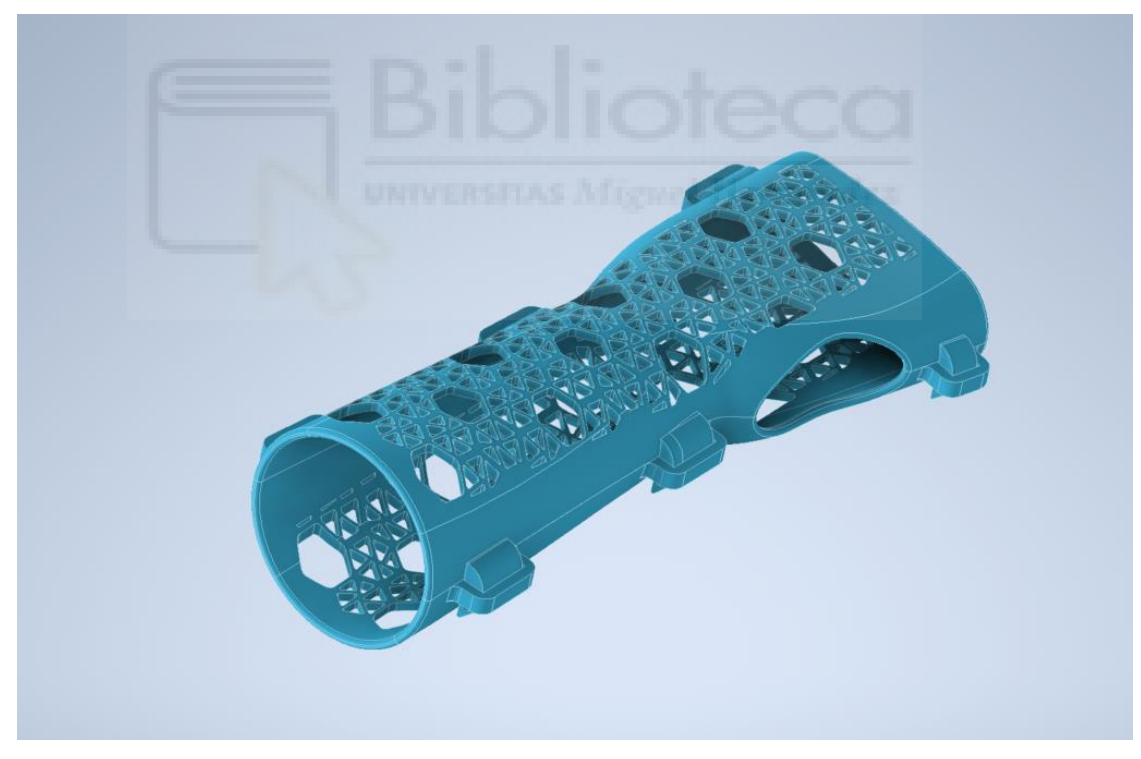

*Ilustración 65. Vista férula terminada paciente dos*

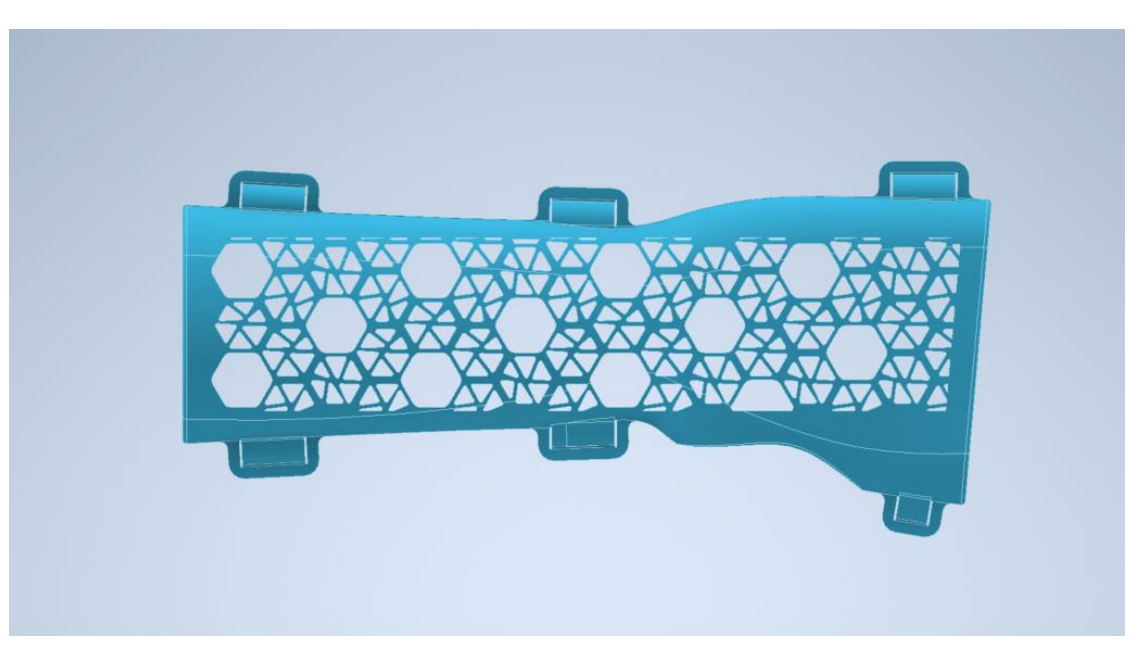

*Ilustración 66. Vista férula paciente dos*

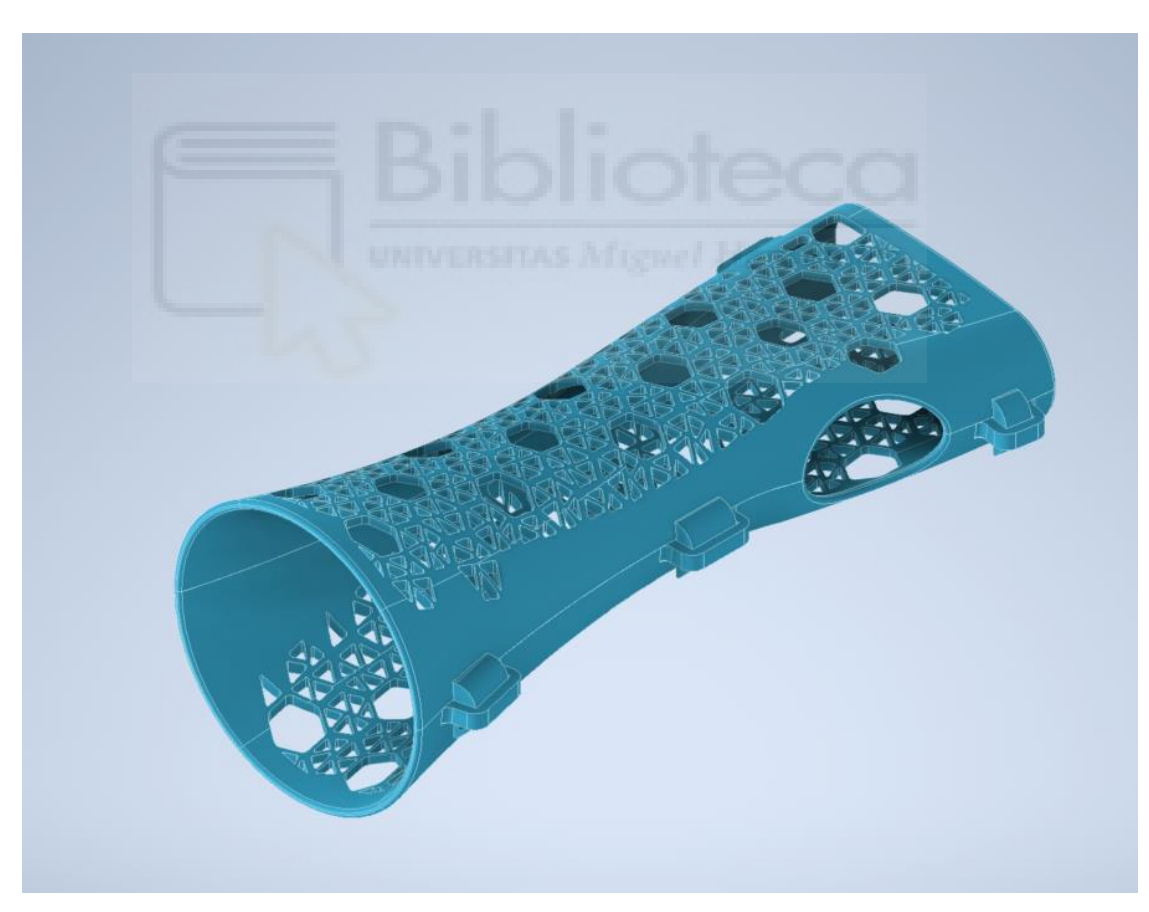

*Ilustración 67. Vista férula paciente uno*

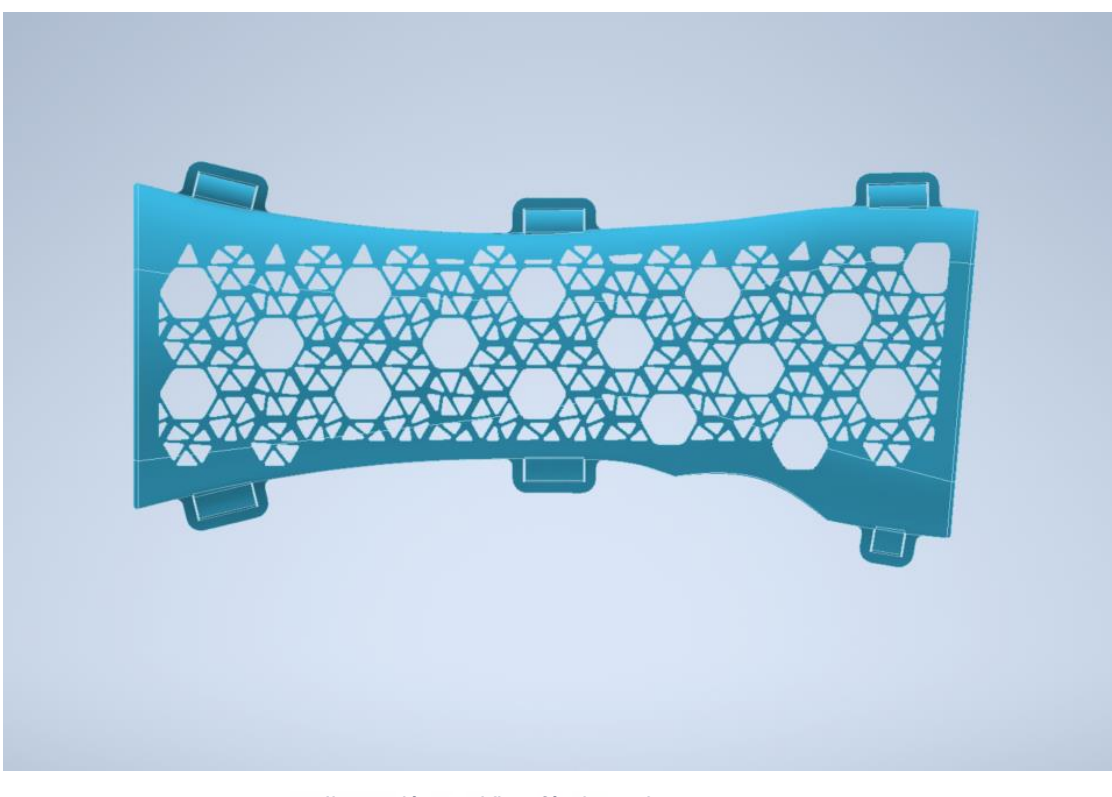

*Ilustración 68. Vista férula paciente uno*

Hasta aquí la realización del primer prototipo que en el apartado de parametrización presentaba varios inconvenientes que debían de ser atendidos.

El mayor problema viene del agujereado de hexágonos, ya que, al utilizar las herramientas de patrón circular y rectangular, vienen ambos asociados a una cota que no se ha encontrado una solución fiable de que se acote de forma automática con el resto de la geometría cuando se cambian las dimensiones de un paciente a otro. Además, se tiene el inconveniente de que, al generarse tal cantidad de triángulos pequeños, Inventor CAD tarda mucho tiempo hasta que es capaz de realizar una sola cota nueva por lo que el proceso de acotado se vuelve complejo y muy lento, por lo que se decide variar el dibujo del boceto de vaciado de las ventanas de ventilación por uno más sencillo y sobre todo rápido de editar en caso de ser necesarios nuevos ajustes.

Es cierto que es el diseño más vistoso y atractivo a la vista (siendo este un apunte subjetivo), pero como el leitmotiv del proyecto es la de conseguir una férula altamente adaptable, barata, fiable y sencilla de imprimir, se decide variar el agujereado.

Llegado este punto, se decide realizar un boceto vaciado por extrusión que sea común desde la férula más pequeña hasta la más grande, pero esta decisión no solventa el problema, quedando demasiado material sin vaciar en las dimensiones de paciente con mayores dimensiones en sus antebrazos.

Todos estos problemas nos llevan a continuar diseñando en busca de soluciones y conseguir el propósito de obtener una férula altamente adaptable a cualquier dimensión de brazo del paciente a tratar.

### **3.7.3. PROTOTIPO DOS**

En el segundo prototipo se opta por un patrón de triángulos de considerables dimensiones para realizar el vaciado, primando la ventilación en este segundo prototipo.

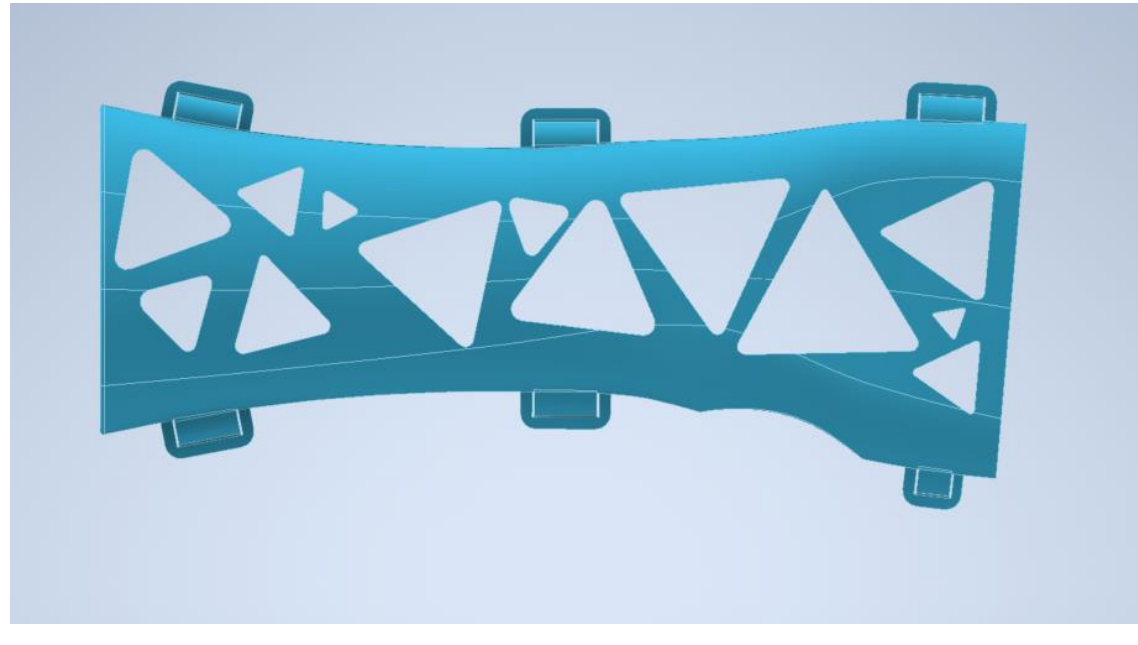

*Ilustración 69. Prototipo dos incrementa la ventilación y mejoras en el parametrizado (paciente uno)*

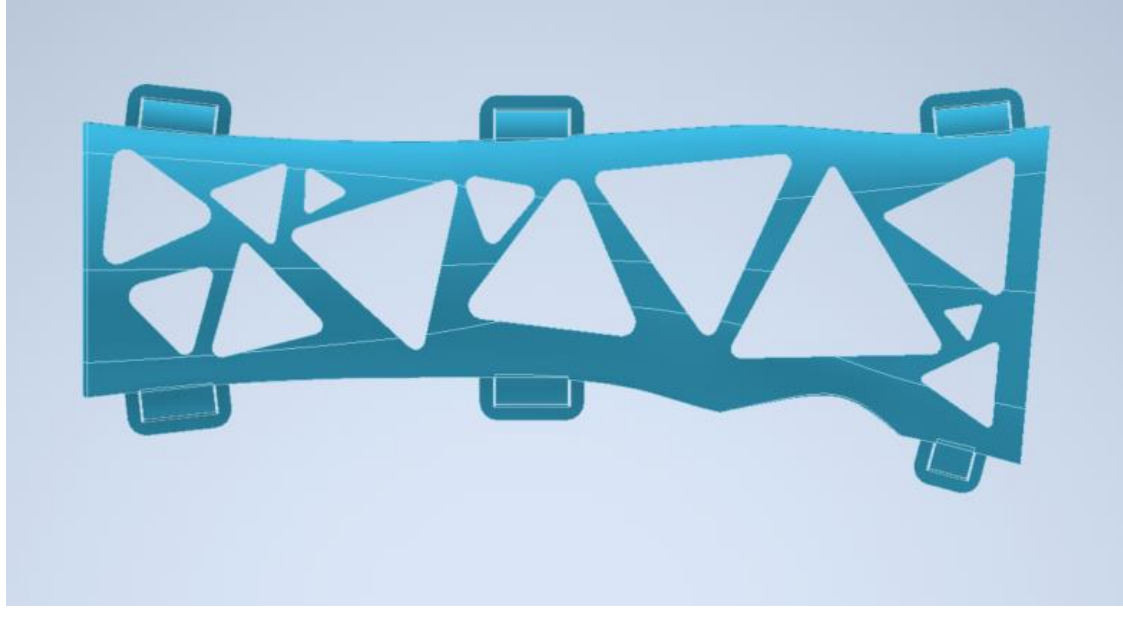

*Ilustración 70. Prototipo dos (paciente dos)*

En este prototipo también presenta mejora ahorrando procesos en Inventor CAD lo que acelera notablemente los tiempos de cálculo del programa en futuros cambios.

Las mejoras realizadas son:

- Mejora del boceto de agujerado del pulgar.
- Menos bocetos para realizar el cierre por fleie.
- Boceto encargado de la ventilación en ambas partes de la férula mucho más sencillo.
- Mejora de los bocetos transversales que definen la geometría del brazo para evitar errores al realizar cambios en las medidas de los antebrazos de los pacientes.

### **3.7.3.1. BOCETO PULGAR**

Anteriormente se realizaba la extrusión de corte desde el interior de la férula (ver ilustración 51) y en el prototipo dos se realiza desde fuera, ya que se observó que en algunas medidas de pacientes se podían dar interferencias en la férula inferior, dando como resultado cortes no deseados. Para resolver

futuros problemas, ahora se realiza el boceto desde el exterior de la férula y se corta hasta la cara interna de esta para evitar interferencias.

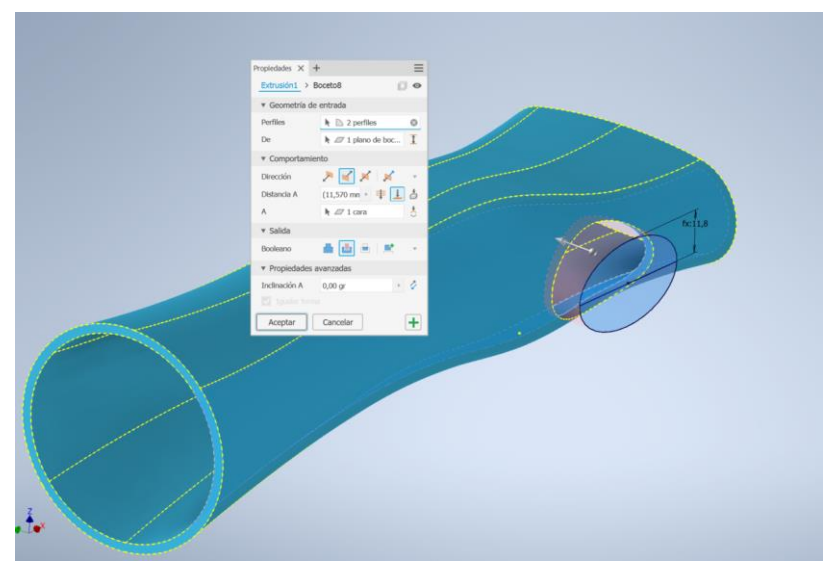

*Ilustración 71. Boceto externo corte pulgas hasta superficie interna férula*

#### **3.7.3.2. MEJORAS EN BOCETOS CIERRE FLEJE**

Anteriormente en el prototipo uno se realizaba una primera extrusión con ángulo para que la generación de sólido se adaptara rellenando toda la pared externa de la férula (*ver ilustración 56*). Esto ocurría en la férula superior, pero también se daba para la generación de la anilla de cierre para la férula inferior, quedando esta con un ángulo. Este diseño funcionaba bien en el primer prototipo para las dimensiones de los pacientes varones, pero no para las mujeres con medidas más contenidas y ángulos más cerrados en su antebrazo por lo que la anilla no terminaba de rellenar la superficie externa de la férula independientemente de la superior o la inferior.

Para resolver el mencionado problema se decide proyectar un plano desde el central y dibujar en la toda la geometría del cierre y la anilla en un único boceto. Al proyectar el plano, este va asociado a una cota que puede ser editada si una vez realizada la impresión en el laboratorio se requiere de mayor espesor en busca de mayor resistencia o de menos espesor si se

considera sobredimensionado. De esta forma la anilla no muestra ningún ángulo en su elaboración (*ver ilustración 62*).

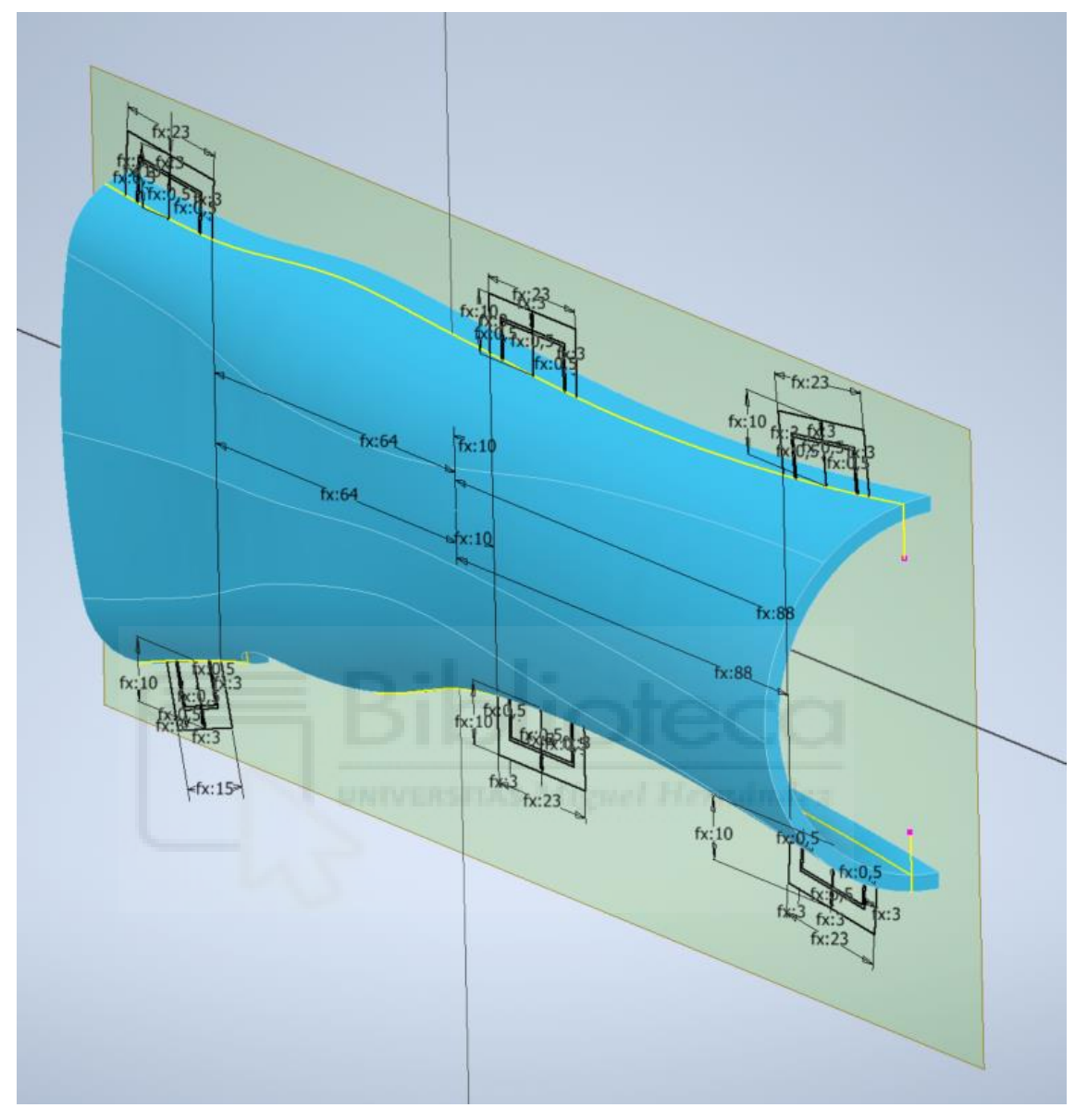

*Ilustración 72. Vista boceto desfasado desde el centro*

De esta forma cuando se genera sólido desde la herramienta extrusión se consigue que no quede ningún hueco entre la pared externa y el propio cierre.

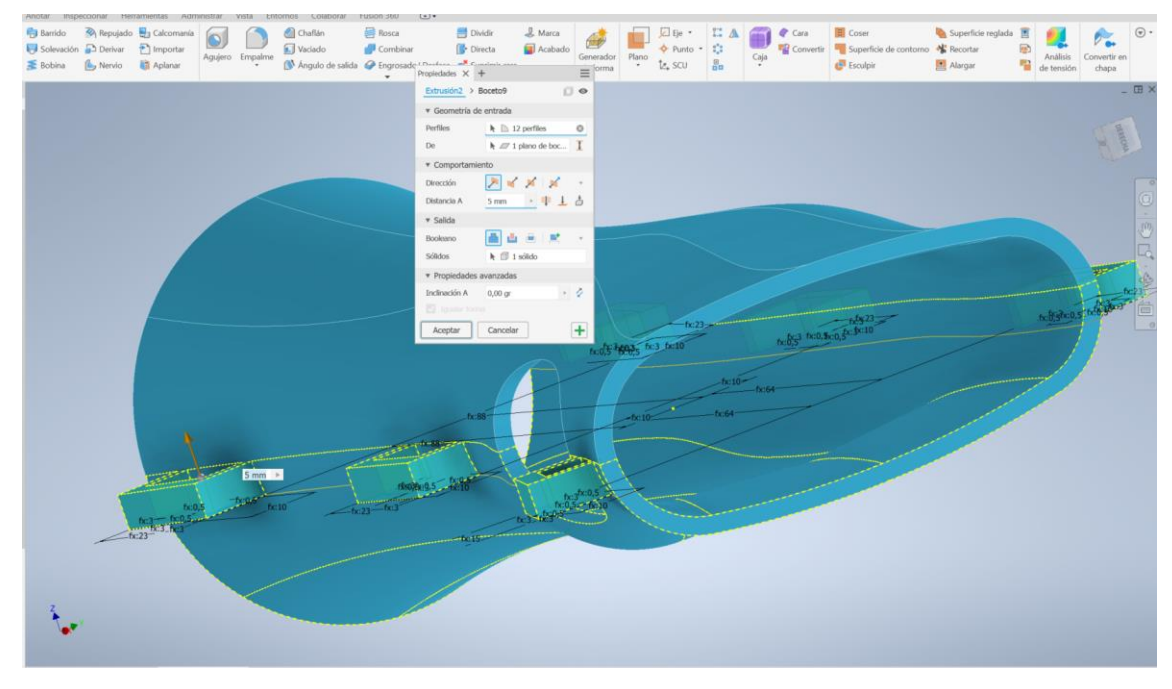

*Ilustración 73. Vista nueva extrusión sin problemas de zonas vacías*

Lo mismo ocurre con la férula superior, ahora no es necesario aplicar un ángulo a la extrusión y se consigue consistencia de relleno en cualquier medida de antebrazo.

También se han ahorrado pasos en la generación del cierre, en concreto se evita la realización de "empalme de cara" que unan el cierre con la pared externa (ver ilustración 61). Esta herramienta requiere de la realización de varios pasos y retrasa la edición de la férula es caso de tener que modificar parámetros. Ahora con un simple empalme se consigue un resultado rápido en caso de ser recalculado por inventor. También se prescinde del redondeo inferior por considerarse innecesario para el correcto cierre de la férula.

En el prototipo uno al realizar el cierre con ángulo, requería de otro boceto para recortar y darle curvatura a la pestaña de cierre, lo que se traduce en seis bocetos más.

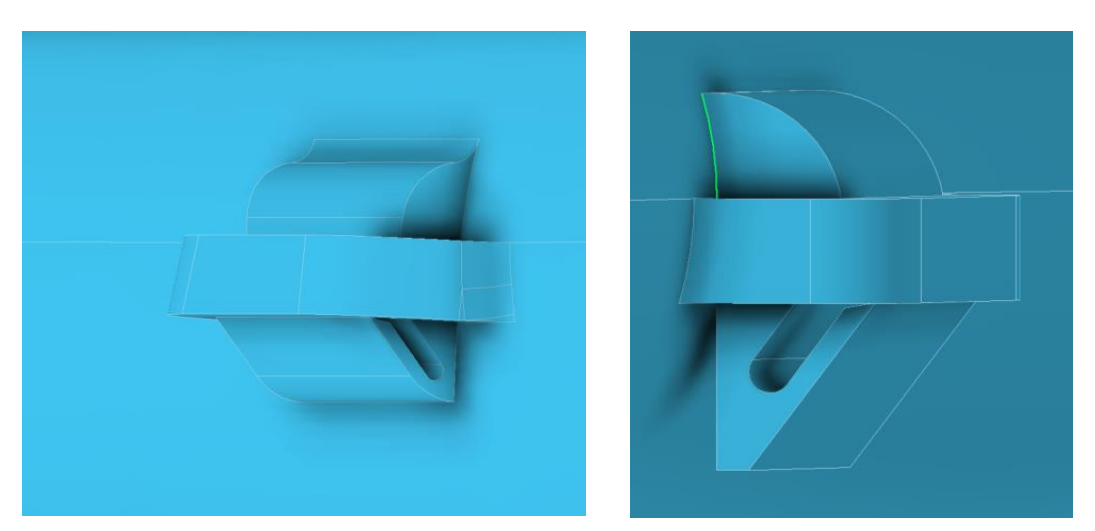

En el **prototipo dos** conseguimos cálculos mucho más rápidos por parte

*Ilustración 74 y 71. Diferencias de los cierres entre prototipo uno y dos*

de inventor a la hora de realizar cambios en los parámetros de la férula completa.

# **3.7.3.3. BOCETO SIMPLIFICADO EN LAS VENTANAS DE VENTILACIÓN**

En el prototipo uno se realizó un boceto complejo lleno de triángulos de diferentes dimensiones combinados con hexágonos con mayor superficie de vaciado de la pieza. Este tipo de diseño presentaba varios inconvenientes tal como se ha comentado anteriormente, por lo que se decide la realización de un boceto mucho más sencillo de adaptar a las diferentes geometrías presente en los antebrazos de los distintos pacientes. En este diseño se presta mayor atención a la ventilación del brazo para conseguir ser más higiénico en clima caluroso.

Es importante destacar que se realizan cambios en los bocetos previos, ahora la férula sitúa su centro en la parte central de la muñeca, disponiendo del punto de origen del plano ubicado en la muñeca.

Este cambio facilita el acotado del boceto haciendo uso del punto central del plano. De esta forma se requieren de menor número de cotas para realizar la restricción total del boceto.

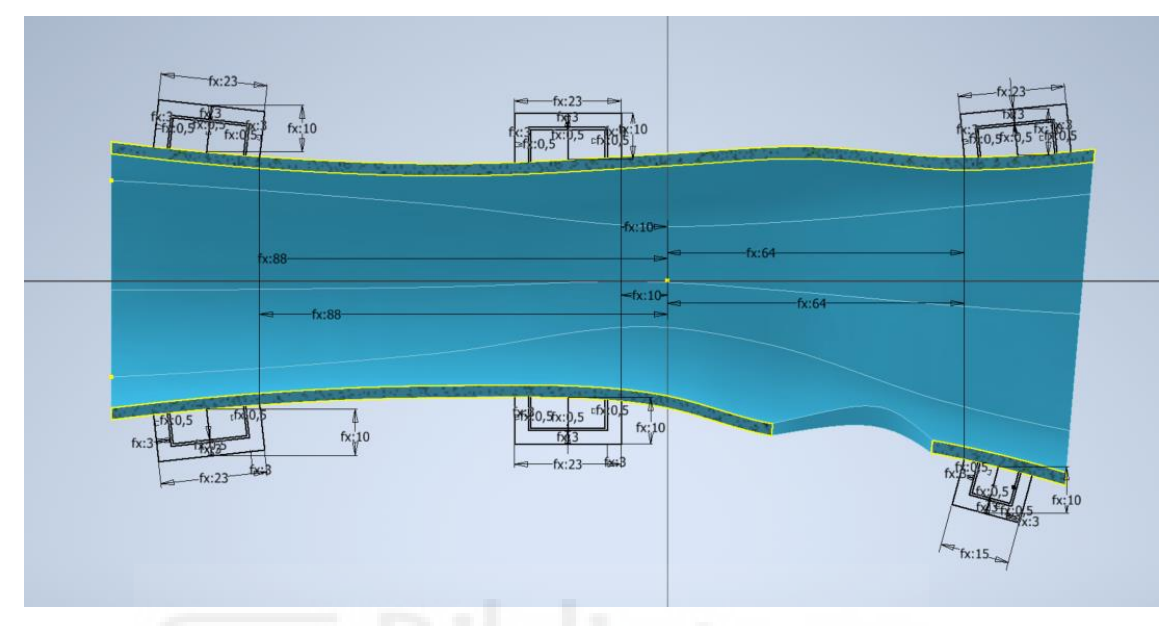

*Ilustración 75.Mejora en boceto ubicando el punto central del plano coincidiendo con el centro de la muñeca*

Para la realización del boceto de ventanas de ventilación, se realizan triángulos desde la herramienta polígono de inventor. Al emplear esta

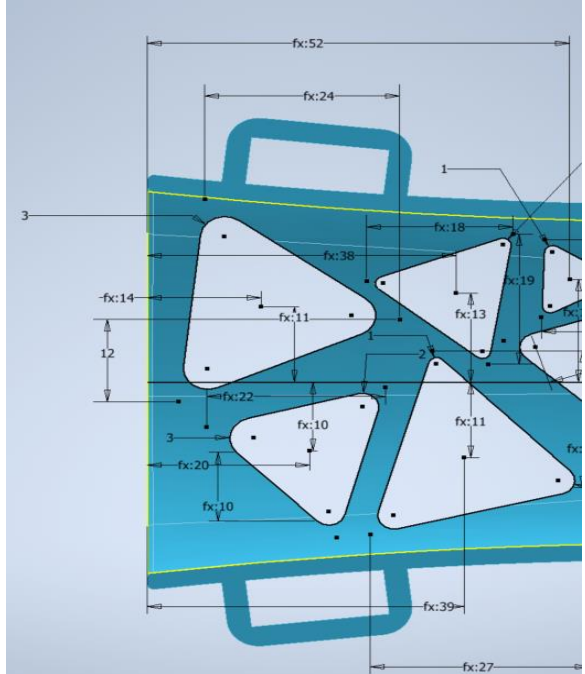

herramienta conseguimos triángulos con un punto central. Esta referencia de punto central nos facilita mucho la tarea del acotado para la restricción del boceto, permitiendo reducir notablemente el número de cotas para la mencionada restricción.

*Ilustración 76. Empleo de herramienta "polígono" que genera punto central en triángulos*

### **3.7.3.4. MEJORA Y RESOLUCIÓN ERRORES EN LOS BOCETOS**

Durante las pruebas de diferentes medidas de brazos, se pudo comprobar que con los bocetos realizados que constituían las alturas de cada sección del brazo, tenía ciertas limitaciones con las dimensiones, es decir, los valores debían de mantener una cierta proporción y si se disminuía de ciertos valores el boceto no cambiaba de geometría correctamente.

El problema se localizó en el empleo de arcos en las zonas superior e inferior del boceto.

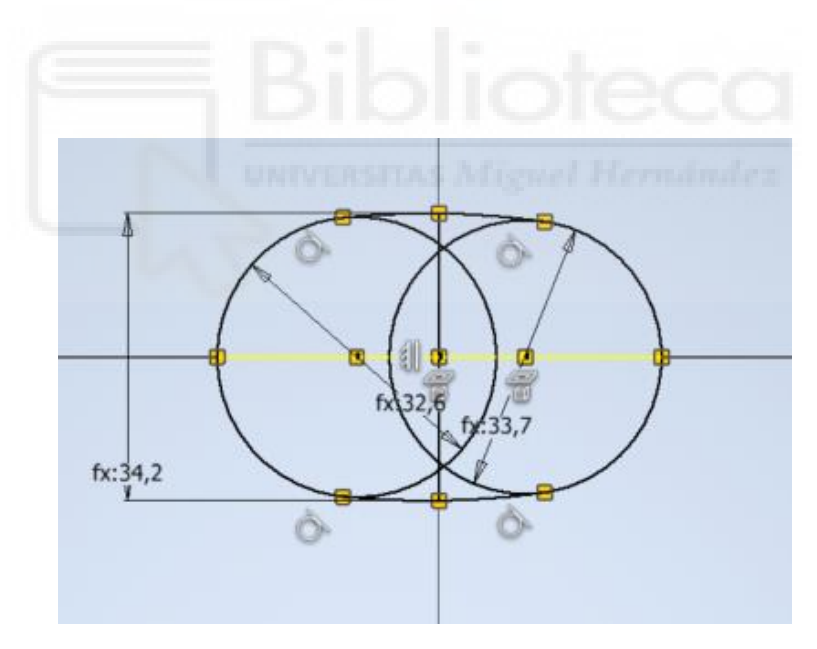

*Ilustración 77. Boceto transversal con arco superior e inferior*

Estos bocetos llevan asociados restricciones de tangencialidad con las dos circunferencias y al tener que adaptarse a valores pequeños se generaban errores no pudiendo seguir los arcos la geometría proyectada en un boceto anterior (líneas de anchura del brazo en color amarillo).

Se pudo observar que la zona más conflictiva era la realización del boceto de la mano más próximo a la muñeca.

Para darle solución se cambiaron los bocetos donde las distancias de anchura del brazo eran mayores. Las diferencias principales son que ahora no se emplean arcos, sino líneas y además ambas se realizan inicialmente apoyadas en sendas líneas de construcción que nos dan un punto de referencia con el centro para que ambas partes (superior e inferior) realicen cambios de longitudes iguales. De esta manera el boceto cambia sin errores de anchura siendo capaz de seguir la geometría proyectada del boceto anterior (anchura del brazo).

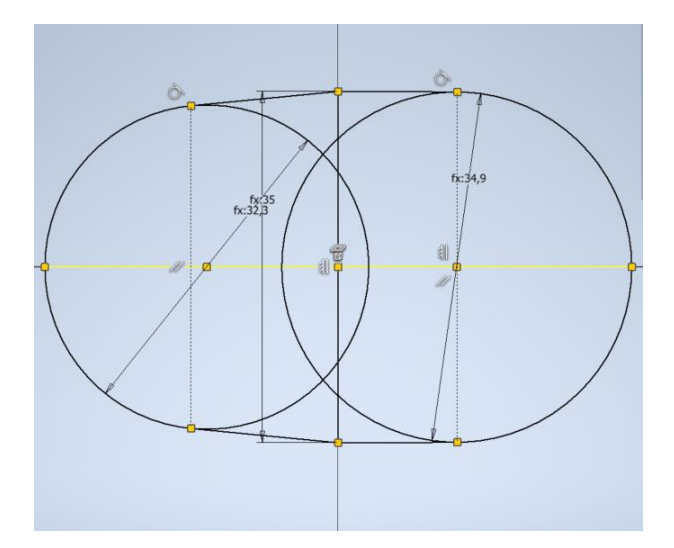

*Ilustración 78. Empleo de líneas de construcción y líneas en lugar de arcos para la unión con las circunferencias*

## **3.7.4. PROTOTIPO TRES**

El prototipo tres se realiza con las mejoras realizadas en el prototipo dos y se realizada con el objetivo de mejorar aún más la ventilación del prototipo dos.

Para conseguirlo, se cambia el boceto de las ventanas superior e inferior de la férula por ventanas de mayores dimensiones que proporcionen menor contacto con la piel del paciente y permitan una mayor transpiración.

Para maximizar el diseño, se añaden ventanas en los laterales de la férula y se opta por un nuevo boceto de ventanas más grandes para las partes superior e inferior de la férula.

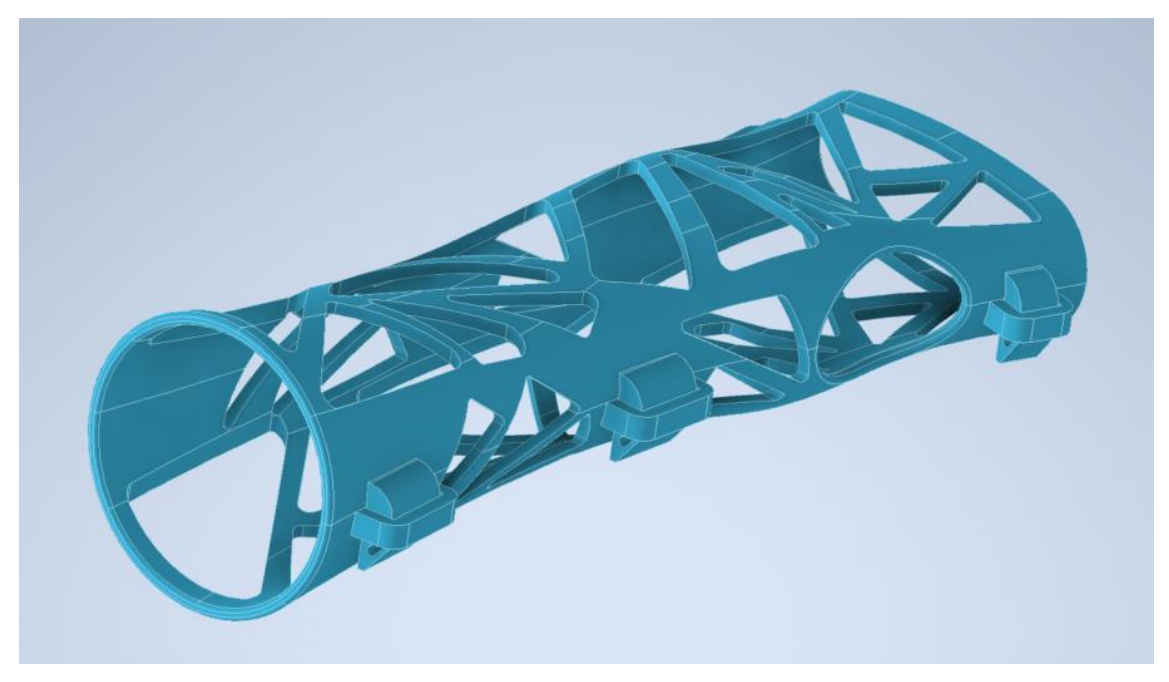

*Ilustración 79. Vista prototipo tres (paciente dos)*

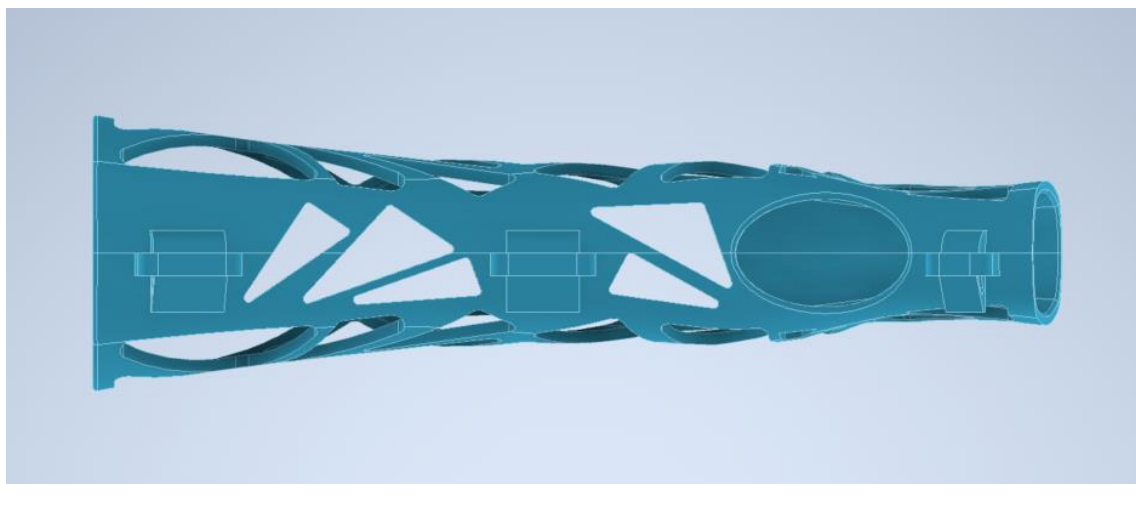

*Ilustración 80. Vista ventanas laterales prototipo tres*

Con este tipo de diseño conseguimos aligerar algo más la férula y aumentar el confort del paciente al ser más transpirable que los prototipos precedentes.

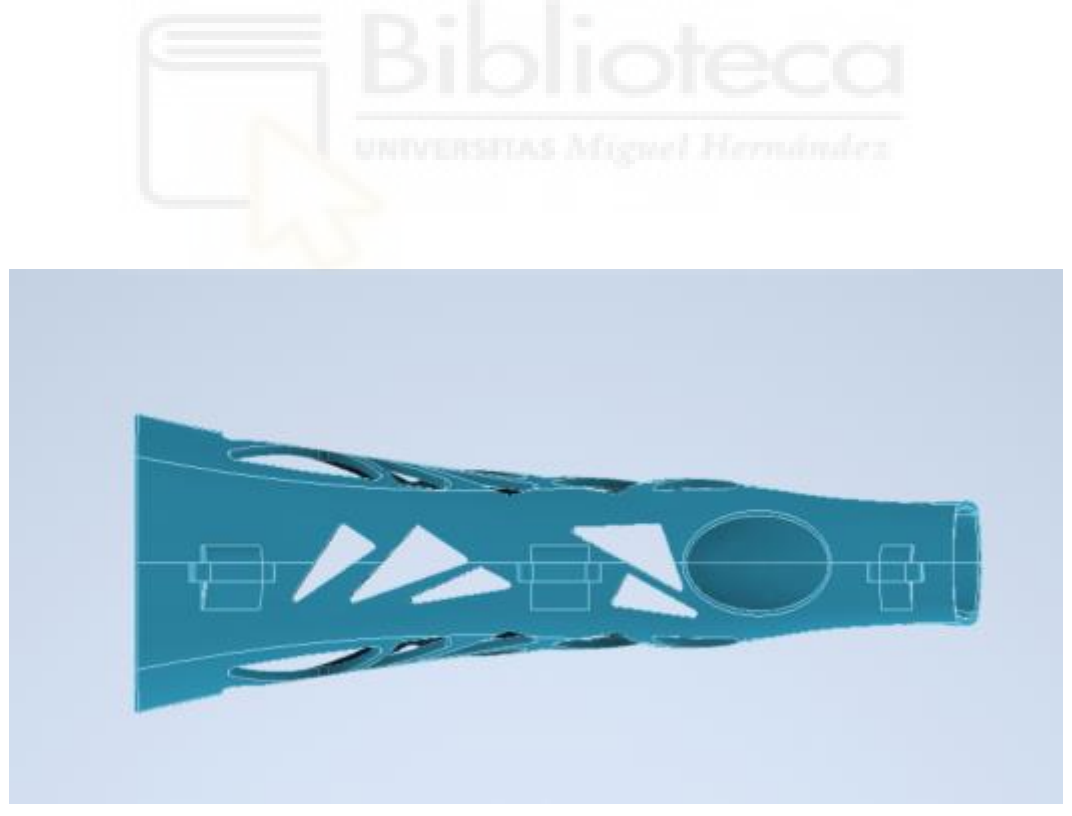

*Ilustración 81. Prototipo tres (paciente uno)*

# **4. IMPRESIÓN EN 3D**

 La impresión 3D (I3D) agrupa una serie de tecnologías de fabricación que, aplicadas al sector médico, aportan numerosas ventajas y supone un cambio de paradigma en salud. Si bien la I3D no es una tecnología nueva (data de 1983), sí se ha popularizado en los últimos 10 años. Esto es debido, por un lado, a la liberación de patentes de las principales tecnologías de fabricación: estereolitografía (SLA) y modelado por deposición fundida (FDM) y, por otro, a la llegada de nuevos materiales y técnicas de I3D. Otros sectores en los que la I3D es una tecnología en auge y se utiliza en numerosas aplicaciones son el industrial, aeronáutico, en la automoción o en la arquitectura.

La I3D es un tipo de manufactura aditiva que permite transformar un modelo digital en un objeto tridimensional real y tangible. Los modelos tridimensionales se obtienen mediante procesado de los estudios radiológicos digitales de los pacientes, técnicas de escaneado tridimensional externo, diseño asistido por computadora (CAD) o técnicas de ingeniería inversa. Una vez obtenido el modelo virtual, este se puede imprimir. Los objetos se construyen capa a capa, empleando diferentes tecnologías y materiales según la aplicación final a la que vaya destinado. Esta adición de material capa a capa es lo que diferencia la I3D de otras tecnologías clásicas de manufacturado como el mecanizado, la fundición, el moldeado o el conformado.

Gracias a que la I3D permite fabricar añadiendo sucesivamente el material del objeto, se crean estructuras complejas que no podrían ser obtenidas con otras tecnologías. Esta característica es precisamente la que, unida al concepto de medicina personalizada, ha supuesto el éxito de la I3D en medicin[a](https://www.sciencedirect.com/science/article/pii/S1888441520301223#bib0420)1. La posibilidad de obtener series cortas en un tiempo y con un coste menores a los de otras técnicas de fabricación industrial y evitar la generación de residuos son otras de las ventajas.

71

Existen numerosas tecnologías de I3D y, por ello, en 2015, la Sociedad Americana para Pruebas y Materiales (ASTM por sus siglas en inglés) desarrolló la normativa del estándar internacional ISO/ASTM 52900-2015 que las clasifica en 7 procesos que han dado lugar a 11 tecnologías diferentes. Cada tecnología tiene sus ventajas, inconvenientes y potenciales aplicaciones, por lo que en medicina se van a utilizar diversas técnicas en función de la utilidad prevista.

Estos dispositivos, emplean un filamento de diámetro variable (en función de la impresora), siendo el más habitual de 1,75 mm, con el que se pueden generar objetos con prácticamente cualquier morfología.

### **4.1. IMPRESIÓN 3D EN MEDICINA**

 En los últimos años ha crecido exponencialmente la investigación sobre las utilidades de la I3D médica y, aunque son numerosas, podemos agruparlas en la fabricación: 1) de biomodelos o biorréplicas, 2) de herramientas a medida, 3) de implantes personalizados *custom-made*, 4) de fármacos y 5) de tejidos biocompatibles, también conocida como bioimpresión.[9]

### **4.2. ELECCIÓN MATERIAL DE IMPRESIÓN**

En el apartado de impresión en 3D el proyecto tiene la premisa de que las impresiones puedan ser realizadas por impresoras asequibles y sencillas para que las férulas puedan ser impresas por equipos de bajo coste.

Inicialmente se elige el PLA, pero este material consigue niveles de rigidez muy altos aún con espesores muy bajos por lo que permite la
realización de diseños de férulas con espesores muy bajos que consiguen pesos muy bajos en las férulas, además, permiten la realización de ventanas más grandes que proporcionan una mayor ventilación al brazo del paciente.

El ácido poliláctico (PLA), es un biopolímero termoplástico cuya molécula precursora es el ácido láctico. Debido a su biodegradabilidad, propiedades de barrera y biocompatibilidad, este biopolímero ha encontrado numerosas aplicaciones ya que presenta un amplio rango inusual de propiedades, desde el estado amorfo hasta el estado cristalino; propiedades que pueden lograrse manipulando las mezclas entre los isómeros D (-) y L (+), los pesos moleculares, y la copolimerización. El ácido láctico es utilizado ampliamente en la industria alimenticia, química, farmacéutica, del plástico, textil, la agricultura, la alimentación animal, entre otros.

El PLA es un biopolímero termoplástico utilizado para la producción de hilo para sutura, implantes, cápsulas para la liberación lenta de fármacos, prótesis, producción de envases y empaques para alimentos, etc.

Este biopolímero ha despertado el interés de investigadores, productores y procesadores ya que fuera de su degradabilidad, se ha encontrado que puede ser un gran competidor frente a otros plásticos de origen petroquímico por su amplio rango inusual de propiedades, desde el estado amorfo hasta el estado cristalino; propiedades que pueden lograrse manipulando los pesos moleculares, las mezclas entre los isómeros D (-) y L (+) y la copolimerización.

El ácido láctico (ácido 2-hidroxipropanoico, CH -CHOH-COOH), contiene un átomo de carbono asimétrico y es el hidroxiácido más sencillo que existe. Hay dos isómeros ópticos, el D (-) láctico y L (+) láctico. A diferencia del isómero D (-), la configuración L (+) es metabolizada por el organismo humano.

El ácido láctico puede ser obtenido por vía química o biotecnológica. La producción química está basada en la reacción de acetaldehído con ácido cianhídrico

(HCN) para dar lacto nitrilo, el cual puede ser hidrolizado a ácido láctico; otro tipo de reacción se basa en la reacción a alta presión de acetaldehído con monóxido de carbono y agua en presencia de ácido sulfúrico como catalizador. La síntesis química tiene la desventaja que el ácido láctico producido es una mezcla de D y L ácido láctico ópticamente inactivo.

La producción biotecnológica está basada en la fermentación de sustratos ricos en carbohidratos por microorganismos y tiene la ventaja de formar enantiómeros D (+) ó L (+), ópticamente activos. En la producción por fermentación, se busca que los microorganismos utilizados sean preferiblemente termófilos, que fermenten rápida y completamente sustratos baratos, con adición mínima de nutrientes nitrogenados, que crezcan en condiciones de valores reducidos de pH, presenten poca producción de biomasa y una despreciable cantidad de subproductos.

En cuanto a las propiedades físicas y mecánicas de este material, además de farmacéuticas y reabsorción dependen de la composición del polímero, de su peso molecular y de su cristalinidad. El PLA tiene propiedades mecánicas en el mismo rango de los polímeros petroquímicos, a excepción de una baja elongación. Sin embargo, esta propiedad puede ser afinada durante la polimerización.

La Tabla muestra una comparación de algunas propiedades mecánicas de polímeros con las propiedades del PLA.

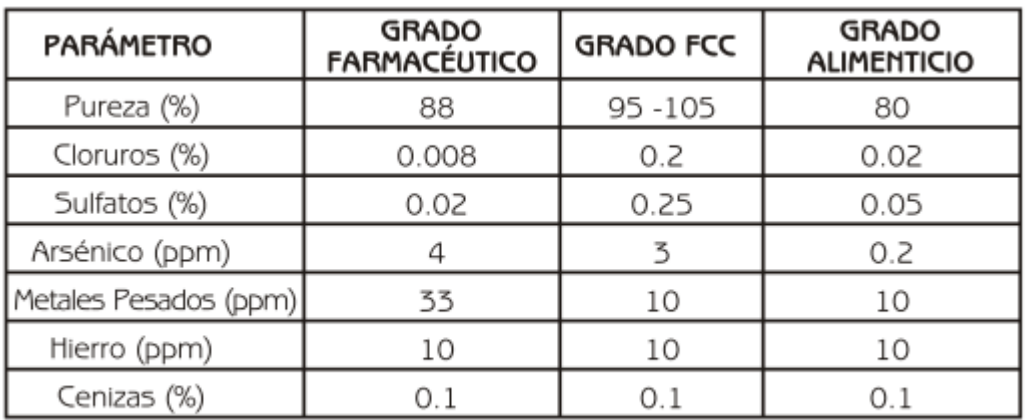

Tomado de Química Industrial Ullmans. A(15), p. 97 - 104

#### *Tabla 2. Grados del PLA*

El PLA se deja imprimir y puede incluso no necesitar tratamientos corona antes de la impresión. Puede ser tan duro como el acrílico o tan blando como el polietileno, rígido como el poliestireno o flexible como un elastómero. Puede además ser formulado para dar una variedad de resistencias.

Se concluyó que este material es una sustancia GRAS (reconocida como segura) y por ello se puede utilizar para empaquetar alimentos. Además, en el campo de la cirugía tiene grandes aplicaciones: material de sutura reabsorbible, material de cirugía ortopédica (implantes reabsorbibles), tornillos, broches, placas, grapas, cirugía reconstructiva craneofacil maxilofacial… es utilizado en la creación de matrices para regeneración guiada de tejidos como piel, cartílagos, huesos, etc. Además de ser biodegradable, se han desarrollado distintos tipos de PLA para reutilización y reciclaje, sin que pierda ninguna de sus propiedades. Para la impresión 3D existen diferentes tipos con características modificadas que afectan por ejemplo a la flexibilidad o el recubrimiento, dando alternativa a pacientes con problemas dérmicos a la hora de utilizar la férula afectan por ejemplo a la flexibilidad o el recubrimiento, dando alternativa a pacientes con problemas dérmicos a la hora de utilizar la férula. [ 19]

Debido al tipo de cierre por fleje, se requiere de cierta flexión del material para la retirada de la férula, por lo que se decide emplear PLA flexible.

 El empleo de este tipo de hilo es adaptable en su rigidez mediante el ajuste del rellenado o vaciado de la pieza en determinadas partes de la férula para obtener diferentes grados de rigidez o flexibilidad según las necesidades del diseño de la férula.

El relleno tiene una función vital en la impresión 3D, ya que ofrece un control preciso sobre la estructura interior de las piezas impresas. A diferencia de los métodos de fabricación tradicionales, la impresión 3D permite crear y ajustar los patrones de relleno intrincados. El relleno se refiere a la estructura interna de una pieza impresa en 3D, que proporciona mayor soporte, resistencia y rigidez. Al mismo tiempo esto influye en el peso y las propiedades físicas de la pieza. La generación del relleno se realiza mediante un software de corte, que traduce un modelo 3D en instrucciones para la impresora 3D.

Como vemos, es importante comprender el papel de los patrones de relleno a la hora de utilizar la impresión 3D. Sin embargo, esto puede resultar complejo para los usuarios más principiantes. Para ello, deben comprender los tipos de patrones, elegir la densidad adecuada, gestionar los voladizos, minimizar las imperfecciones, optimizar los ajustes de impresión y adquirir experiencia práctica. Profundizando en estos entresijos, podemos desarrollar las habilidades necesarias para superar estos retos y lograr resultados óptimos. En esta guía, os mostraremos los aspectos básicos para que podáis entender los patrones de relleno y crear piezas mediante impresión 3D con éxito.

#### **4.3. DENSIDAD DE RELLENO**

 La densidad del relleno se refiere a la «plenitud» del interior de una pieza impresa y suele especificarse como un porcentaje que oscila entre el 0% y el 100%. Una densidad menor crea una pieza más hueca, más ligera y con

menos material, pero puede afectar a la resistencia final. Por otro lado, una densidad mayor da lugar a un interior sólido, lo que aumenta el peso y la resistencia de la pieza. La elección de la densidad de relleno depende de los requisitos específicos de la pieza. Para impresiones estándar que no requieran una resistencia excepcional, se recomienda una densidad del 15- 50%. Este rango equilibra el tiempo de impresión, el consumo de material y la resistencia.

 Para impresiones funcionales que requieran más resistencia, se aconseja una densidad de relleno superior al 50%, siendo el 100% el máximo. Sin embargo, las densidades más altas aumentan el tiempo de impresión y la cantidad de material utilizado.

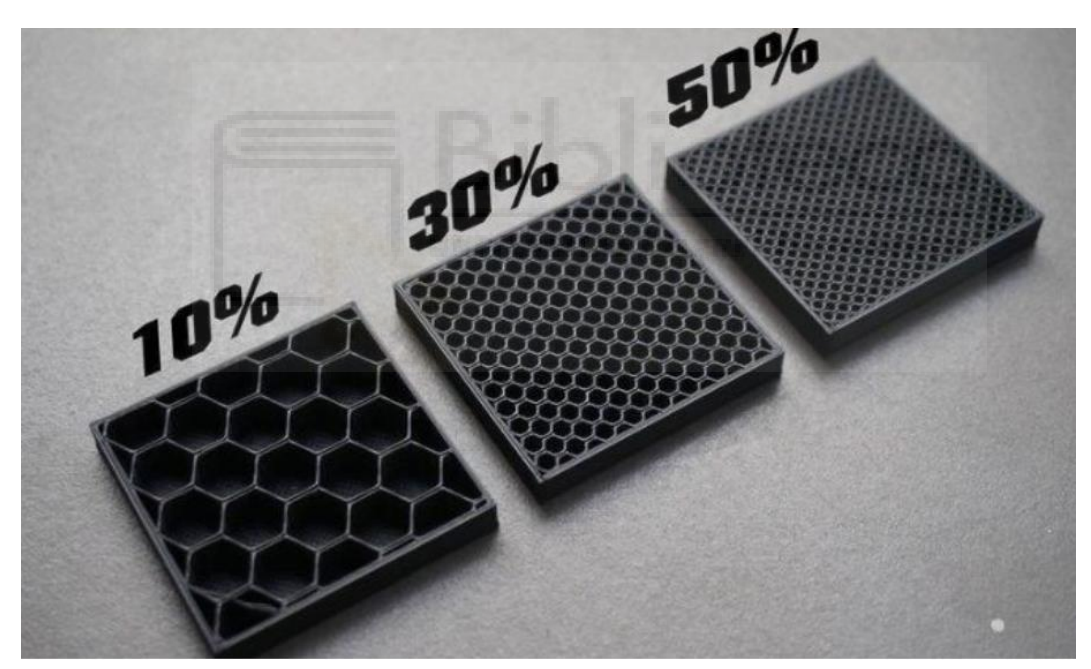

*Ilustración 82. Relleno de distintas densidades*

### **4.4. TIPOS DE PATRONES DE RELLENO EN LA IMPRESIÓN 3D**

Además de la densidad del relleno, la elección del patrón también influye en las propiedades de la pieza final. Los distintos slicers ofrecen una gran variedad de patrones, desde líneas simples a formas geométricas complejas. Cada patrón tiene sus propias características, que afectan a la resistencia, el tiempo de impresión, la carga de peso y la flexibilidad. Veamos ahora los distintos tipos que podemos encontrar:

- **Lineal**: Este patrón consiste en líneas impresas en una dirección, proporcionando resistencia en dos dimensiones. Es adecuado para impresiones rápidas, consume menos material y mantiene el peso relativamente ligero.
- **Panal**: Este patrón crea una estructura visualmente atractiva que se asemeja a un panal de abejas. Ofrece una resistencia moderada y es adecuado para impresiones semirrápidas teniendo en cuenta el material. El relleno de panal suele preferirse cuando la reducción de peso es una prioridad, por lo que resulta adecuado para aplicaciones más exigentes.
- **Cuadrícula**: Similar al lineal, el patrón de rejilla consiste en líneas bidimensionales impresas en cada capa, lo que proporciona resistencia bidimensional. Ofrece un equilibrio entre resistencia, uso de material y tiempo de impresión. El relleno de cuadrícula es versátil y suele utilizarse cuando se requiere un nivel moderado de soporte estructural.
- **Triangular**: El patrón triangular presenta líneas triangulares superpuestas que proporcionan resistencia en dos dimensiones dentro

del plano XY. Es adecuado para impresiones que requieren más resistencia.

- **Trihexágono**: Este patrón combina líneas que van en tres direcciones en el plano XY, creando formas hexagonales con triángulos en medio. Ofrece fuerza en dos dimensiones y es adecuado para piezas fuertes.
- **Cúbico**: El patrón cúbico consiste en cubos apilados inclinados 45 grados alrededor de los ejes X e Y, que parecen triángulos. Proporciona una gran resistencia en tres dimensiones.
- **Octeto**: El patrón octeto es similar al cúbico, pero se materializa en forma de cuadrados en lugar de triángulos. Ofrece resistencia tridimensional y es visualmente atractivo.
- **Giroide**: El patrón giroide es visualmente llamativo, con curvaturas cóncavas irregulares que se entrecruzan. Consigue un equilibrio entre resistencia, uso de material y tiempo de impresión. El relleno gyroid se usa cuando la integridad estructural es crucial, ya que ofrece una mayor capacidad de carga y reduce el riesgo de delaminación.

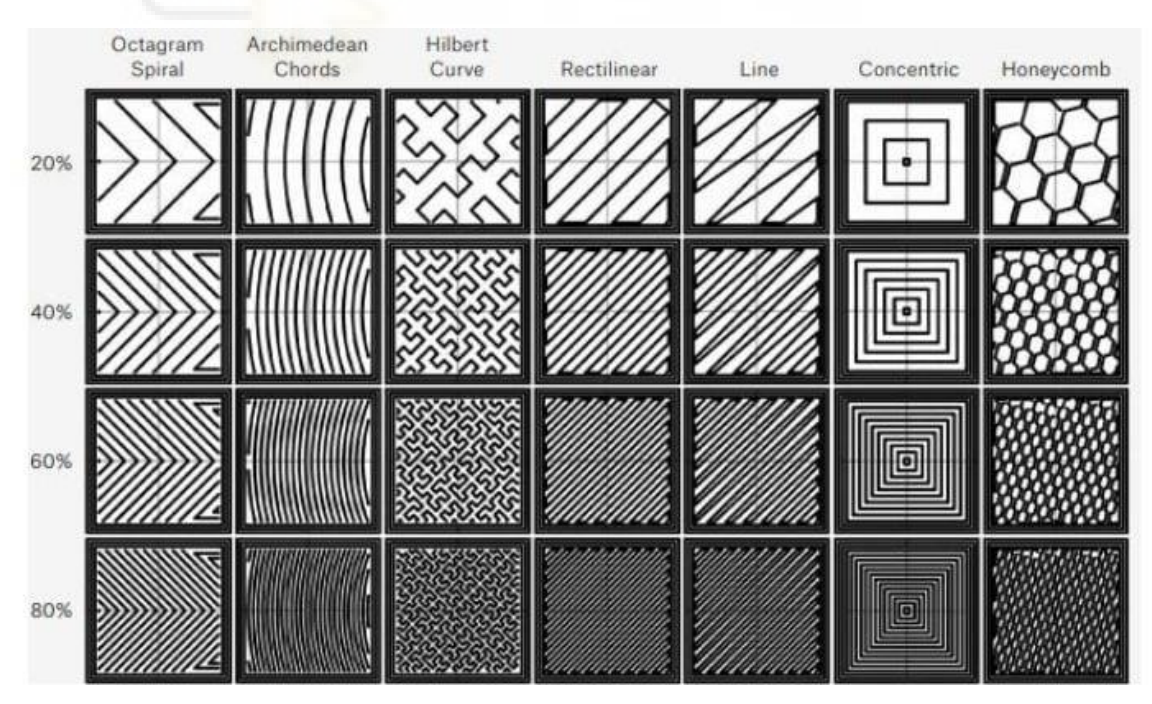

*Ilustración 83. Créditos: B&C Digital Fabrication Solution*

A la hora de decidir el patrón de relleno adecuado, es importante tener en cuenta las ventajas únicas de cada patrón en términos de resistencia, peso, tiempo de impresión, flexibilidad y cantidad de material. Las piezas estándar suelen integrar patrones de cuadrícula o triangulares, mientras que los estampados funcionales pueden aprovechar patrones como el cúbico, el giroide o el octeto. Los patrones de relleno como el giroide o el concéntrico son ideales para objetos que requieren una gran resistencia o capacidad de carga, ya que ofrecen una mayor integridad estructural. Por otro lado, el relleno de panal destaca en la reducción de peso, ya que proporciona un uso eficiente del material y características de ligereza. Los patrones lineales se utilizan habitualmente en figuras y maquetas para agilizar el proceso de impresión, mientras que los patrones concéntricos destacan cuando se trata de impresiones flexibles, ya que ofrecen resistencia con un consumo mínimo de material. Para impresiones de uso general que buscan un equilibrio entre resistencia, velocidad y uso de material, el patrón de relleno de cuadrícula suele ser la opción más adecuada.

# **4.5. RESISTENCIA, VERSATILIDAD Y PRECISIÓN EN LA IMPRESIÓN 3D**

Los patrones de relleno son esenciales para crear piezas estructuralmente sólidas mediante impresión 3D. No sólo mejora las características físicas de la pieza, sino que también proporciona soporte y conectividad entre las áreas de impresión en formas complejas. Aunque es posible imprimir sin relleno o con relleno reducido para formas sencillas, suele ser necesario para piezas estándar y funcionales. Esto garantiza la resistencia, la estructura y la distribución del peso del objeto impreso.

Para conseguir un acabado uniforme y evitar marcas visibles en la superficie del modelo causadas por el relleno, pueden realizarse varios ajustes. El grosor de la pared es un factor crítico, ya que las paredes finas pueden provocar marcas, sobre todo en las zonas superiores del modelo. Aumentar el grosor de la pared o el número de capas superiores e inferiores puede ayudar a mitigar este problema. El porcentaje de solapamiento determina la cantidad de relleno impreso en el perímetro del modelo, lo que afecta a la resistencia de la pared. Ajustar el solapamiento, con un valor óptimo en torno al 10%, puede reducir las marcas. El orden de impresión, creando el relleno antes de las paredes, puede mejorar la calidad de la superficie de los voladizos, pero puede dejar pequeñas marcas en las superficies laterales de la pieza.

Comprender la relación entre la densidad, el patrón de relleno y otros parámetros de impresión, permitirá optimizar las piezas para requisitos específicos. Seleccionando cuidadosamente los ajustes de relleno adecuados, puedes conseguir la resistencia, el peso, la estructura y otras propiedades deseadas en las piezas impresas en 3D. [18]

### **4.6. SOFTWARE DE CORTE O LAMINADOR**

La impresión 3D requiere un software de corte, también llamado laminador, para convertir el modelo 3D en un archivo de código G que proporcionará a la impresora 3D todas las instrucciones necesarias. Uno de estos programas es Cura, que fue desarrollado por David Braam en 2014 y luego adoptada por la empresa Ultimaker. Es un software de código abierto, probablemente el más extendido en el mercado mundial para la fabricación aditiva. En 2019, Cura ya tenía 600,000 usuarios y se usaría para más de 2 millones de piezas impresas en 3D cada semana.

Una de las principales ventajas de Cura es su facilidad de uso, soporte para diferentes formatos de archivo y compatibilidad con muchas impresoras 3D. Los formatos admitidos son STL, OBJ, X3D y 3MF. Aunque Cura es parte del ecosistema Ultimaker, las impresoras de otros fabricantes también pueden usarlo. El software no solo es 100% gratuito, sino que también está disponible en 15 idiomas, para que los usuarios de todo el mundo puedan usarlo fácilmente. Otra característica que contribuye a su popularidad es el hecho de

que es compatible con los sistemas operativos más comunes: Windows, Mac y Linux.

Cura tiene una interfaz simple que permite elegir entre dos modos desde el principio: el modo recomendado y el modo personalizado. El modo recomendado es particularmente adecuado para obtener el resultado de la impresión en un mínimo de clics sin tener que hacer cambios manuales en los parámetros. El usuario puede definir parámetros básicos como la altura de las diferentes capas, la adhesión y las estructuras de soporte. Es ideal para personas principiantes en el mundo de la impresión 3D.

Al ser un software de código abierto y ampliamente utilizado en todo el mundo, Cura está en constante evolución. Los usuarios pueden acceder a la nube de Cura, que les permite enviar instrucciones de impresión directamente a las impresoras sin tener que utilizar medios de almacenamiento tradicionales como memorias USB. Los usuarios también pueden acceder a sus proyectos desde cualquier lugar siempre que dispongan de una cuenta gratuita. También están disponibles los perfiles «Profesional» y «Excelencia», que dan acceso a funciones adicionales. Por ejemplo, a través de estos dos perfiles, los usuarios pueden importar sus archivos CAD a Cura, lo que simplifica el trabajo de preparación de modelos. La nube de Cura también proporciona acceso a una serie de plugins. El más utilizado es probablemente el que permite introducir datos CAD directamente en la cortadora desde software como SOLIDWORKS, AutoCAD o Siemens NX. No es necesario cambiar de formato, todo está integrado en una sola herramienta. [19]

#### **5. PRESUPUESTO**

Para comprobar la viabilidad económica de la fabricación de férulas impresas en 3D, se realizaron unos cálculos para poder evaluar la inversión a realizar y tener un precio por férula fabricada. Una vez obtenido el precio de la impresión de la férula en 3D, se calculan los precios para realizar la férula de forma convencional empleando vendas y yesos.

Vamos a considerar un precio medio para la impresora 3D de 300€ y con capacidad de fabricar de 500 férulas.

Estableciendo precios medios en los filamentos de impresión y la energía consumida por la impresora de alrededor de 0.2 kW.

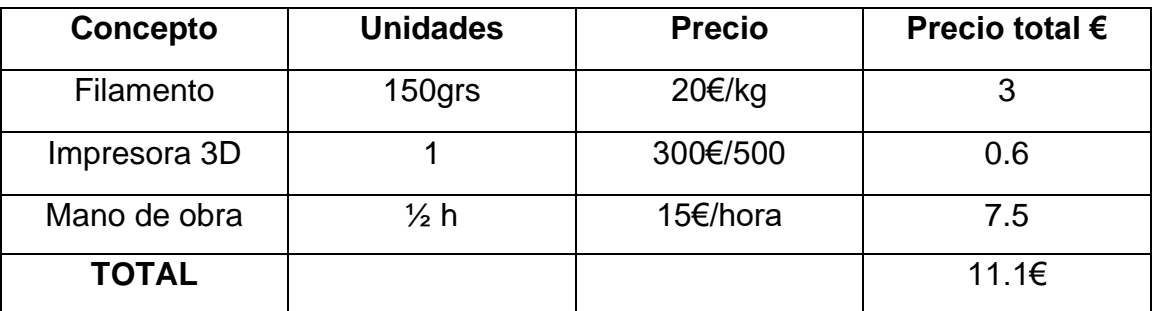

*Tabla 3. Presupuesto de férula por impresión en 3D*

Ahora se realizan los cálculos para la férula convencional realizada con vendas y yeso.

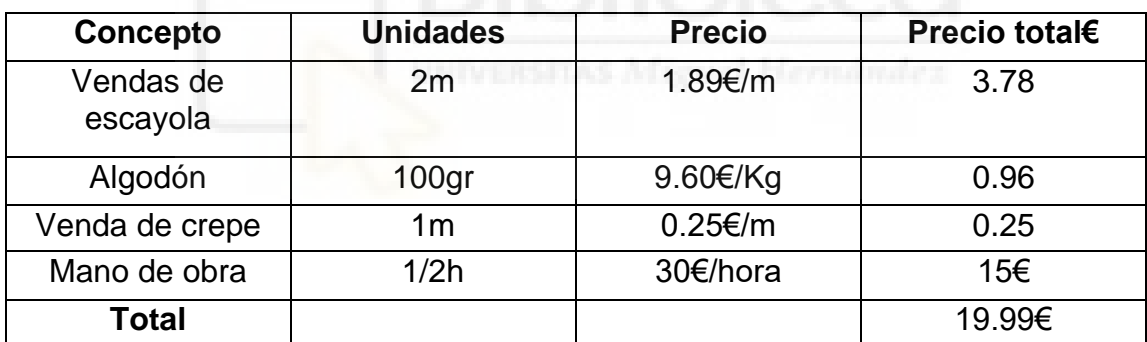

*Tabla 4. Presupuesto férula convencional realizado con vendas y yeso*

Como conclusión, al igual que se ha encontrado reflejado en varias publicaciones para la realización del presente proyecto, se puede constatar que la impresión 3D es una alternativa barata y con amplias ventajas sobre las férulas convencionales realizadas con vendas y yesos.

# **6. FUTURAS LÍNEAS DE ESTUDIO**

### **6.1. MEJORAS EN EL SOFTWARE DE MEDICIÓN**

Para la realización de este proyecto se ha utilizado el software Zephyr en su versión gratuita, pero sería conveniente continuar evolucionando con él para mejorar las fotografía y videos para conseguir mejores calidades.

La mejora en el escalado de la imagen para la correcta toma de datos de medición también es otra línea de mejora para continuar utilizando la herramienta en proyectos futuros para conseguir tener un protocolo de actuación para conseguir medidas cada vez con menor índice de error pudiéndose estandarizar el proceso de medición.

# **6.2. COMPROBAR INTERFERENCIAS DEL MODELO 3D CON LA IMPRESIÓN DE LA FÉRULA**

Se pretende realizar la impresión de varios prototipos presentados en este proyecto para poder evaluar interferencias entre el modelo generado por la medición en 3D y el realizado mediante impresión

Aspectos por revisar:

- Comprobar la precisión en la fabricación prestando especial atención al cierre donde hay poca tolerancia entre el cierre superior por fleje y la anilla de cierre de la férula inferior.
- Acabados superficiales, sobre todo la superficie en contacto con la piel del paciente.
- Geometría empleada en el relleno para obtener el grado de flexibilidad requerido en el cierre y de rigidez en el chasis de la férula.
- Posibilidad de inyectar dos tipos de polímeros, PLA para el chasis o cuerpo de la férula y PLA flexible para el cierre.
- Establecer un espesor en la fabricación de la férula que aporte la rigidez requerida sin comprometer el confort de portarla por parte del paciente.

## **6.3. IMPLEMENTACIÓN DE LA IMPRESIÓN 3D: UNIDADES HOSPITALARIAS DE IMPRESIÓN 3D**

Existe actualmente un interés creciente en la creación de talleres o laboratorios de fabricación digital en el propio hospital. La impresión 3D supone la aparición de nuevas formas de producción, como la fabricación en el punto de atención (POC: point of care), lo que permite a los hospitales la obtención de biomodelos, guías quirúrgicas paciente específicas, implantes personalizados y otras aplicaciones impresas en 3D en el lugar de atención del paciente. Los fabricantes tradicionales, que a menudo complementan los proyectos de POC en los hospitales, son entidades de gran valor cuando se integran en el flujo asistencial trabajando en estrecha colaboración con los profesionales de los centros hospitalarios.

La I3D como técnica de fabricación de dispositivos médicos presenta numerosas ventajas respecto a otras técnicas de fabricación tradicionales. Permite la creación de implantes personalizados utilizando la imagen médica del propio paciente. Estos implantes se fabrican con geometrías externas e internas que seguramente no serían posibles con métodos tradicionales. Además, con la I3D es posible fabricar férulas personalizados a un coste significativamente menor que con otras técnicas tradicionales.

### **6.4. VENTAJAS FRENTE A MÉTODOS TRADICIONALES EN IMPLANTES**

La I3D como técnica de fabricación de dispositivos médicos presenta numerosas ventajas respecto a otras técnicas de fabricación tradicionales. Permite la creación de implantes personalizados utilizando la imagen médica del propio paciente. Estos implantes se fabrican con geometrías externas e internas que seguramente no serían posibles con métodos tradicionales.

### **6.5. ÓRTESIS Y FÉRULAS FABRICADAS MEDIANTE IMPRESIÓN 3D**

Con la tecnología de escaneado 3D se fabrican órtesis y férulas utilizando la I3D. La principal ventaja es la mejoría en la adaptación a la anatomía del paciente. Esto unido al uso de las diferentes tecnologías de I3D y a los nuevos materiales ha facilitado el diseño y validación de órtesis y férulas para tratamiento de enfermedades de miembro inferior, miembro superior e incluso de deformidades de columna, como escoliosis. Las órtesis fabricadas mediante tecnología 3D son una alternativa válida a las tradicionales fabricadas mediante conformación de materiales termoplásticos. Aunque su uso no está todavía muy generalizado, aporta numerosas ventajas, como una reducción en los tiempos de fabricación, a menor coste y con una mayor satisfacción de los pacientes. Trabajos recientes han validado su comportamiento biomecánico y han establecido que son comparables a las órtesis tradicionales

El peso se ha podido constatar que también es una mejora muy para tener en cuenta cuando se compara una férula 3D frente a la de yeso siendo la impresa un 75% más ligera.

El empleo de PLA elimina las alergias, picores o problemas cutáneos derivados del empleo de yesos en la fabricación de la férula tradicional.

# **6.6. AMPLIACIÓN DE APLICACIONES EN TRAUMATOLOGÍA: CREACIÓN DE PRÓTESIS**

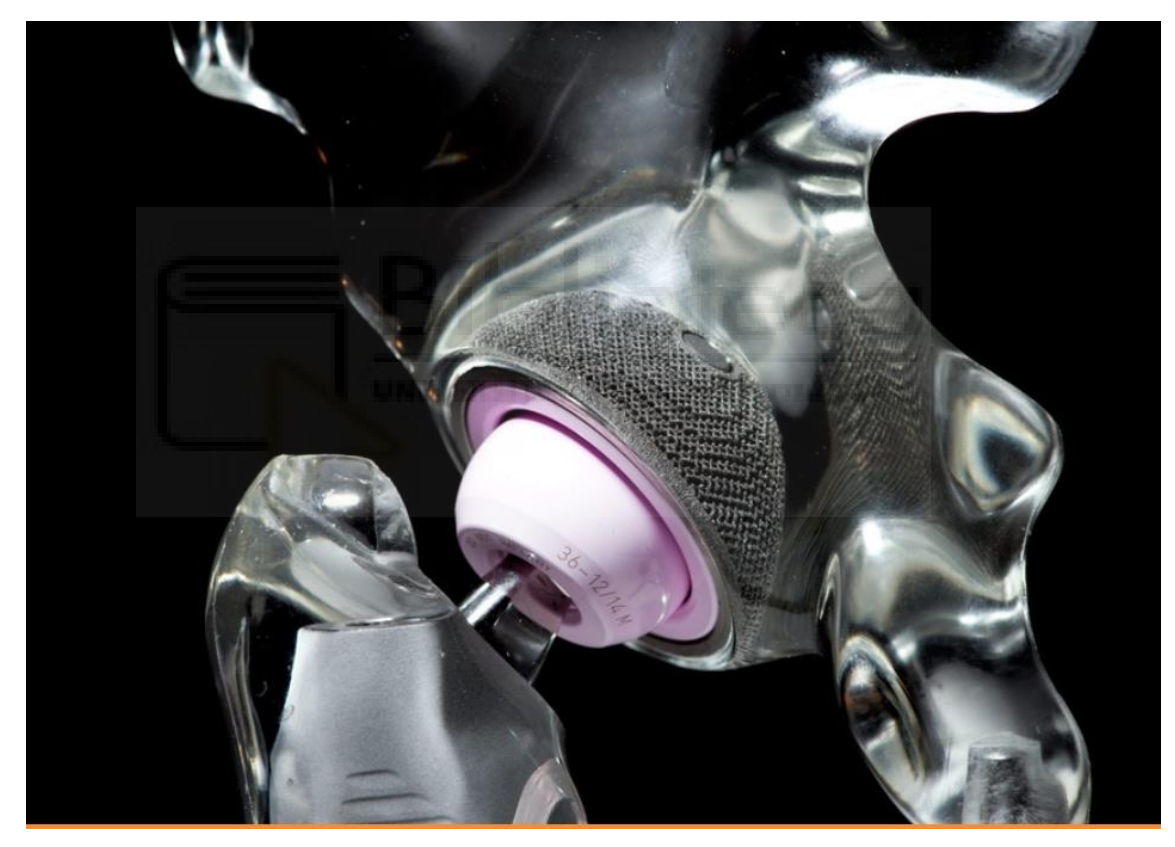

*Ilustración 84 .Implante ortopédico impreso en 3D fuente internet: https://trends.directindustry.es/project-190325.html*

Con el uso de guías quirúrgicas paciente-específicas fabricadas mediante I3D es posible hacer, con una precisión mayor que mediante instrumental genérico, osteotomías de pelvis, cadera o rodilla, resección de tumores, corrección de deformidades, inserción de tornillos pediculares, cirugía traumatológica percutánea o colocación de artroplastias. Numerosos trabajos destacan que gracias al uso de guías quirúrgicas paciente-específicas se

reduce la radiación y el tiempo quirúrgico e incluso algunos estudios establecen un ahorro de los costes globales de la intervención en 3.500 \$. La fabricación de instrumental quirúrgico personalizado para intervenciones en COT facilita la hibridación con otras tecnologías como la navegación quirúrgica o la realidad aumentada.

### **7. BIBLIOGRAFÍA**

- [1] M. D. G. M. Johanna María Reyes Cabrera y C. R. G. Alconada, «- PRINCIPIOS DE INMOVILIZACIÓN RÍGIDA EN COT.ENYESADOS Y POSICIONES FUNCIONALES,» Hospital Virgen del Puerto - Plasencia (Cáceres).
- [2] P. D. O. Y. T. Arenas DJP.
- [3] M. C. JL, «Técnicas de inmovilización: vendajes, férulas y yesos.,» *FMC - Form Médica Contin En Aten Primaria. mayo de 2002;9(5):33542..*
- [4] [En línea]. Available: https://www.maz.es/Actualidad/Paginas/esalud-mazexovitecoloca-la-primera-ferula-a-medida-3d.aspx.
- [5] [En línea]. Available: https://fiixit.es/.
- [6] [En línea]. Available: fuente: https://xkelet.com/en/xkast/.
- [7] A. G. F. T. P. H. M. Keller, «In-hospital professional production of patient-specific 3D-printed devices for hand and wrist rehabilitation,,» nº (https://www.sciencedirect.com/science/article/pii/S2468122920302346).
- [8] A. G. F. T. P. H. M. Keller, «In-hospital professional production of patient-specific 3D-printed devices for hand and wrist rehabilitation,,» nº https://doi.org/10.1016/j.hansur.2020.10.016.
- [9] J. C.-H. F. F.-G. I. A.-C. R. P.-M. P. Andrés-Cano, «Papel del cirujano ortopédico y traumatólogo en la impresión 3D: aplicaciones actuales y aspectos legales para una medicina personalizada,,» nº

(https://www.sciencedirect.com/science/article/pii/S1888441520301223).

- [10] R. D. B. R. S. R. M. V. M. Lokesh Kumar, «Evaluation of 3D printed customizable hand orthosis for forearm fractures based on Finite Element Modelling,,» vol. (https://www.sciencedirect.com/science/article/pii/S2214785322014584), nº https://doi.org/10.1016/j.matpr.2022.03.135., 2022,.
- [11] D. A. Wang Z, «A Semi-Automatic Method to Create an Affordable Three-Dimensional Printed Splint Using Open-Source and Free Software. Cureus 13(3): e13934. DOI 10.7759/cureus.13934,» March 16, 2021.
- [12] [En línea]. Available: https://www.meshmixer.com/download.html).
- [13] J. T. Li, «Rapid customization system for 3D-printed splint using programmable modeling technique – a practical approach,» nº https://doi.org/10.1186/s41205-018- 0027-6, 2018.
- [14] K. A. P. K. J. &. V. N. Kitsakis, «A study of the dimensional accuracy obtained by low cost 3D printing for possible application in medicine,» *Materials Science and Engineering (Vol. 161, No. 1, p. 012025). IOP Publishing.https://iopscience.iop.org/article/10.1088/1757-899X/1037/1/012019.*
- [15] [En línea]. Available: https://play.google.com/store/apps/details?id=com.grymala.aruler&hl=es&gl=US.
- [16] [En línea]. Available: https://play.google.com/store/search?q=arplan&c=apps&hl=es&gl=US.
- [17] [En línea]. Available: https://www.3dflow.net/3df-zephyr-free/.
- [18] [En línea]. Available: https://www.3dnatives.com/es/guia-patrones-rellenoimpresion-3d170720232/.
- [19] [En línea]. Available: https://www.3dnatives.com/es/cura-laminador-paraimpresion-3d-250320202/#!.
- [20] J. F.-T. C. d. l. C.-C. J. B.-O. M. A.-S. I. B.-G. F. A.-L. J. A.-V. F. B.-G. P. M.-B. A. Ortega-Yago, «Resistencia mecánica de matrices óseas de ácido poliláctico desarrolladas por impresión 3D para la reconstrucción de defectos óseos,,» *Revista Española de Cirugía Ortopédica y Traumatología,(https://www.sciencedirect.com/science/article/pii/S1888441523000371).*
- [21] R. d. S. A. A. A. F. Serna C. L, «Ácido Poliláctico (PLA): Propiedades https://revistaingenieria.univalle.edu.co/index.php/ingenieria\_y\_competitividad/article/v iew/2301,» 4 de junio de 2011.
- [22] \*. J. C.-H. F. F.-G. I.-C. y. R. P.-M. P. Andrés-Canoa, «Papel del cirujano ortopédico y traumatólogo en la impresión 3D: aplicaciones actuales y aspectos legales para una medicina personalizada».

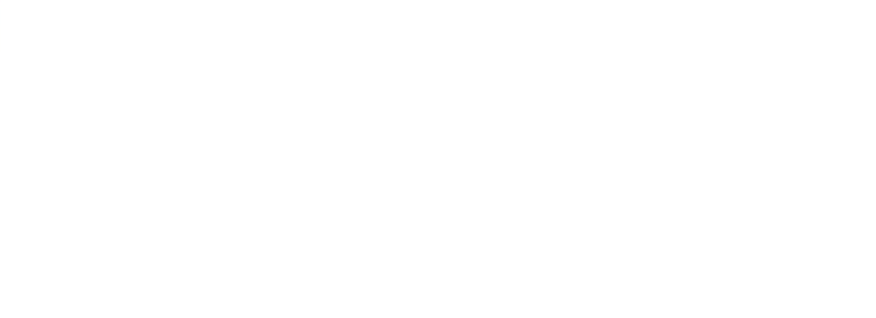